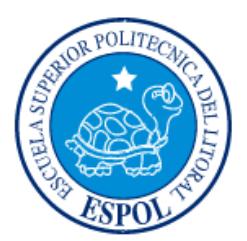

# **ESCUELA SUPERIOR POLITÉCNICA DEL LITORAL**

**Facultad de Ingeniería en Electricidad y Computación**

"ANÁLISIS, MODELAMIENTO Y PROGRAMACIÓN DE UN SISTEMA DE DISTRIBUCIÓN RADIAL"

# **INFORME DE PROYECTO INTEGRADOR**

Previo a la obtención del Título de:

# **INGENIERO EN ELECTRICIDAD ESPECIALIZACIÓN POTENCIA**

JORGE ANDRÉS ROMERO ROMERO

HAYNE ANDRÉS LOZANO DÍAZ

GUAYAQUIL – ECUADOR

AÑO: 2016

### **AGRADECIMIENTO**

<span id="page-1-0"></span>A Dios por permitirme despertar cada mañana, a mi madre mi fuerza motriz que me impulsa cada día, a mi padre por su apoyo, a mis hermanos que creyeron en mí, a mis abuelos que nunca me desampararon, al Ing. Luis Gallardo, Ing. Ronald Tinoco y a la señorita Carolina Loja por ser amigos incondicionales, y a todos mis profesores en particular al M.Sc. Adolfo Salcedo y M.Sc. Douglas Aguirre por creer, confiar, y apoyar para el éxito de nuestro proyecto.

Jorge Andrés Romero Romero

Al Todopoderoso que a través de su inmensa voluntad me concedió la fuerza y vida para la finalización de esta etapa académica. A mis padres, que me han acompañado cada día con su apoyo moral y económico sin dudar. A mis hermanos y tíos, quienes me brindaron sus consejos y el soporte económico en tiempos de escasez.

Al Ing. Luis Gallardo, el cual con sus conocimientos avanzados en Programación dedicó su tiempo incansablemente para ayudar a confrontar algunos de los obstáculos que surgían en el desarrollo del software. Al M.Sc. Douglas Aguirre Hernández por su guía satisfactoria para la estructuración de este proyecto. Finalmente al M.Sc. Adolfo Salcedo quien con su experiencia en el sector eléctrico de distribución, aportó en la aclaración de dudas.

Hayne Andrés Lozano Díaz

## <span id="page-2-0"></span>**DEDICATORIA**

Este proyecto se lo dedico a mi familia, parientes, amigos, compañeros y en especial con mucho cariño a mis pequeños sobrinos.

También a todos quienes conforman ESPOL por depositar día a día un granito de arena en mejora del bienestar estudiantil y al mismo tiempo cumpliendo con la grandiosa labor de formar líderes de excelencia.

Jorge Andrés Romero Romero

A mi familia que sostuvo una prolongada confianza y seguridad en la realización de mis objetivos. A los estudiantes de electricidad incentivados con la creación de mecanismos computacionales para la solución de problemas.

Hayne Andrés Lozano Díaz

## <span id="page-3-0"></span>**TRIBUNAL DE EVALUACIÓN**

. . . . . . . . . . . . . . .

PROFESOR EVALUADOR PROFESOR EVALUADOR

**M.Sc. Douglas Aguirre Hernández M.Sc. Adolfo Salcedo Guerrero**

iv

## **DECLARACIÓN EXPRESA**

<span id="page-4-0"></span>"La responsabilidad y la autoría del contenido de este Trabajo de Titulación, nos corresponde exclusivamente; y damos nuestro consentimiento para que la ESPOL realice la comunicación pública de la obra por cualquier medio con el fin de promover la consulta, difusión y uso público de la producción intelectual"

Jorge Andrés Romero Romero **Mandria de La Contrata de La Contrata de La Contrata de La Contrata de La Contrata** 

#### **RESUMEN**

<span id="page-5-0"></span>Efectuar cálculos que involucran sistemas de distribución empleando software basado en sistemas de transmisión es una práctica común especialmente en el ámbito académico.

Algunas consideraciones entre los sistemas de transmisión y distribución distan a tal punto que los resultados son rotundamente diferentes al aplicar ambos fundamentos a un mismo sistema. Así pues, es vital la creación de herramientas computacionales enfocadas a sistemas de distribución para media y baja tensión.

La consistencia principal del software desarrollado fue escribir un código en MATLAB para luego ejecutarlo desde Java. Hay que recordar que, en principio, el código en MATLAB se estructuró en forma de funciones, para después ejecutarlo desde nuestra aplicación desarrollada en Java. Los modelos de los componentes eléctricos del sistema de distribución fueron programados en MATLAB debido a que integran matrices, y en java el programa global (interfaz gráfica, entre otros).

Se utilizará el método de la escalera específico para redes de distribución, lo cual implica que se podrá conocer la magnitud-ángulo de corriente y voltaje en cada fase de los componentes serie y paralelo al final del método. Este método difiere al usado en redes de trasmisión ya que el análisis es fase por fase.

Los resultados del software son satisfactorios cumpliendo con los requerimientos del sistema. La precisión de los cálculos como el número de iteraciones queda a criterio de quien utilice este programa, ya que posee una interfaz gráfica que permite ingresar los datos a conveniencia.

Una ventaja que se puede apreciar es el desbalance de voltaje y corriente en el sistema eléctrico, aun cuando la carga esté balanceada, esto se debe a que no se asume transposición en las líneas, por lo tanto el papel que cumple las inductancia propia y mutua en las líneas son muy importantes al momento de realizar los estudios en media tensión.

Por otra parte se ha podido comprobar el efecto negativo que causa la longitud en las líneas de los sistemas de distribución. Esto propone realizar un estudio más detallado para seleccionar el nivel de tensión adecuado dependiendo de la longitud del sistema con el fin de minimizar problemas de desbalance en la red.

La desventaja que presenta el programa es que por ahora se pueden realizar estudios únicamente en redes conformadas en serie conectando la carga al final, dado que el presente proyecto está en etapa de desarrollo.

# ÍNDICE GENERAL

<span id="page-7-0"></span>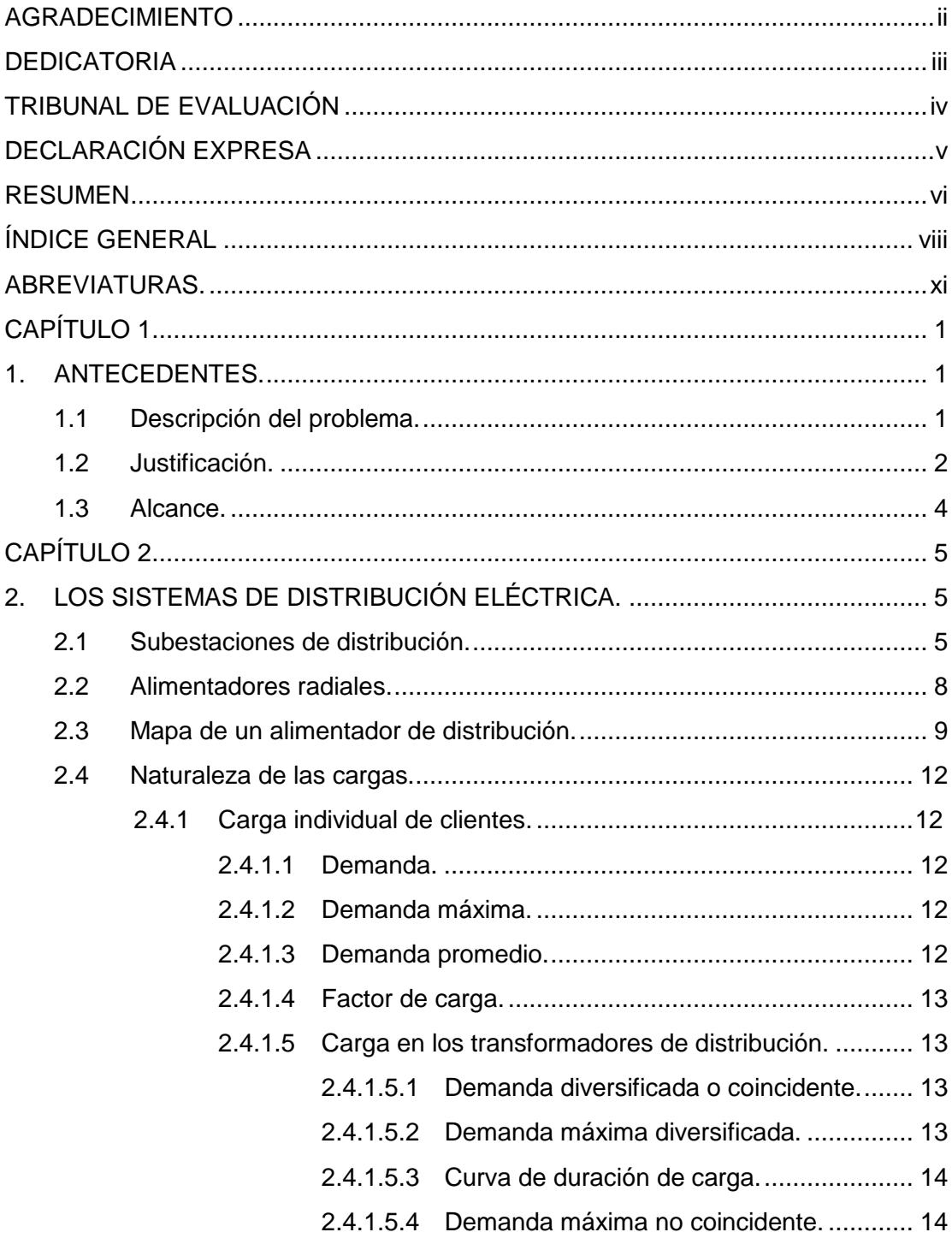

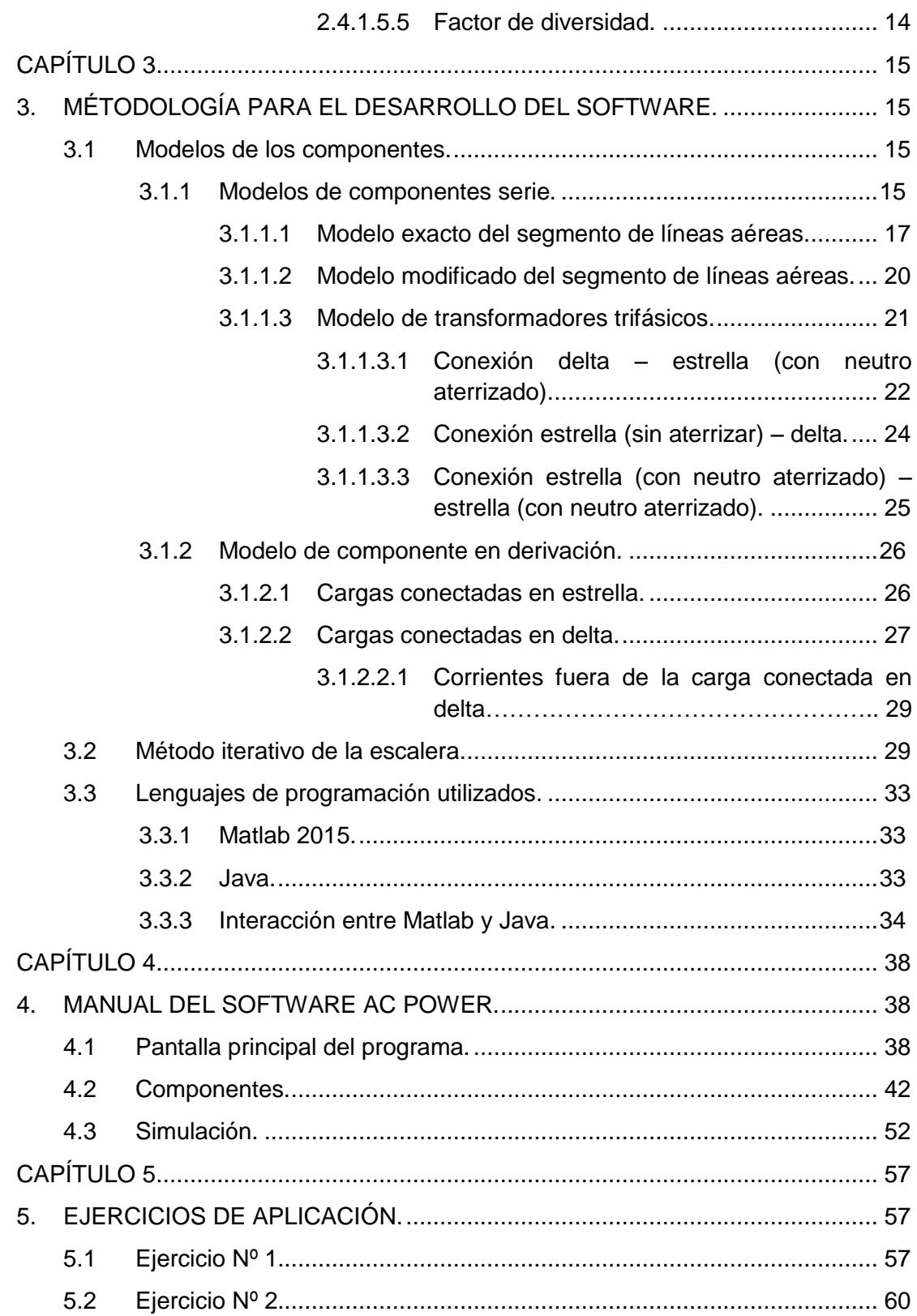

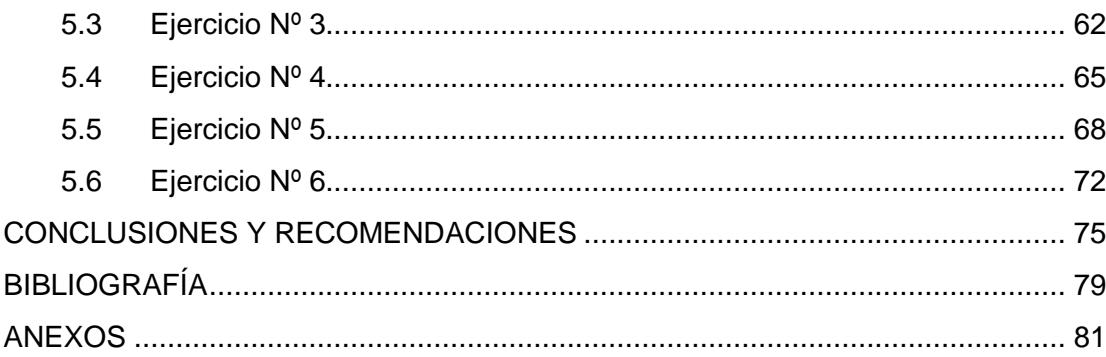

## **ABREVIATURAS.**

<span id="page-10-0"></span>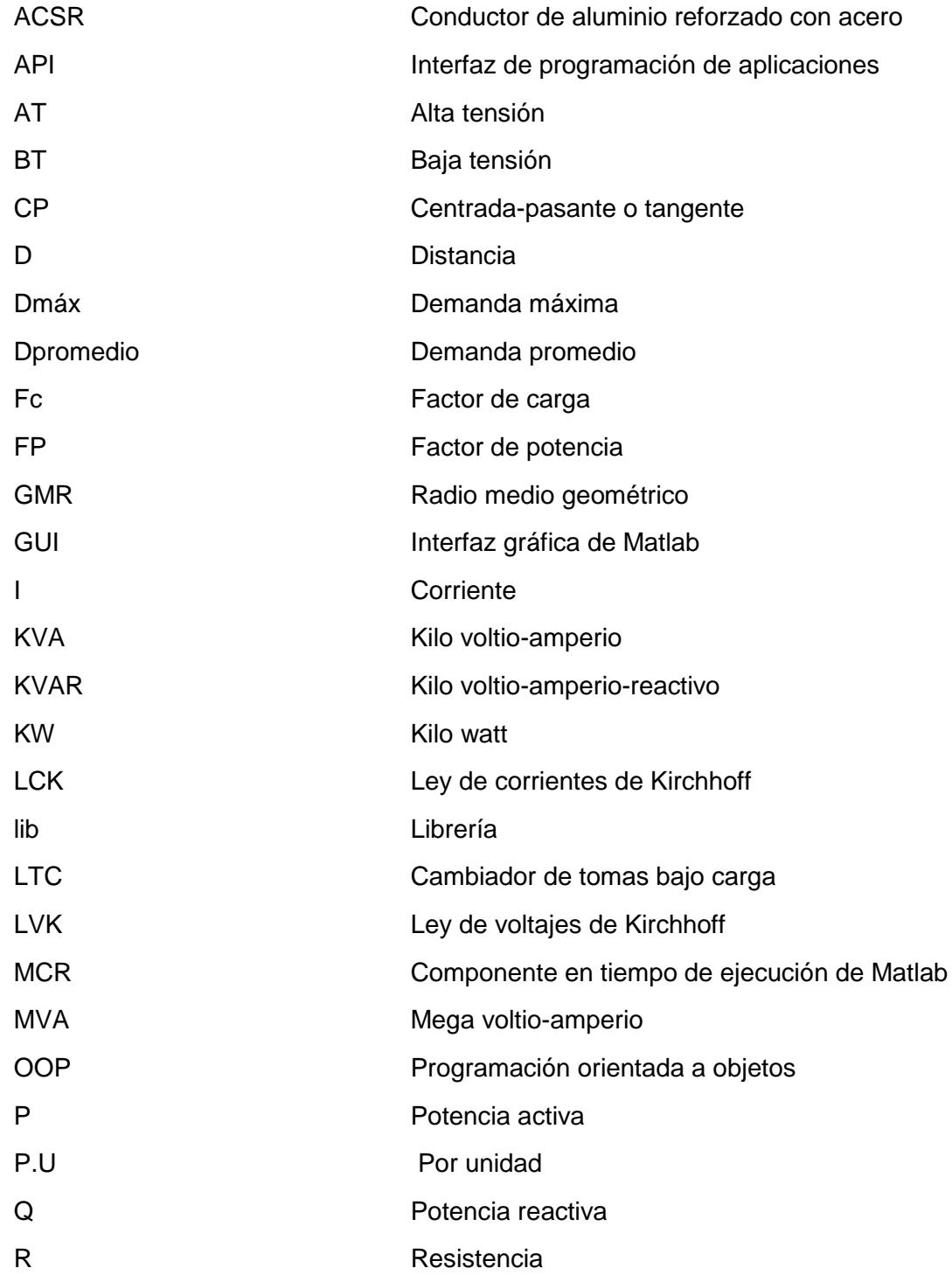

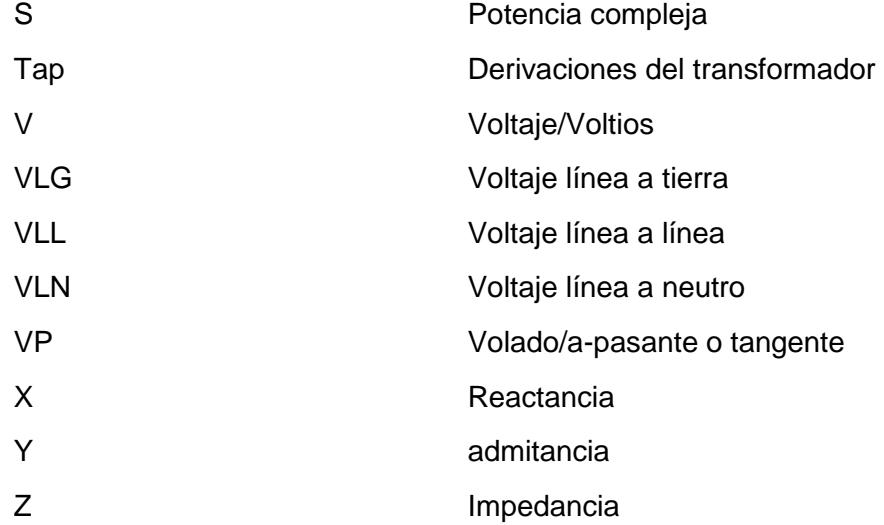

## **CAPÍTULO 1**

### <span id="page-12-1"></span><span id="page-12-0"></span>**1. ANTECEDENTES.**

#### <span id="page-12-2"></span>**1.1 Descripción del problema.**

Hasta hace unos años los sistemas de transmisión siempre han marcado mayor atención en cuanto a estudios, puesto que a medida que pasa el tiempo se han ido diseñando líneas de mayor tamaño y más complejas junto a gran cantidad de centrales generadoras interconectadas. En los tiempos actuales los sistemas de distribución han ido cobrando interés por parte del sector eléctrico en el desarrollo de nuevos métodos de análisis.

Por lo general un sistema de distribución se alimenta de las subestaciones de subtransmisión, pero en algunos casos el sistema se puede conectar a la línea de transmisión en caso de no disponerse de subestaciones de subtransmisión.

Otro punto a destacar es que la mayor parte de alimentadores se conectan a la subestación de distribución en forma radial, implicando así que de existir una falla en la barra a la cual se conectan los alimentadores, todos los alimentadores pierden continuidad del servicio.

Las redes de distribución han ido en incremento por la incorporación acelerada de nuevas urbanizaciones e industrias, y en consecuencia el dimensionamiento de las redes debe realizarse buscando la mayor precisión. Aquí es donde el uso de programas computacionales adecuados se hace indispensable para lograr el objetivo.

#### <span id="page-13-0"></span>**1.2 Justificación.**

La carga a lo largo de una alimentadora de distribución siempre está variando día a día causando desbalance en el mismo. Otro desbalance en la alimentadora de distribución se da porque en los ramales trifásicos aéreos y subterráneos los segmentos de línea no están espaciados de forma equilátera.

Normalmente los estudiantes utilizamos simuladores para realizar estudios eléctricos en los sistemas de transmisión, y muchas de las veces utilizamos el mismo software que se usó en los sistemas de transmisión para realizar estudios eléctricos en los sistemas de distribución ya sea por falta de conocimientos o por la dificulta de conseguir el simulador adecuado para cada sistema de potencia. Es claro que en los sistemas de transmisión se asumen varia situaciones para resolver este tipo de redes y estos simuladores están diseñados para acoger estas asunciones y obtener sus respuestas.

El problema de utilizar el mismo software para ambos sistemas radica que no se cumplen las mismas asunciones en distribución por lo tanto vamos a tener respuestas con una pobre precisión. De ahí nace la necesidad de desarrollar un software que nos permita resolver sistemas pequeños a nivel de media tensión considerando el comportamiento real de estos sistemas. Cabe recalcar que las asunciones en transmisión no se cumplen en distribución.

Los métodos aproximados de análisis en los sistemas de potencia en transmisión se consideran sistemas trifásicos balanceados, y por ello asumen: cargas trifásicas balanceadas, y cada segmento de la línea es trifásica y transpuesta, como resultado se considera los enlaces de flujo y las inductancias en cada fase iguales. De esta forma únicamente se analiza una fase puesto que las otras 2 fases son iguales en magnitud (corriente y voltaje) y solamente se desfasa el ángulo ±120 grados. Por otra parte se debe mencionar que software empleados para simular de flujo de potencia y cortocircuito en sistemas de potencia, arrojan

resultados erróneos para análisis de sistemas de distribución puesto que dichos software aplican métodos para sistemas balanceados y transpuestos.

Una alimentadora en distribución alimenta a cargas trifásicas, bifásicas, y monofásicas desbalanceadas por medio de líneas no transpuestas. Ocasionando que los enlaces de flujo y la inductancia en cada fase no sean iguales y como resultado las corrientes y los voltajes también se desbalancean. Por lo tanto se mostrará un método más preciso para el análisis de un sistema de distribución en las secciones siguientes, lo cual es lo idóneo para el software que se pretende desarrollar.

Los sistemas de distribución están tomando mayor importancia con el paso del tiempo. En el pasado se dio poco interés a estos sistemas, estos se sobre dimensionaban, Y por razones de costo hoy en día se intenta que los sistemas de distribución operen a lo máximo de su capacidad. Así mismo la carga va cambiando paulatinamente y los sistemas se vuelven más sensibles a estos cambios por eso es necesario contar con registros mucho más precisos de voltaje y corriente para una adecuada protección y manipulación de estos sistemas.

Debido a lo citado anteriormente, es necesario que quién desarrolle un software para modelar sistemas de distribución sea lo más exacto posible, lo que quiere decir que se debe emplear modelos trifilares para una mejor comprensión y análisis del comportamiento de los componentes que hacen un sistema de distribución.

#### <span id="page-15-0"></span>**1.3 Alcance.**

El trabajo a realizarse se basa en la creación de un software que permita realizar el estudio de flujo de carga en un sistema de distribución, el cual es "desbalanceado", pudiendo conocerse valores de corriente y voltaje en cada uno de los elementos que componen el sistema.

El software es una propuesta con fines académicos, por ello contempla como límites que el diseño del sistema de distribución tenga una configuración de múltiples elementos trifásicos del tipo serie (segmentos de línea, y transformadores), donde en uno de los extremos estará presente la fuente trifásica y en el extremo opuesto habrá un elemento trifásico del tipo derivación (carga).

Todo esto implica que el software no permite el análisis de flujo de carga en sistemas con ramales(es decir solo permite sistemas con la línea principal o troncal).

## **CAPÍTULO 2**

## <span id="page-16-1"></span><span id="page-16-0"></span>**2. LOS SISTEMAS DE DISTRIBUCIÓN ELÉCTRICA.**

#### <span id="page-16-2"></span>**2.1 Subestaciones de distribución.**

La figura 2.1 representa la forma más simple en que se puede representar una subestación de distribución. Sus partes se pueden describir de la siguiente forma:

- Conexiones básicas en los lados de alta y baja tensión: Convencionalmente se incluye switch en el lado de alta tensión. Otras subestaciones más grandes suelen incorporar interruptores controlados por relé (y en otros casos reconectadores).Hay que tener en cuenta que en el lado de baja tensión también se tiende a colocar tanto switch como interruptor (el interruptor tanto a la salida de baja tensión como al inicio de los alimentadores) [1].
- Transformación de voltaje: Comúnmente se los conoce como transformadores de potencia debido a que su alta capacidad. Estos transformadores son trifásicos del tipo reductores, es decir son empleados para reducir el voltaje que viene de la línea de subtransmisión. Los voltajes más comunes a los que se transforma el mismo son: 23.9 KV, 34.5 KV, 14.4 KV, 13.2 KV, 12.47 KV, 13.8 KV [1].
- Regulación de voltaje: Dado que la subestaciones conectan a varios alimentadores, esto implica que la carga varíe continuamente. Para ello se acostumbra a emplear LTC (intercambiadores de tap) en el secundario del transformador, de esta forma se compensa caídas de voltaje en aprox. 10%. Por otra parte también se colocan bancos de capacitores para ayudar a compensar el voltaje en puntos donde existen cargas predominantemente inductivas [1].
- Protección: En el interior del lado de alta tensión de la subestación se utiliza normalmente fusible para protección contra fallas de cortocircuito.

En cambio fuera de la subestación (alimentadores primarios individuales) se emplean interruptores y reconectadores para el lado de baja tensión [1].

 Medición: Actualmente las subestaciones se caracterizan por el empleo de multímetros, los cuales almacenan valores mínimo, promedio y máximo de corriente, voltaje y potencia. Todo esto para controlar el funcionamiento óptimo de la subestación. Las mediciones se hacen típicamente en tiempos de 15 minutos, 30 minutos, y 1 hora respectivamente. Con los multímetros digitales se consiguen mediciones a la salida de la subestación y a cada alimentador [1].

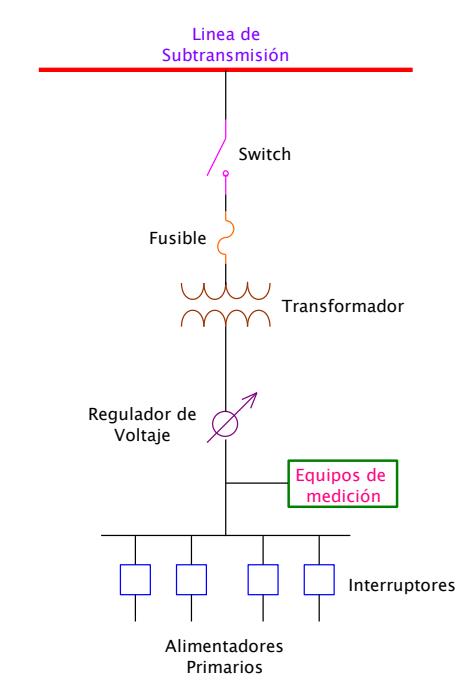

**Figura 2.1: Subestación de distribución sencilla [1].**

Un ejemplo de la configuración de una subestación se muestra a continuación:

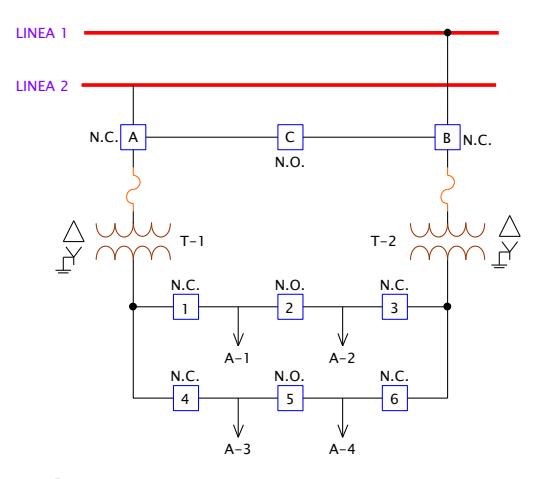

**Figura 2.2: Subestación de 2 transformadores con interruptores auxiliares C, 2 y 5 [1].**

Esta subestación presenta 2 transformadores con LTC e interruptores auxiliares como se muestra en la figura 2.2. En operación normal los interruptores: A, B, 1, 3, 4, 6 están normalmente cerrados; y los interruptores: C, 2, 5 están normalmente abiertos.

Esto significa que cada transformador se alimenta de 1 línea de subtransmisión distinta y asume la carga de 2 alimentadores. Todo esto en operación normal.

En caso de fallar alguna de las 2 líneas de subtransmisión, se abre interruptor A (si falla la línea 2) o el interruptor B (si falla la línea 1) según sea el caso, y el interruptor C se cierra. De esta forma los 2 transformadores se alimentarían de la misma línea.

Por otra parte y a modo de ejemplo, al fallar o requerir mantenimiento el transformador T-1, los interruptores A, 1, y 4 se abren, mientras que los interruptores 2 y 5 se cierran. Si se deseara retirar de funcionamiento al transformador T-2, los interruptores B, 3 y 6 se abren, y los interruptores 2 y 5 se cierran. En cualquiera de los 2 casos citados en este párrafo, uno de los transformadores asumiría la carga del otro. Por esta razón los transformadores de las subestaciones se dimensionan comúnmente para que puedan trabajar al doble de su capacidad de operación normal diaria.

#### <span id="page-19-0"></span>**2.2 Alimentadores radiales.**

Los alimentadores radiales tienen la cualidad de que el flujo de energía entre la fuente (subestación) y cada usuario se realiza por un único camino. Los sistemas de distribución típicos se componen de uno o más alimentadores y varias subestaciones de distribución.

Los elementos que comúnmente se encuentra en los alimentadores pueden ser:

- 1. Troncal o ramal principal.
- 2. Ramales laterales: 3 fases, 2 fases (en V) y 1 fase.
- 3. Reguladores de voltaje.
- 4. Transformadores de distribución trifásicos.
- 5. Banco de capacitores.
- 6. Transformadores de distribución monofásicos.
- 7. Red secundaria (puntos de conexión de los usuarios en BT).
- 8. Cargas trifásicas, bifásicas y monofásicas.

En la figura 2.3 se muestra el diagrama de un alimentador trifásico (una línea). Los puntos de conexión de los elementos en los ramales (principal o troncal y ramales secundarios) se los denomina "nodos". Obsérvese que se listan las fases en cada segmento de línea.

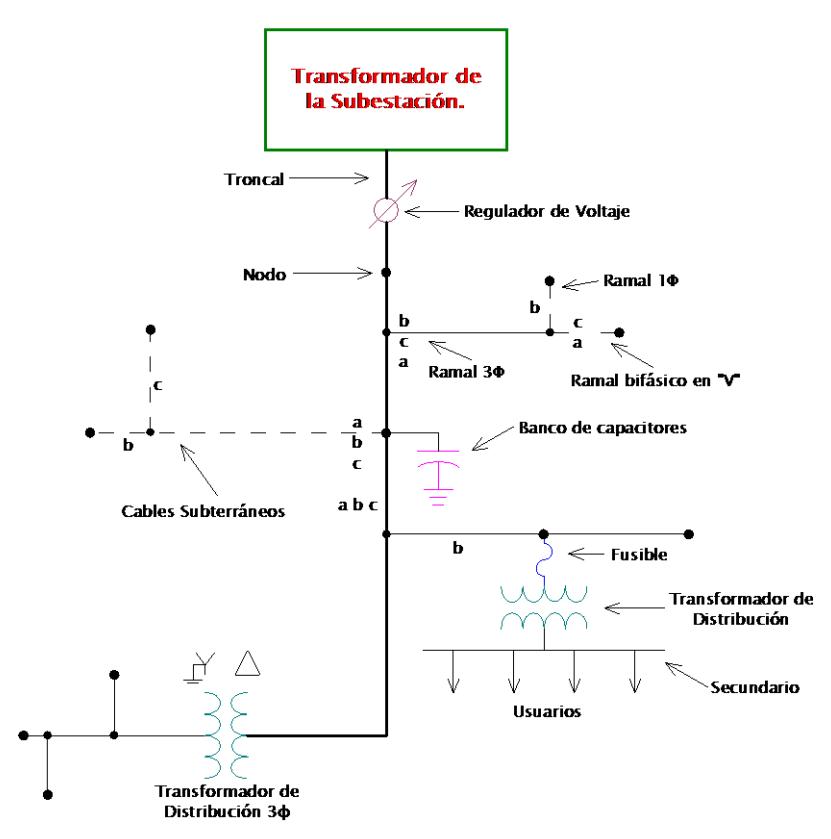

**Figura 2.3: Modelo simple de un alimentador de distribución [1].**

#### <span id="page-20-0"></span>**2.3 Mapa de un alimentador de distribución.**

Se debe conocer detalladamente el recorrido y estructuración de un alimentador de distribución a través de las zonas, en especial quienes toman las decisiones en el sector eléctrico encargado para así poder efectuar cambios futuros. Dicho esto, antes de desarrollar el análisis de un alimentador se necesita previamente el mapa detallado del alimentador. La figura 2.4 se muestra gran parte de la siguiente información:

- 1. Líneas (Aéreas y subterráneas).
	- a. Recorrido
	- b. Distancias
	- c. Detalles: característica del conductor, y espaciamiento [1].
- 2. Transformadores de distribución monofásicos y trifásicos (incluyendo los que se instalan a nivel del suelo, y los subterráneos).
	- a. Localización.
	- b. Capacidad(en KVa)
	- c. Conexión (También se especifica en qué fase se conectan, para el caso de los monofásicos y bifásicos) [1].
- 3. Banco de capacitores.
	- a. Ubicación.
	- b. Capacidad (en KVar).
	- c. Fase en la que se conectan [1].
- 4. Reguladores de voltaje.
	- a. Localización.
	- b. La fase en que se conectan.
	- c. Tipo: 1 fase, 3 fases [1].
- 5. Switches
	- a. Ubicación.
	- b. Estado: Normalmente abierto/Normalmente cerrado [1].

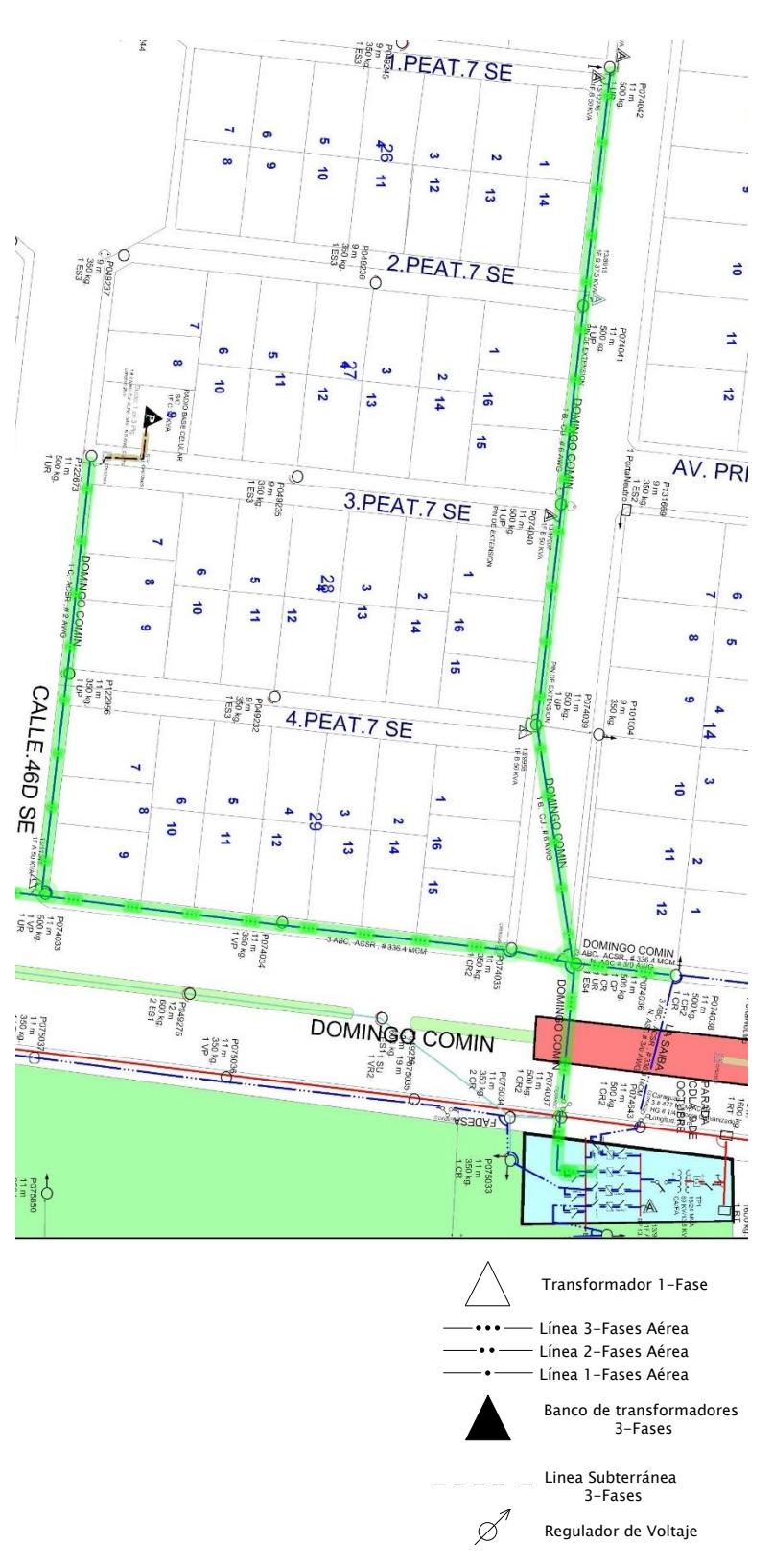

**Figura 2.4: Mapa de un alimentador de distribución [12].**

#### <span id="page-23-0"></span>**2.4 Naturaleza de las cargas.**

Tanto la carga de clientes individuales como de un grupo de ellos, está constantemente cambiando en el tiempo. Un claro ejemplo de ello es cuando encendemos y apagamos electrodomésticos, u otros elementos. Para conocer las características de las cargas, se debe tener en cuenta varios conceptos básicos:

#### <span id="page-23-2"></span><span id="page-23-1"></span>**2.4.1 Carga individual de clientes.**

#### **2.4.1.1 Demanda***.*

Es la carga promediada en un período de tiempo específico. Para definir la carga, la curva de demanda se debe dividir en intervalos similares de tiempo. Los intervalos de tiempo se suelen hacer a 15 minutos, y en cada uno de ellos se promedia el consumo [1].

#### <span id="page-23-3"></span>**2.4.1.2 Demanda máxima***.*

Es la demanda mayor que se da en un período de tiempo específico. Se denota como D<sub>máx</sub>. El período de tiempo normalmente es en torno a las 24 horas [1].

#### <span id="page-23-4"></span>**2.4.1.3 Demanda promedio***.*

Este promedio se lo obtiene de acuerdo a un período de tiempo determinado (día, semana, mes, etc.) [1]. Dicho esto, la demanda promedio para un cliente o para grupo de clientes en el mismo período de tiempo es:

$$
D_{promedio} = \frac{\sum Demandas de 15 minutos en KW}{\# de períodos o intervalos de 15 minutos}
$$
 (2.1)

Por otra parte, la energía consumida por el cliente durante el día es:

$$
Energy = D_{promedio} * \frac{1}{4} hora \, [Kwh] \tag{2.2}
$$

#### <span id="page-24-0"></span>**2.4.1.4 Factor de carga***.*

Se define como la relación entre la demanda promedio y la demanda máxima (Válido para un cliente o para un grupo de ellos en un mismo período de tiempo), y es una cantidad adimensional [1].

$$
F_C = \frac{D_{promedio}}{D_{\text{max}}} \tag{2.3}
$$

#### <span id="page-24-1"></span>**2.4.1.5 Carga en los transformadores de distribución***.*

El transformador de distribución se encarga de abastecer la carga de varios clientes a la vez. Cada cliente presentará picos de demanda distintos a los demás, y por esa razón la demanda máxima de cada cliente ocurrirá en un intervalo de tiempo diferente [1].

#### <span id="page-24-2"></span>**2.4.1.5.1 Demanda diversificada o coincidente.**

Se debe tener en cuenta que los clientes se alimentan del mismo transformador de distribución.

Esta demanda es igual a la suma de las demandas individuales de 15 minutos de cada cliente en un mismo período de tiempo [1].

#### <span id="page-24-3"></span>**2.4.1.5.2 Demanda máxima diversificada.**

Es la mayor demanda de la suma impuesta por un grupo de cargas en un tiempo particular [1].

#### <span id="page-25-0"></span>**2.4.1.5.3 Curva de duración de carga.**

Es aplicable al transformador que sirve al grupo de clientes. Se utiliza las demandas diversificadas de 15 minutos en KW en orden descendente versus el porcentaje de tiempo en que se utiliza ese valor de demanda o inferior [1].

#### <span id="page-25-1"></span>**2.4.1.5.4 Demanda máxima no coincidente.**

La demanda máxima de 15 minutos no coincidente en KW es igual a la suma de las demandas de 15 minutos máximas individuales de cada cliente [1].

#### <span id="page-25-2"></span>**2.4.1.5.5 Factor de diversidad.**

Es igual a la relación entre la máxima demanda no coincidente de un grupo de clientes y la demanda máxima diversificada del grupo de clientes [1]. Es decir:

Factor de diversidad = 
$$
\frac{Demanda \text{ máxima no coincidence}}{Demanda \text{ máxima diversificada}}
$$
 (2.4)

## **CAPÍTULO 3**

## <span id="page-26-1"></span><span id="page-26-0"></span>**3. MÉTODOLOGÍA PARA EL DESARROLLO DEL SOFTWARE.**

#### <span id="page-26-2"></span>**3.1 Modelos de los componentes.**

En este apartado se presenta el conjunto de ecuaciones que describen los modelos de los componentes (serie y derivación) del sistema de distribución a utilizar en el proceso de implementación del software. Estas ecuaciones fueron deducidas tomando como base las leyes de voltaje y corriente de Kirchhoff.

#### <span id="page-26-3"></span>**3.1.1 Modelos de componentes serie.**

Los componentes serie con los que se trabajará son: segmentos de línea trifásicos, y transformadores trifásicos. Estos componentes se los puede representar de manera general tal como se muestra en la figura 3.1 [1]. Se observa que estos elementos poseen corrientes y voltajes distintos en ambos extremos.

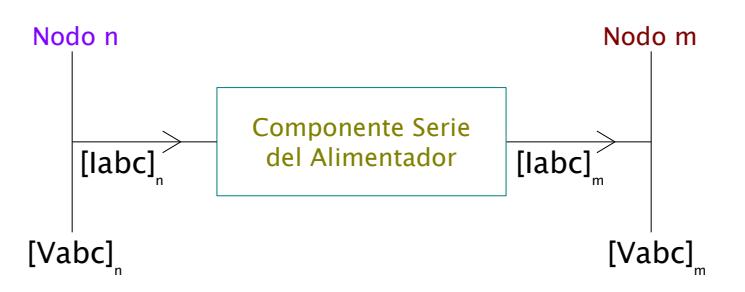

**Figura 3.1: Modelo estándar de componentes serie de un alimentador [1].**

Las ecuaciones principales (para el método iterativo de la escalera) en forma matricial que se emplean en los modelos de componentes serie [1] son:

*Barrido hacia adelante:*

$$
[VLN_{abc}]_m = [A] \cdot [VLN_{abc}]_n - [B] \cdot [I_{abc}]_m \tag{3.1}
$$

### *Barrido hacia atrás:*

$$
[I_{abc}]_n = [c] \cdot [VLN_{abc}]_m + [d] \cdot [I_{abc}]_m \tag{3.2}
$$

$$
[VLN_{abc}]_n = [a] \cdot [VLN_{abc}]_m + [b] \cdot [I_{abc}]_m \tag{3.3}
$$

donde

$$
[VLN_{abc}] = \begin{bmatrix} VLN_a \\ VLN_b \\ VLN_c \end{bmatrix}
$$
\n(3.4)

$$
[I_{abc}] = \begin{bmatrix} I_a \\ I_b \\ I_c \end{bmatrix}
$$
\n(3.5)

Los voltajes en las ecuaciones presentes son de línea a neutro, mientras que las corrientes son de línea respectivamente. En el caso de requerirse voltajes de línea a línea se hace la siguiente equivalencia:

$$
[VLL_{abc}] = [D] \cdot [VLN_{abc}] \tag{3.6}
$$

donde

$$
[D] = \begin{bmatrix} 1 & -1 & 0 \\ 0 & 1 & -1 \\ -1 & 0 & 1 \end{bmatrix}
$$
 (3.7)

$$
[VLL_{abc}] = \begin{bmatrix} V_{ab} \\ V_{bc} \\ V_{ca} \end{bmatrix}
$$
 (3.8)

Es importante mencionar que los parámetros [a],[b], [c],[d],[A],[B] de las ecuaciones 3.1, 3.2 y 3.3 son los que difieren estructuralmente en cada componente. A continuación se detalla los modelos de componentes [1].

<span id="page-28-0"></span>El modelo exacto del segmento de líneas aéreas trifásicas se muestra en la figura 3.2.

Se describe este modelo como exacto puesto que se toma en consideración la capacitancia en los segmentos de líneas (admitancia).En la admitancia se ignoró la conductancia puesto que es muy pequeña como para alterar los resultados.

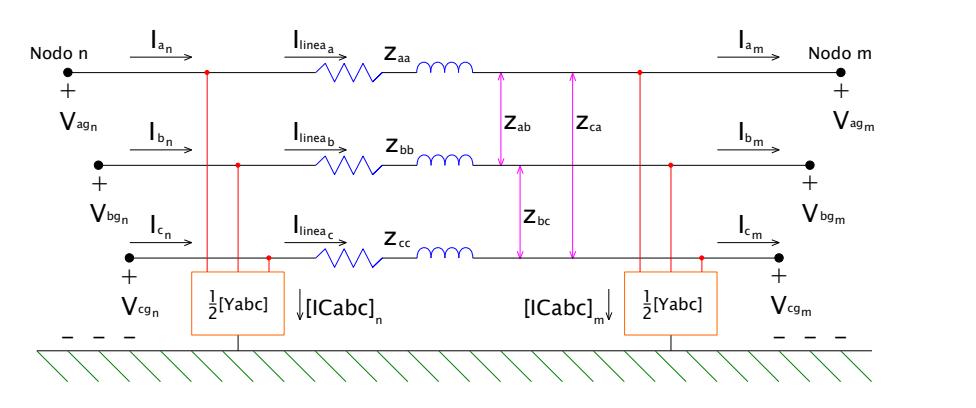

**Figura 3.2: Modelo exacto trifásico del segmento de línea [1].**

Aquí no se asume fases transpuestas ni balanceadas, por lo que las admitancias mutuas e impedancias mutuas entre fases son diferente de cero, lo que da como resultado que entre los extremos (nodos n y m) de cada componente serie las corrientes de una misma fase sean distintos entre sí y los voltajes de una misma fase también sean distintos entre sí, tanto en magnitud como en ángulo. Dicho esto, los parámetros [a], [b], [c], [d], [A], [B] son:

$$
[a] = [U] + \frac{1}{2} \cdot [Z_{abc}] \cdot [Y_{abc}] \tag{3.9}
$$

$$
[b] = [Z_{abc}] \tag{3.10}
$$

$$
[c] = [Y_{abc}] + \frac{1}{4} \cdot [Y_{abc}] \cdot [Z_{abc}] \cdot [Y_{abc}] \tag{3.11}
$$

$$
[d] = [U] + \frac{1}{2} \cdot [Z_{abc}] \cdot [Y_{abc}] \tag{3.12}
$$

$$
[A] = [a]^{-1}
$$
\n(3.13)

$$
[B] = [a]^{-1} \cdot [b] \tag{3.14}
$$

Sus ecuaciones generales son:

$$
[VLG_{abc}]_n = [a] \cdot [VLG_{abc}]_m + [b] \cdot [I_{abc}]_m \tag{3.15}
$$

$$
[I_{abc}]_n = [c] \cdot [VLG_{abc}]_m + [d] \cdot [I_{abc}]_m \tag{3.16}
$$

$$
[VLG_{abc}]_m = [A] \cdot [VLG_{abc}]_n - [B] \cdot [I_{abc}]_m \tag{3.17}
$$

donde

$$
[U] = \begin{bmatrix} 1 & 0 & 0 \\ 0 & 1 & 0 \\ 0 & 0 & 1 \end{bmatrix}
$$
 (3.18)

$$
\begin{bmatrix} Z_{abc} \end{bmatrix} = \begin{bmatrix} Z_{aa} & Z_{ab} & Z_{ac} \\ Z_{ba} & Z_{bb} & Z_{bc} \\ Z_{ca} & Z_{cb} & Z_{cc} \end{bmatrix} \Omega \tag{3.19}
$$

$$
[Z_{abc}] = [\hat{z}_{ij}] - [\hat{z}_{in}] * [\hat{z}_{nn}]^{-1} * [\hat{z}_{nj}]
$$
 (3.20)

$$
\begin{bmatrix} \hat{Z}_{ij} \end{bmatrix} = \begin{bmatrix} \hat{Z}_{aa} & \hat{Z}_{ab} & \hat{Z}_{ac} \\ \hat{Z}_{ba} & \hat{Z}_{bb} & \hat{Z}_{bc} \\ \hat{Z}_{ca} & \hat{Z}_{cb} & \hat{Z}_{cc} \end{bmatrix}
$$
(3.21)

$$
\begin{bmatrix} \hat{Z}_{in} \end{bmatrix} = \begin{bmatrix} \hat{Z}_{an} \\ \hat{Z}_{bn} \\ \hat{Z}_{cn} \end{bmatrix} \tag{3.22}
$$

$$
\left[\hat{z}_{nj}\right] = \left[\hat{Z}_{na} \quad \hat{Z}_{nb} \quad \hat{Z}_{nc}\right] \tag{3.23}
$$

$$
\hat{z}_{ii} = r_i + 0.09530 + j0.12134 \left( \ln \frac{1}{GMR_i} + 7.93402 \right) \ \Omega/milla \ (3.24)
$$

$$
\hat{z}_{ij} = 0.09530 + j0.12134 \left( \ln \frac{1}{D_{ij}} + 7.93402 \right) \ \Omega/milla \tag{3.25}
$$

En la ecuación 3.24  $GMR_i$  es el radio medio geométrico del conductor i, y  $r_i$  es la resistencia del conductor i. En la ecuación 3.25  $D_{ij}$  es la distancia entre los conductores i y j [10]. La ecuación 3.20 se emplea para 3 conductores y 1 neutro (Reducción de Kron). Para 3 conductores sin neutro la ecuación 3.20 se cambia por:

$$
[Z_{abc}] = [\hat{z}_{ij}] \tag{3.26}
$$

Continuando con el resto de ecuaciones (que involucran admitancia):

$$
[Y_{abc}] = j \cdot 2 \cdot \pi \cdot 60 \cdot [C_{abc}] \tag{3.27}
$$

$$
[C_{abc}] = [P_{abc}]^{-1}
$$
\n(3.28)

$$
[P_{abc}] = \begin{bmatrix} P_{aa} & P_{ab} & P_{ac} \\ P_{ba} & P_{bb} & P_{bc} \\ P_{ca} & P_{cb} & P_{cc} \end{bmatrix} \text{ }\mu\text{s} \tag{3.29}
$$

$$
[P_{abc}] = [\hat{P}_{ij}] - [\hat{P}_{in}] * [\hat{P}_{nn}]^{-1} * [\hat{P}_{nj}]
$$
\n(3.30)

$$
\begin{bmatrix} \hat{P}_{ij} \end{bmatrix} = \begin{bmatrix} \hat{P}_{aa} & \hat{P}_{ab} & \hat{P}_{ac} \\ \hat{P}_{ba} & \hat{P}_{bb} & \hat{P}_{bc} \\ \hat{P}_{ca} & \hat{P}_{cb} & \hat{P}_{cc} \end{bmatrix} \tag{3.31}
$$

$$
\begin{bmatrix} \hat{P}_{in} \end{bmatrix} = \begin{bmatrix} \hat{P}_{an} \\ \hat{P}_{bn} \\ \hat{P}_{cn} \end{bmatrix} \tag{3.32}
$$

$$
\left[\hat{P}_{nj}\right] = \left[\hat{P}_{na} \quad \hat{P}_{nb} \quad \hat{P}_{nc}\right] \tag{3.33}
$$

$$
\hat{P}_{ii} = 11.17689 \cdot \ln \frac{s_{ii}}{R_{i}} \frac{milla}{\mu F}
$$
\n(3.34)

$$
\hat{P}_{ii} = 11.17689 \cdot \ln \frac{s_{ij}}{D_{ij}} \, milla/\mu F \tag{3.35}
$$

En la ecuación 3.34  $S_{ii}$  es la distancia entre el conductor i y su imagen i', y  $RD_i$  es el radio del conductor i. Para la ecuación 3.35  $S_{ij}$  es la distancia entre el conductor i y la imagen del conductor j, mientras que  $D_{ij}$  es la distancia entre los conductores i y j [10]. La ecuación 3.30 se emplea para 3 conductores y 1 neutro (Reducción de Kron). Para 3 conductores sin neutro la ecuación 3.30 se cambia por:

$$
[P_{abc}] = [\hat{P}_{ij}] \tag{3.36}
$$

#### <span id="page-31-0"></span>**3.1.1.2 Modelo modificado del segmento de líneas aéreas***.*

Este modelo difiere al del "modelo exacto" en cuanto a la admitancia capacitiva, ya que aquí se la ignora como se observa en la figura 3.3.

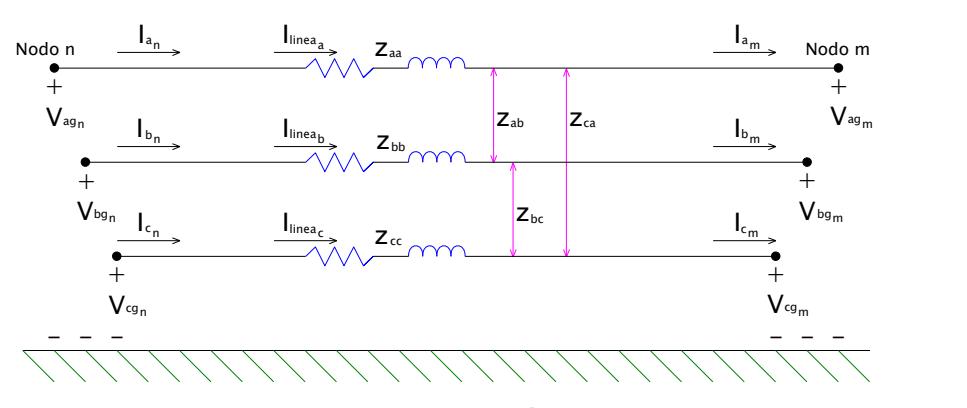

**Figura 3.3: Modelo modificado trifásico del segmento de línea [1].**

En realidad omitir la admitancia prácticamente no afecta el resultado de los cálculos respecto al modelo exacto. En vista de ello, el "modelo modificado" es el que se empleará, ya que adicionalmente aporta a una mejor optimización en el código del software a crearse. Los parámetros [a], [b], [c], [d], [A], [B] son:

$$
[a] = [U] \tag{3.37}
$$

$$
[b] = [Z_{abc}] \tag{3.38}
$$

$$
[c] = [0] \tag{3.39}
$$

$$
[d] = [U] \tag{3.40}
$$

$$
[A] = [U] \tag{3.41}
$$

$$
[B] = [Z_{abc}] \tag{3.42}
$$

Sus ecuaciones generales son:

$$
[VLG_{abc}]_n = [a] \cdot [VLG_{abc}]_m + [b] \cdot [I_{abc}]_m \tag{3.43}
$$

$$
[I_{abc}]_n = [c] \cdot [VLG_{abc}]_m + [d] \cdot [I_{abc}]_m \tag{3.44}
$$

$$
[VLG_{abc}]_m = [A] \cdot [VLG_{abc}]_n - [B] \cdot [I_{abc}]_m \tag{3.45}
$$

 $[Z_{abc}]$  y [U] son los mismos que se definieron en el modelo exacto de segmento de línea.

#### <span id="page-32-0"></span>**3.1.1.3 Modelo de transformadores trifásicos***.*

Los modelos de transformadores trifásicos que se presentarán son aquellos que normalmente se usan en los alimentadores radiales. En la figura 3.4 se muestra el banco general de transformadores trifásicos, por ende se menciona que habrá configuraciones de transformadores que no presentan neutro, y bajo esas condiciones se sobreentenderá que el nodo H0 y/o X0 no serán tomados en cuenta según sea el caso [1].

Las corrientes y voltajes que aparezcan del lado de la fuente (nodo n) se los denotará con letras mayúsculas del abecedario (A, B, C, N), y las corrientes y voltajes que existan del lado de la carga (nodo n) se las denotará con letras minúsculas del abecedario(a, b, c, n). Las letras en mayúscula también se refieren a que las corrientes y voltajes son en alta tensión (**AT**), mientras que las letras en minúscula las corrientes y voltajes son en baja tensión (**BT**).

Los parámetros de las ecuaciones se basan en transformadores del tipo "reductor" con desfasamiento de 30º entre corrientes de la misma fase y voltajes de la misma fase al pasar del nodo n al nodo m, y viceversa.

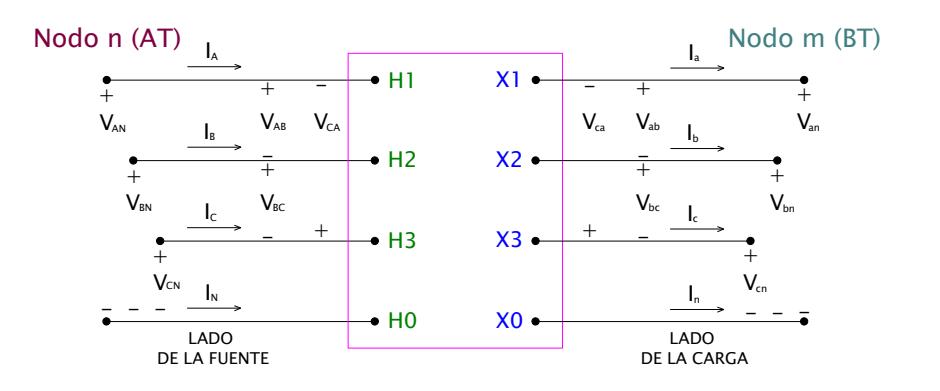

**Figura 3.4: Banco trifásico de transformadores general [1]**.

#### <span id="page-33-0"></span>**3.1.1.3.1 Conexión delta – estrella (con neutro aterrizado).**

Este tipo de conexión se usa comúnmente para que el alimentador pueda ofrecer 3 fases y un neutro (nodo m), o también para cargas monofásicas primarias (es decir, operan al voltaje del alimentador). Los parámetros  $[a_t]$ ,  $[b_t]$ ,  $[c_t]$ ,  $[d_t]$ ,  $[A_t]$ ,  $[B_t]$  son [1]:

$$
[a_t] = \frac{-n_t}{3} \cdot \begin{bmatrix} 0 & 2 & 1 \\ 1 & 0 & 2 \\ 2 & 1 & 0 \end{bmatrix}
$$
 (3.46)

$$
[b_t] = \frac{-n_t}{3} \cdot \begin{bmatrix} 0 & 2 \cdot Z_{tb} & Zt_c \\ Zt_a & 0 & 2 \cdot Zt_c \\ 2 \cdot Zt_a & Zt_b & 0 \end{bmatrix}
$$
 (3.47)

$$
[c_t] = \begin{bmatrix} 0 & 0 & 0 \\ 0 & 0 & 0 \\ 0 & 0 & 0 \end{bmatrix}
$$
 (3.48)

$$
[d_t] = \frac{1}{n_t} \cdot \begin{bmatrix} 1 & -1 & 0 \\ 0 & 1 & -1 \\ -1 & 0 & 1 \end{bmatrix}
$$
 (3.49)

$$
[A_t] = \frac{1}{n_t} \cdot \begin{bmatrix} 1 & 0 & -1 \\ -1 & 1 & 0 \\ 0 & -1 & 1 \end{bmatrix}
$$
 (3.50)

$$
[B_t] = [Zt_{abc}] = \begin{bmatrix} Zt_a & 0 & 0 \\ 0 & Zt_b & 0 \\ 0 & 0 & Zt_c \end{bmatrix}
$$
 (3.51)

Sus ecuaciones generales son:

$$
[VLN_{ABC}] = [a_t] \cdot [VLG_{abc}] + [b_t] \cdot [I_{abc}] \tag{3.52}
$$

$$
[I_{ABC}] = [c_t] \cdot [VLG_{abc}] + [d_t] \cdot [I_{abc}] \tag{3.53}
$$

$$
[VLG_{abc}] = [A_t] \cdot [VLN_{ABC}] - [B_t] \cdot [I_{abc}] \tag{3.54}
$$

donde

$$
n_t = \frac{VLL_{AT}}{VLN_{BT}}
$$
\n(3.55)

En la ecuación anterior VLL es la magnitud del voltaje de línea a línea y VLN es la magnitud del voltaje de línea a neutro. Esta denominación también será válida para el resto de configuraciones de transformadores que se presentará más adelante.

 $\rm Zt_a, \rm Zt_b, \rm Zt_c$  son las impedancias por fase referidas al secundario en estrella de un banco de transformadores trifásico. Estas impedancias pueden ser iguales.

### <span id="page-35-0"></span>**3.1.1.3.2 Conexión estrella (sin aterrizar) – delta.**

Los parámetros  $[a_t]$ ,  $[b_t]$ ,  $[c_t]$ ,  $[d_t]$ ,  $[A_t]$ ,  $[B_t]$  de esta conexión son [1]:

$$
[a_t] = n_t \cdot \begin{bmatrix} 1 & -1 & 0 \\ 0 & 1 & -1 \\ -1 & 0 & 1 \end{bmatrix}
$$
 (3.56)

$$
[b_t] = \frac{n_t}{3} \cdot \begin{bmatrix} Zt_{ab} & -Zt_{ab} & 0 \\ Zt_{bc} & 2 \cdot Zt_{bc} & 0 \\ -2 \cdot Zt_{ca} & -Zt_{ca} & 0 \end{bmatrix}
$$
(3.57)

$$
[c_t] = \begin{bmatrix} 0 & 0 & 0 \\ 0 & 0 & 0 \\ 0 & 0 & 0 \end{bmatrix}
$$
 (3.58)

$$
[d_t] = \frac{1}{3 \cdot n_t} \cdot \begin{bmatrix} 1 & -1 & 0 \\ 1 & 2 & 0 \\ -2 & -1 & 0 \end{bmatrix}
$$
 (3.59)

$$
[A_t] = \frac{1}{3 \cdot n_t} \cdot \begin{bmatrix} 2 & 1 & 0 \\ 0 & 2 & 1 \\ 1 & 0 & 2 \end{bmatrix}
$$
 (3.60)

$$
[B_t] = \frac{1}{9} \cdot \begin{bmatrix} 2 \cdot Zt_{ab} + Zt_{bc} & 2 \cdot Zt_{bc} - Zt_{ab} & 0 \\ 2 \cdot Zt_{bc} - Zt_{ca} & 4 \cdot Zt_{bc} - Zt_{ca} & 0 \\ Zt_{ab} - 4 \cdot Zt_{ca} & -Zt_{ab} - 2 \cdot Zt_{ca} & 0 \end{bmatrix}
$$
(3.61)

Sus ecuaciones generales son:

$$
[VLN_{ABC}] = [a_t] \cdot [VLN_{abc}] + [b_t] \cdot [I_{abc}] \tag{3.62}
$$

$$
[I_{ABC}] = [c_t] \cdot [VLN_{abc}] + [d_t] \cdot [I_{abc}] \tag{3.63}
$$

$$
[VLN_{abc}] = [A_t] \cdot [VLN_{ABC}] - [B_t] \cdot [I_{abc}] \tag{3.64}
$$

donde

$$
n_t = \frac{V L N_{AT}}{V L L_{BT}} \tag{3.65}
$$
$Zt_{ab}$ ,  $Zt_{bc}$ ,  $Zt_{ca}$  son las impedancias por fase referidas al secundario en delta de un banco de transformadores trifásico. Estas impedancias pueden ser iguales.

# **3.1.1.3.3 Conexión estrella (con neutro aterrizado) – estrella (con neutro aterrizado).**

Los parámetros  $[a_t]$ ,  $[b_t]$ ,  $[c_t]$ ,  $[d_t]$ ,  $[A_t]$ ,  $[B_t]$  de esta conexión son:

$$
[a_t] = \begin{bmatrix} n_t & 0 & 0 \\ 0 & n_t & 0 \\ 0 & 0 & n_t \end{bmatrix}
$$
 (3.66)

$$
[b_t] = \begin{bmatrix} n_t \cdot Zt_a & 0 & 0 \\ 0 & n_t \cdot Zt_b & 0 \\ 0 & 0 & n_t \cdot Zt_c \end{bmatrix}
$$
 (3.67)

$$
[c_t] = \begin{bmatrix} 0 & 0 & 0 \\ 0 & 0 & 0 \\ 0 & 0 & 0 \end{bmatrix}
$$
 (3.68)

$$
[d_t] = \begin{bmatrix} \frac{1}{n_t} & 0 & 0 \\ 0 & \frac{1}{n_t} & 0 \\ 0 & 0 & \frac{1}{n_t} \end{bmatrix}
$$
 (3.69)

$$
[A_t] = \begin{bmatrix} \frac{1}{n_t} & 0 & 0 \\ 0 & \frac{1}{n_t} & 0 \\ 0 & 0 & \frac{1}{n_t} \end{bmatrix}
$$
 (3.70)

$$
[B_t] = \begin{bmatrix} Zt_a & 0 & 0 \\ 0 & Zt_b & 0 \\ 0 & 0 & Zt_c \end{bmatrix}
$$
 (3.71)

Sus ecuaciones generales son:

$$
[VLG_{ABC}] = [a_t] \cdot [VLG_{abc}] + [b_t] \cdot [I_{abc}] \tag{3.72}
$$

$$
[I_{ABC}] = [c_t] \cdot [VLG_{abc}] + [d_t] \cdot [I_{abc}] \tag{3.73}
$$

$$
[VLG_{abc}] = [A_t] \cdot [VLG_{ABC}] - [B_t] \cdot [I_{abc}] \tag{3.74}
$$

donde

$$
n_t = \frac{V L N_{AT}}{V L N_{BT}} = \frac{V L L_{AT}}{V L L_{BT}}\tag{3.75}
$$

#### **3.1.2 Modelo de componente en derivación.**

El grupo de componentes en derivación son: las cargas distribuidas, banco de capacitores, y cargas puntuales. Sin embargo, *se trabajará únicamente con cargas puntuales trifásicas*. Las cargas puntuales se pueden encontrar en los nodos.

Existen varios tipos de modelamiento de carga, pero aquí se empleará el modelamiento "potencia constante", lo que significa que se empleará la potencia activa y reactiva de las cargas, las mismas que no cambiarán durante la aplicación del método escalera.

### **3.1.2.1 Cargas conectadas en estrella***.*

El esquema de carga conectada en estrella se muestra en la figura 3.5.Donde:

$$
\text{Face a: } |S_a||\theta_a = P_a + jQ_a \text{ y } |V_{an}||\delta_a \tag{3.76}
$$

$$
\text{Face b: } |S_b||\theta_b = P_b + jQ_b \text{ y } |V_{bn}||\delta_b \tag{3.77}
$$

$$
\text{Face } c: |S_c||\theta_c = P_c + jQ_c \text{ y } |V_n| |\delta_c \tag{3.78}
$$

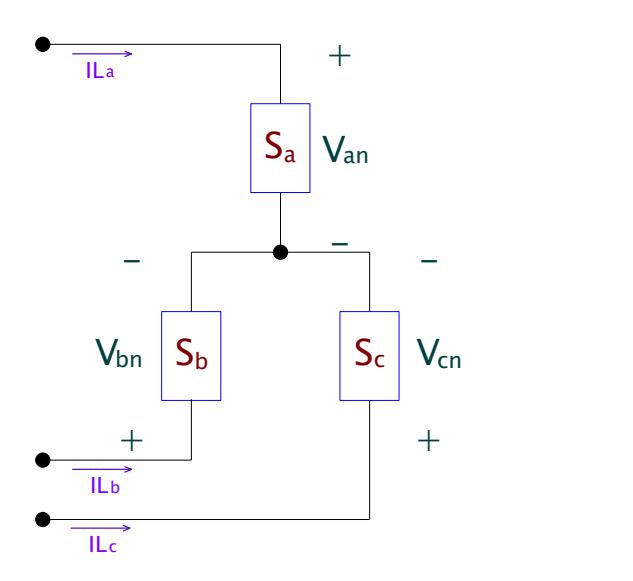

**Figura 3.5: Carga conectada en estrella [10].**

Entonces las corrientes para las potencias P y Q constantes es:

$$
IL_a = \left(\frac{s_a}{v_{an}}\right)^* = \frac{|s_a|}{|v_{an}|} \cdot \left|\delta_a - \theta_a\right| = |IL_a| \cdot \left|\alpha_a\right| \tag{3.79}
$$

$$
IL_b = \left(\frac{S_b}{V_{bn}}\right)^* = \frac{|S_b|}{|V_{bn}|} \frac{\delta_b - \theta_b}{\delta} = |IL_b| \frac{\alpha_b}{\alpha_b}
$$
\n(3.80)

$$
IL_c = \left(\frac{S_c}{V_{cn}}\right)^* = \frac{|S_c|}{|V_{cn}|} \frac{\delta_c - \theta_c}{|\delta_c|} = |IL_c| \frac{|\alpha_c|}{|\alpha_c|} \tag{3.81}
$$

Para el método iterativo de la escalera, los voltajes línea a neutro de las 3 fases serán los que variarán en cada iteración, tanto en magnitud como en ángulo [1].

## **3.1.2.2 Cargas conectadas en delta***.*

El esquema de carga conectada en delta se presenta en la figura 3.6. La notación de potencia (P y Q) y voltaje para las 3 fases es:

$$
\text{Face ab: } |S_{ab}||\theta_{ab} = P_{ab} + jQ_{ab} \text{ y } |V_{ab}||\delta_{ab} \tag{3.82}
$$

$$
\text{Face bc: } |S_{bc}||\theta_{bc} = P_{bc} + jQ_{bc} \text{ y } |V_{bc}||\delta_{bc} \tag{3.83}
$$

$$
\text{Face ca: } |S_{ca}||\theta_{ca} = P_{ca} + jQ_{ca} \text{ y } |V_{ca}||\delta_{ca} \tag{3.84}
$$

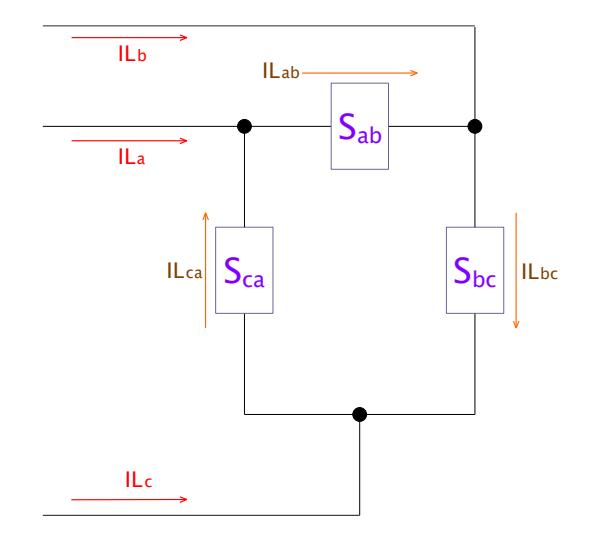

**Figura 3.6: Carga conectada en delta [10]**.

Las corrientes para el modelamiento de potencia (P y Q) constante son:

$$
IL_{ab} = \left(\frac{S_{ab}}{V_{ab}}\right)^* = \frac{|S_{ab}|}{|V_{ab}|} \frac{\delta_{ab} - \theta_{ab}}{\delta_{ab}} = |IL_{ab}| \frac{\delta_{ab}}{\delta_{ab}}
$$
(3.85)

$$
IL_{bc} = \left(\frac{S_{bc}}{V_{bc}}\right)^* = \frac{|S_{bc}|}{|V_{bc}|} \frac{\delta_{bc} - \theta_{bc}}{|\delta_{bc}|} = |IL_{bc}| \frac{\alpha_{bc}}{\alpha_{bc}} \tag{3.86}
$$

$$
IL_{ca} = \left(\frac{S_{ca}}{V_{ca}}\right)^* = \frac{|S_{ca}|}{|V_{ca}|} \frac{|\delta_{ca} - \theta_{ca}|}{|S_{ca}|} = |IL_{ca}| \frac{|\alpha_{ca}|}{|\alpha_{ca}|} \tag{3.87}
$$

Para el método iterativo de la escalera, los voltajes línea a línea de las 3 fases serán los que variarán en cada iteración, tanto en magnitud como en ángulo.

#### **3.1.2.2.1 Corrientes fuera de la carga conectada en delta.**

Las corrientes que se presentaron en el numeral anterior son las que circulan en el interior de la carga en delta, pero también se puede obtener las corrientes que alimentan a la carga mediante la ley de corrientes de Kirchhoff (LCK), quedando de la siguiente forma matricial:

$$
\begin{bmatrix} IL_a \\ IL_b \\ IL_c \end{bmatrix} = \begin{bmatrix} 1 & 0 & -1 \\ -1 & 1 & 0 \\ 0 & -1 & 1 \end{bmatrix} \cdot \begin{bmatrix} IL_{ab} \\ IL_{bc} \\ IL_{ca} \end{bmatrix}
$$
 (3.88)

### **3.2 Método iterativo de la escalera.**

En primer lugar este método difiere al usado en sistemas de potencia, y así pues, el método escalera que se utilizará es específico para redes de distribución. Otro aspecto a considerar es que trabajará con redes no lineales (donde se usa la potencia compleja de la carga en vez de la impedancia de esta). En las ecuaciones descritas a lo largo de la sección 3.1 se mencionó que serán útiles para la ejecución del método escalera, lo cual implica que se podrá obtener la magnitudángulo de corriente y voltaje en los componentes serie y derivación al final del método.

Por otra parte, el proceso iterativo consta básicamente de la siguiente forma:

 *Barrido hacia atrás (←)*: El método escalera comienza con el "barrido hacia atrás". Para el primer "barrido hacia atrás" se asumirá que el elemento en derivación (carga) que esté en el nodo extremo del alimentador tiene el mismo voltaje que la fuente (voltaje en el lado de baja tensión del transformador de la subestación), a partir de ahí se calcula la corriente de la componente en derivación en dicho nodo. Para el resto de nodos se calcula la corriente tanto en las componentes serie como en las

componentes derivación y el voltaje en las componentes derivación (incluido el voltaje en el nodo de la fuente, denotado como  $V_1$ ) [1].

Para los demás "barridos hacia atrás" se hará los siguiente: se utiliza el voltaje del nodo que se encuentra en el extremo del alimentador (donde está la carga), el cual es el mismo que se obtuvo en el "barrido hacia adelante", y a continuación se calcula la corriente de la componente derivación en dicho nodo. Para el resto de nodos se calcula la corriente tanto en las componentes serie como en las componentes derivación y el voltaje en las componentes derivación (incluido el voltaje en el nodo de la fuente, denotado como  $V_1$ ) [1].

 *Barrido hacia adelante (→)*: Se utilizan las corrientes de las componentes serie que se obtuvieron en el "barrido hacia atrás" y se calcula los voltajes de los componentes derivación. El voltaje  $(V_s)$  en el nodo de referencia (donde inicia el alimentador) no cambia durante la aplicación del método escalera [1].

Para saber cuándo debe finalizar el método escalera, se hará lo siguiente: al término de cada "barrido hacia atrás" se obtiene la diferencia entre las magnitudes del voltaje nominal de la fuente  $(V_s)$  y el voltaje  $(V_1)$  del nodo 1, luego esta diferencia se la divide para el voltaje de la fuente (V<sub>s</sub>). Si el resultado de esta operación es menor o igual a la tolerancia (ecuación 3.89), terminan las iteraciones.

$$
\frac{||v_s|-|v_1||}{|v_s|} \leq Tolerancia \tag{3.89}
$$

Por lo tanto, las corrientes y voltajes obtenidos en la iteración final (la que cumpla con la condición de la ecuación 3.89), serán los resultados finales [1]. La tolerancia es un valor especificado equivalente al error permitido, y es una cantidad adimensional. Como información adicional se presenta un ejemplo sencillo:

*En la figura 3.7 se tienen 2 cargas monofásicas con potencias complejas S<sup>2</sup> y S<sup>3</sup> que está conectadas en los nodos 2 y 3 de un ramal monofásico. El conductor de la línea que alimenta a las 2 cargas tiene impedancia compleja Z1 entre los nodos 1 y 2, y Z2 entre nodos 2 y 3. En el nodo 1 se sabe que el voltaje nominal (línea a neutro) es Vs. La tolerancia es X.*

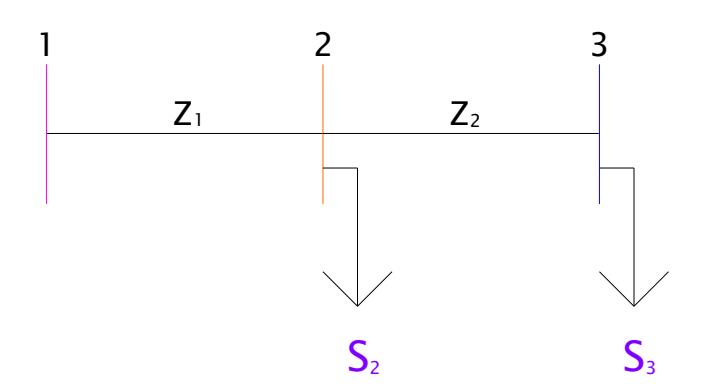

**Figura 3.7: Ramal monofásico con 2 cargas**.

*Solución*:

Para iniciar el método escalera se hace la siguiente consideración inicial:

El voltaje en el nodo extremo (nodo 3) es igual al voltaje de la fuente:

$$
V_{3-1}=V_s
$$

*Comenzando con el primer "barrido hacia atrás*":

$$
I_{3-1} = I_{23-1} = \left(\frac{S_3}{V_{3-1}}\right)^{*}
$$
  
\n
$$
V_{2-1} = V_{3-1} + I_{23-1} \cdot Z_2
$$
  
\n
$$
I_{2-1} = \left(\frac{S_2}{V_{2-1}}\right)^{*}
$$
  
\n
$$
I_{12-1} = I_{2-1} + I_{23-1}
$$
  
\n
$$
V_{1-1} = V_{2-1} + I_{12-1} \cdot Z_1
$$

Comparando el error:

$$
\frac{||V_s| - |V_{1-1}||}{|V_s|} \le X
$$

Suponiendo que  $\frac{||V_s|-|V_{1-1}||}{||V||}$  $\frac{[v_1-1]}{[V_s]}$  es mayor a la tolerancia X, se procede al "barrido hacia adelante".

*Primer "barrido hacia adelante":*

$$
V_{2-2} = V_s - I_{12-1} \cdot Z_1
$$
  

$$
V_{3-2} = V_{2-2} - I_{23-1} \cdot Z_2
$$

*Segundo "barrido hacia atrás":*

$$
I_{3-2} = I_{23-2} = \left(\frac{S_3}{V_{3-2}}\right)^{*}
$$
  
\n
$$
V_{2-3} = V_{3-2} + I_{23-2} \cdot Z_2
$$
  
\n
$$
I_{2-2} = \left(\frac{S_2}{V_{2-3}}\right)^{*}
$$
  
\n
$$
I_{12-2} = I_{2-2} + I_{23-2}
$$
  
\n
$$
V_{1-2} = V_{2-3} + I_{12-2} \cdot Z_1
$$

Comparando el error:

$$
\frac{\left| |V_s| - |V_{1-2}| \right|}{|V_s|} \le X
$$

Suponiendo que  $\frac{||V_{S}|-|V_{1-1}||}{||V_{S}||}$  $\frac{|\mathcal{V}_1-1|}{|\mathcal{V}_S|}$  es menor o igual a X, termina el proceso iterativo. Finalmente se concluye que el voltaje en el nodo 3 del "primer barrido hacia adelante", y el resto de corrientes y voltajes (excepto el voltaje  $V_{1-2}$ ) obtenidos en el "segundo barrido hacia atrás" son los válidos para el sistema de distribución analizado.

### **3.3 Lenguajes de programación utilizados.**

#### **3.3.1 Matlab 2015.**

Es un software para aplicaciones matemáticas y la vez integra su propio lenguaje de programación conocido como lenguaje M. Matlab es especializado en trabajar con funciones y matrices, y puesto que las ecuaciones de los modelos de componentes *serie y derivación* se basan en su mayor parte en matrices, se designó este software para programar la resolución del método iterativo de la escalera [8]. Aunque Matlab también posee la parte de interfaz gráfica conocida como GUI, es más cómodo trabajar con lenguajes de programación especializados en interfaz gráfica, y más aun teniendo en cuenta que Matlab puede integrarse con otros lenguajes de programación [9].

### **3.3.2 Java.**

Java, el lenguaje orientado a objetos diseñado para ser multiplataforma y poder ser empleado el mismo programa en diversos sistemas operativos. Es un lenguaje relativamente sencillo, debido a que prácticamente toda la funcionalidad se encuentra en clases que forman parte del API de java [4].

Como cualquier lenguaje de programación, el lenguaje Java tiene su propia estructura, reglas de sintaxis y paradigma de programación. El paradigma de programación del lenguaje Java se basa en el concepto de programación orientada a objetos (OOP), que las funciones del lenguaje soportan [3].

El lenguaje Java es un derivado del lenguaje C, por lo que sus reglas de sintaxis se parecen mucho a C: por ejemplo, los bloques de códigos se modulan en métodos y se delimitan con llaves ({ y }) y las variables se declaran antes de que se usen [3].

Estructuralmente, el lenguaje Java comienza con paquetes. Un paquete es el mecanismo de espacio de nombres del lenguaje Java. Dentro de los paquetes se encuentran las clases y dentro de las clases se encuentran métodos, variables, constantes, entre otros [3].

Para el desarrollo del entorno grafico existe Java Swing que es una biblioteca gráfica para Java. Incluye widgets para interfaz gráfica de usuario tales como cajas de texto, botones, desplegables y tablas. Estas características, junto con el hecho de que sea un lenguaje libre, pudiéndose utilizar el compilador y la máquina virtual de forma gratuita le augura un gran futuro [2].

### **3.3.3 Interacción entre Matlab y Java.**

La idea será escribir un código en MATLAB para luego ejecutarlo desde Java. Lo primero que hay que hacer por lo tanto es escribir dicho código. Hay que recordar que, en principio, tiene que estructurarse el código en forma de funciones, de forma que luego puedan ejecutarse desde nuestra aplicación Java [5].

Escribimos el siguiente código en MATLAB en un fichero que llamaremos modelo\_carga\_estrella.m (El mismo procedimiento será para todos los modelos).

```
%modelo carga estrella
function [Iabc, VLGabc] = modelo_carga_estrella (Van, 
a, Vbn, b, Vcn, c, Pa, Qa, Pb, Qb, Pc, Qc, VLRet, 
esRetorno)
Sa=Pa+1i*Qa;
```

```
Sb = Pb + 1i * Qb;Sc=Pc+1i*Qc;
if(esRetorno == false) 
     Va=Van*cosd(a)+1i*Van*sind(a);
     Vb=Vbn*cosd(b)+1i*Vbn*sind(b);
     Vc=Vcn*cosd(c)+1i*Vcn*sind(c); 
    VLGabc = [Va;Vb;Vc];end
if(esRetorno == true)
    Va=VLRet(1);
     Vb=VLRet(2);
     Vc=VLRet(3);
     VLGabc = VLRet;
end
Iabc=conj([Sa/Va;Sb/Vb;Sc/Vc]*1000);
```
A continuación hay que convertir este código en otro que pueda ejecutarse desde java. Para ello, basta con ejecutar el comando deploytool. Nos aparecerá ahora un menú como el que se muestra en la siguiente imagen:

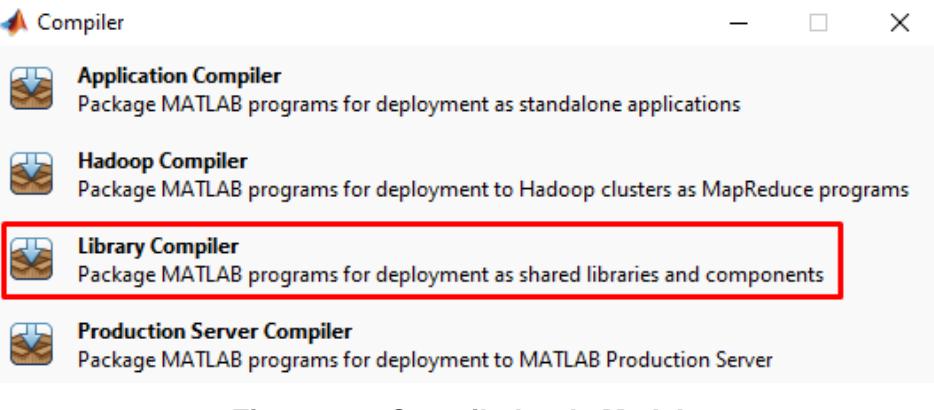

**Figura 3.8: Compilador de Matlab**.

En este menú seleccionamos la opción Library Compiler, y nos muestra la siguiente pantalla:

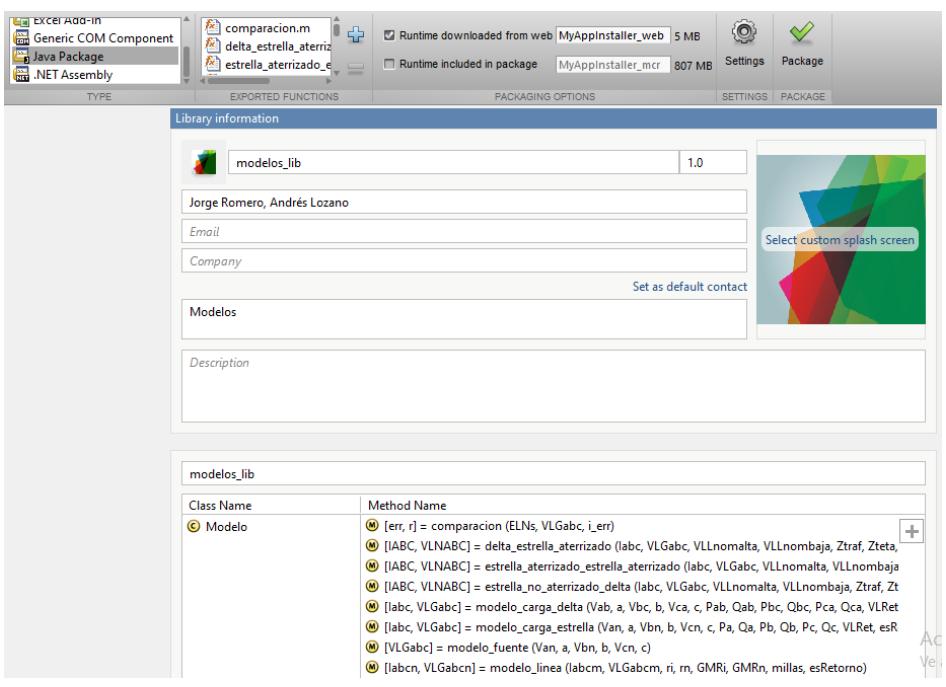

**Figura 3.9: Ventana del compilador de librerías de Matlab**.

Aquí nos aparecerá una ventana en la que deberemos indicar qué clases queremos crear y qué ficheros .m contendrá cada una. Por lo tanto, seleccionamos primeramente Java Package y luego hacemos clic en Add exported function to the project:

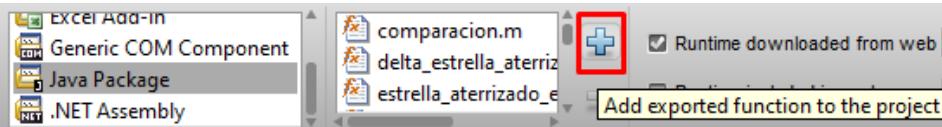

**Figura 3.10: Caja de opciones de compilación**.

Ingresamos el nombre de la librería, los autores, descripción y nombre la clase que queramos, como por ejemplo, Modelo. A continuación dar clic en el botón de Package situado en la parte superior derecha de la ventana. Si todo ha ido bien, tras un tiempo tendremos nuestro paquete Java listo para usar.

Para programar en Java empleamos el entorno de desarrollo NetBeans, no obstante se puede hacer también sin mayores problemas en otros entornos.

A nuestro proyecto hecho en Java le añadimos como librería el fichero .jar que se creó mediante deploytool. Debe añadirse también de la misma forma el fichero javabuilder.jar, que puede encontrase en directorio\_raiz\_de\_matlab\toolbox\javabuilder\jar.

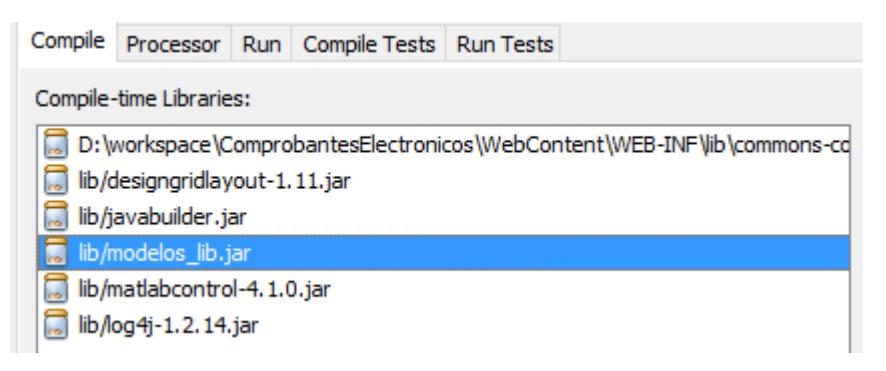

**Figura 3.11: Ventana de librerías creadas**.

Hecho esto, basta con añadir a nuestro código las siguientes líneas:

```
import com.mathworks.toolbox.javabuilder.*;
import modelos_lib.Modelo;
```
En este momento, estamos listos para poder ejecutar nuestro código MATLAB desde Java [5]. Para ello hay que limitarse a crear un objeto de la clase Modelo y llamar a la función que nos interese, como se muestra en el siguiente ejemplo:

```
Modelo m = new Modelo();
Object [] result = m.modelo carga estrella();
```
# **CAPÍTULO 4**

# **4. MANUAL DEL SOFTWARE AC POWER.**

#### **4.1 Pantalla principal del programa.**

En la parte superior se encuentra la barra de menú, en la izquierda se encuentran los componentes que se utilizarán para diseñar nuestro sistema, en la parte derecha superior se encuentra el área de diseño donde se agregaran los componentes, y en la parte inferior derecha está el área del historial de los cálculos desarrollados por el software.

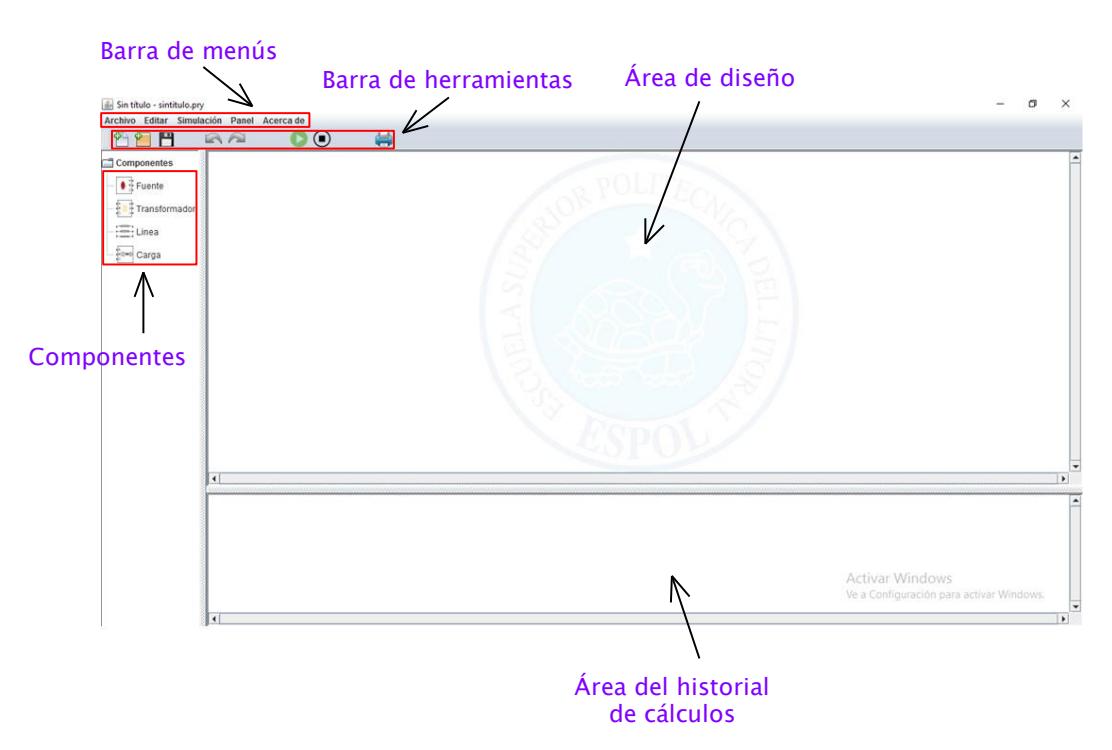

**Figura 4.1: Partes de la pantalla principal**.

El menú Archivo contiene las opciones iniciales para poder trabajar en un proyecto, ya sea desde comenzar un nuevo proyecto, abrir un proyecto guardado, entre otros como se muestra en la imagen inferior.

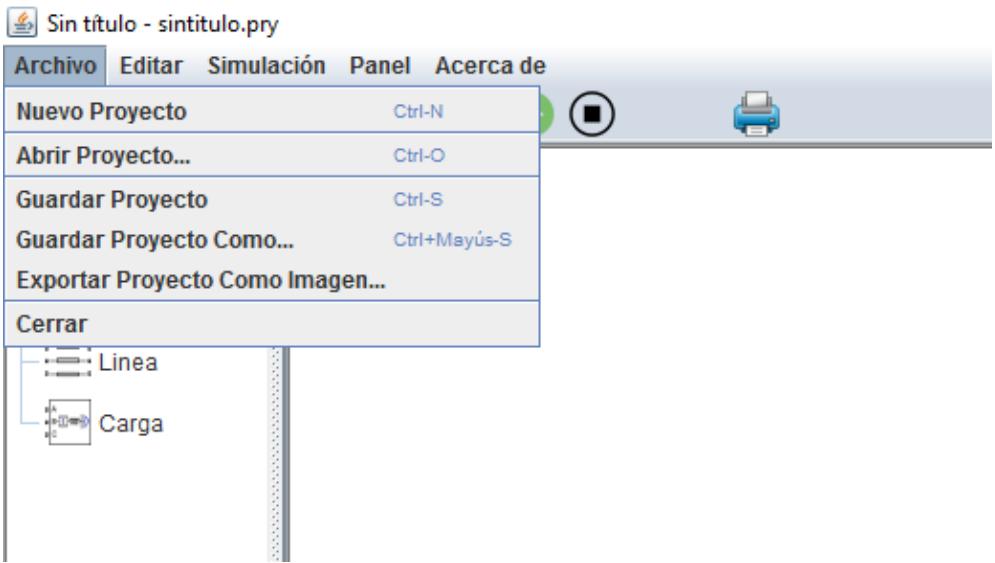

**Figura 4.2: Opciones del menú Archivo**.

Con el menú Editar se puede deshacer, y rehacer las últimas acciones hechas en la hoja de trabajo. Este menú también nos da la opción de eliminar componentes en la hoja de trabajo.

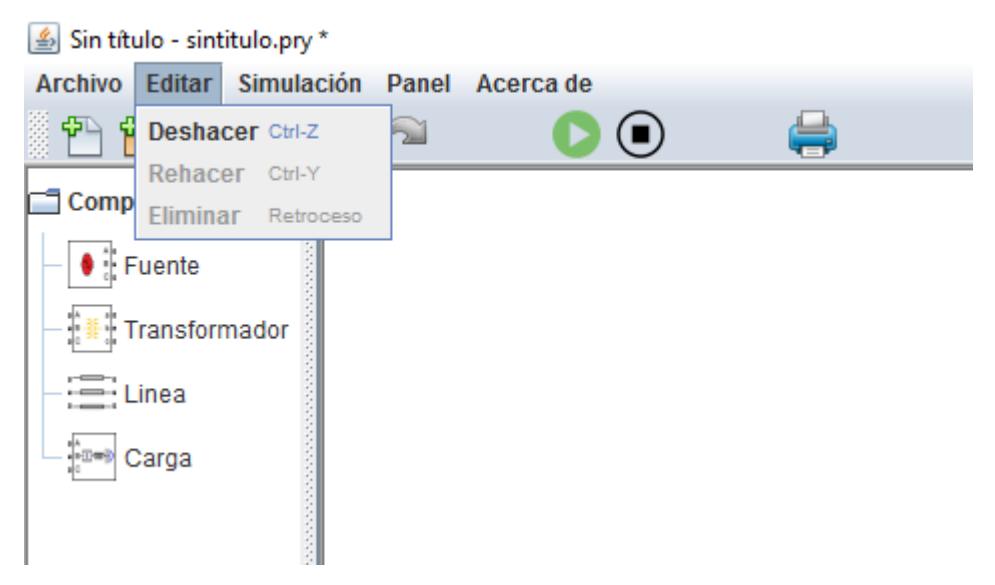

**Figura 4.3: Opciones del menú Editar**.

Después de completar un diseño, el menú Simulación es el siguiente paso a seguir. Antes de iniciar una simulación se debe primero seleccionar la opción Configuración para ingresar los requerimientos y restricciones del método de iteración.

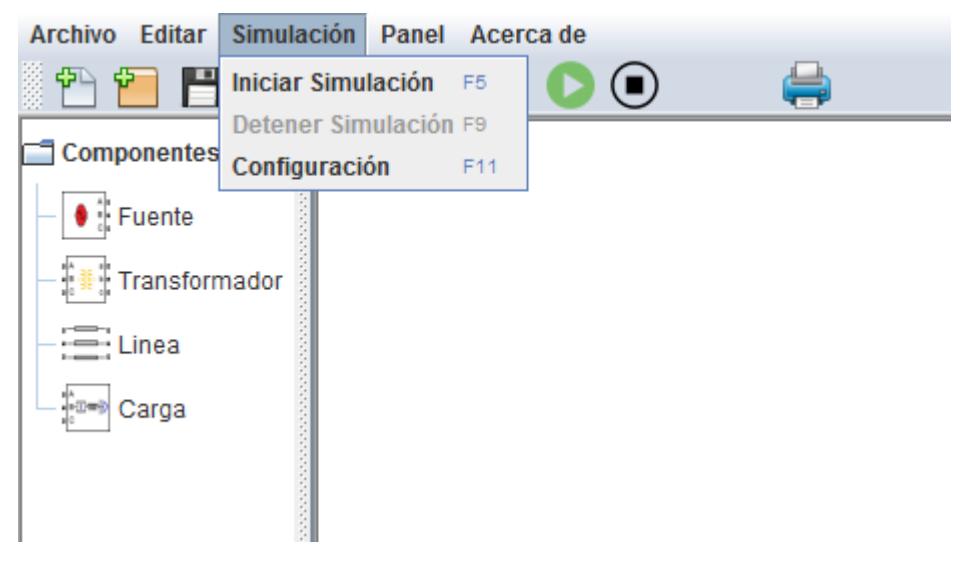

**Figura 4.4: Opciones del menú Simulación**.

En la figura 4.5 el Error es el valor de tolerancia que indica cuan preciso se desean los resultados de la simulación. Es necesario especificar el número de iteraciones ya que hay situaciones donde el software al ejecutar el método escalera produce divergencia (no llega al error especificado y realiza cálculos infinitamente) según el diseño planteado. Hay que recordar que el software culminará la simulación cuando se cumpla cualquiera de los 2 parámetros de configuración.

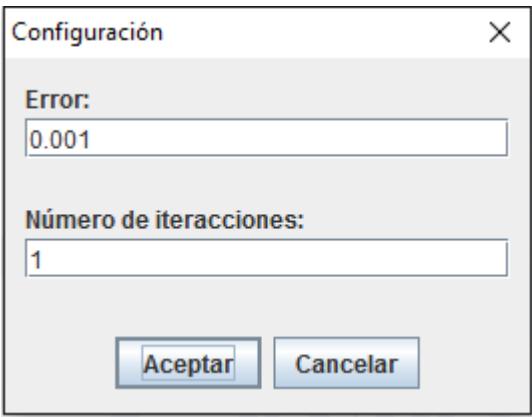

**Figura 4.5: Ventana de Configuración**.

En el menú Panel se encuentra la opción mostrar cuadricula, esta opción nos ayuda alinear los componentes eléctricos en la hoja de trabajo.

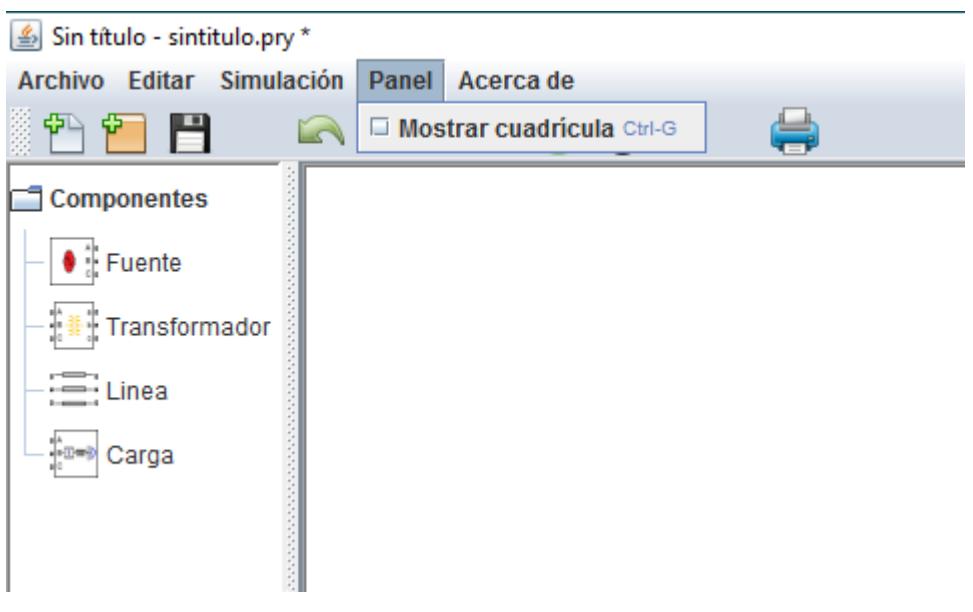

**Figura 4.6: Opción del menú Panel**.

El menú Acerca de Proyecto muestra información acerca de la versión del software y autores.

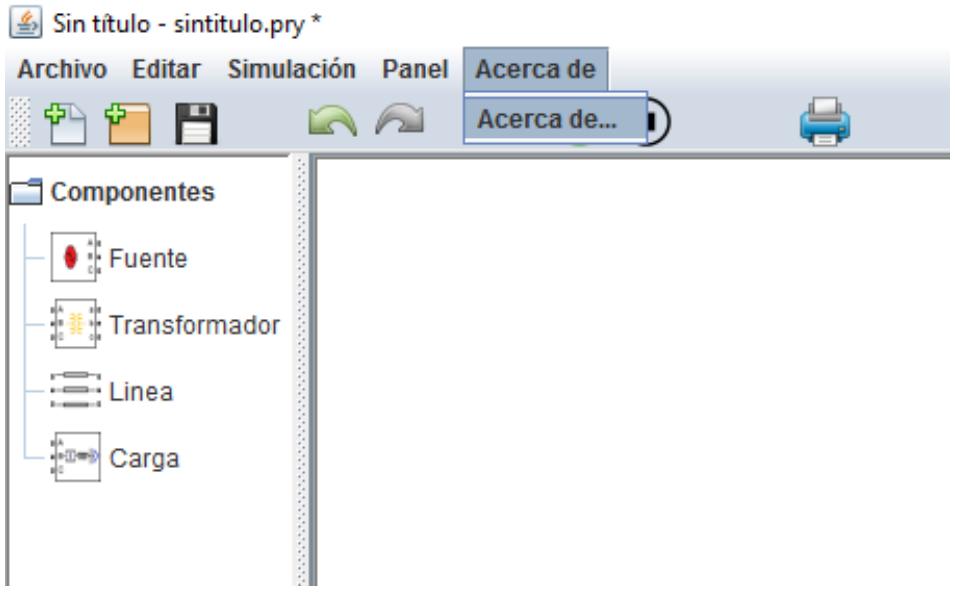

**Figura 4.7: Menú Acerca de**.

## **4.2 Componentes.**

Para iniciar el diseño de la red eléctrica a estudiar debemos arrastrar los componentes a la hoja de trabajo como se muestra en el siguiente gráfico.

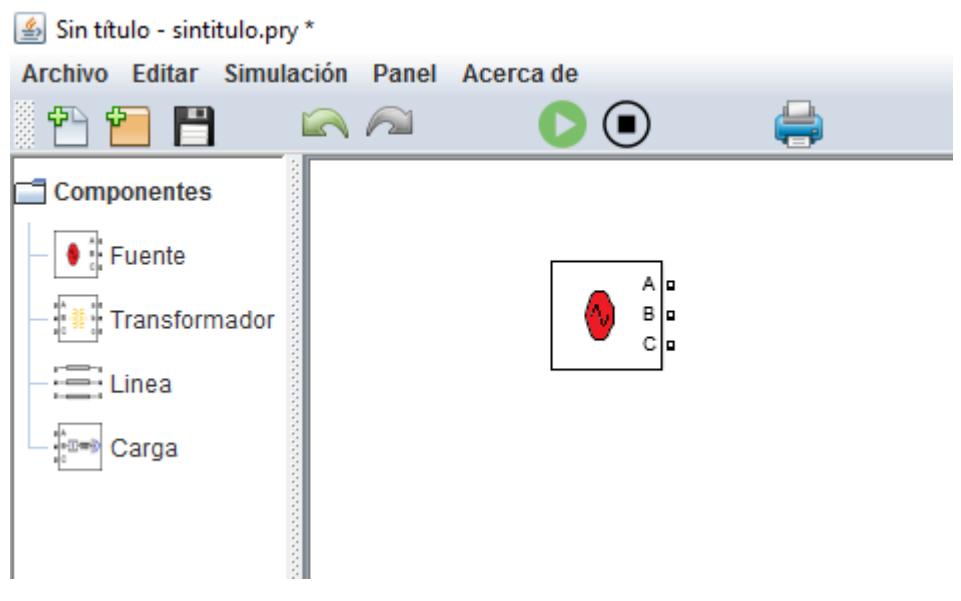

**Figura 4.8: Adición de componentes al área de diseño.**

Cada modelo tiene una interfaz gráfica en donde se puede ingresar los datos correspondientes, esta interfaz aparecerá dando doble clic al componente.

Para el modelo de la fuente debemos ingresar las magnitudes de voltaje de línea a línea con sus respectivos ángulos de desfasamiento.

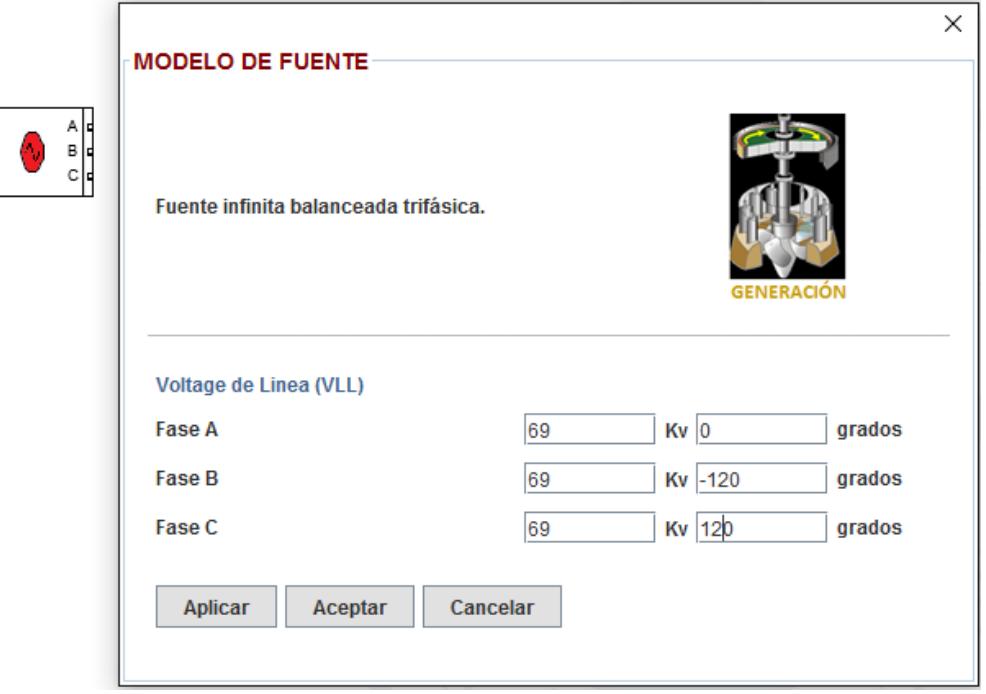

**Figura 4.9: Interfaz gráfica del modelo de fuente**.

Al dar doble clic en el componente aparecerá una ventana con su interfaz gráfica. En esta ventana hay una cinta de opciones donde podemos escoger tipo de configuración de transformador.

Los tipos de conexiones disponibles son:

- Delta estrella aterrizado.
- Estrella no aterrizado delta.
- Estrella aterrizado estrella aterrizado.

Cabe recalcar que al momento de ingresar los voltajes del transformador, estos deben ser de línea a línea.

Tal como se muestra en las figuras inferiores (figura 4.10, figura 4.11, y figura 4.12), la forma en que se ingresa los datos del transformador es similar para los 3 tipos de conexiones.

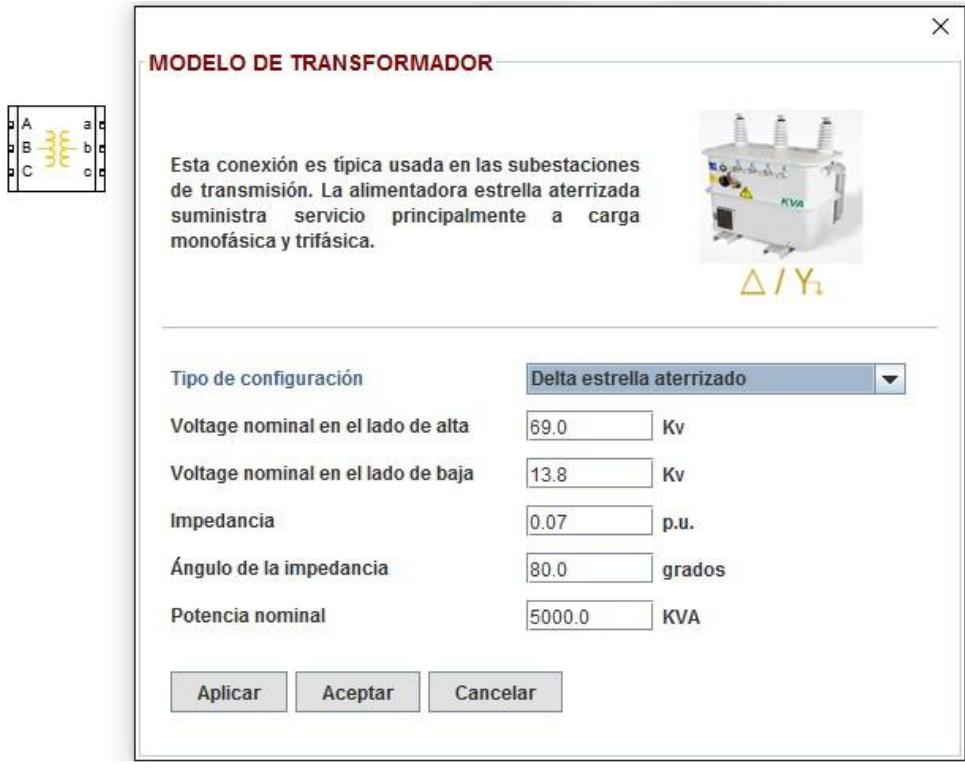

**Figura 4.10: Interfaz gráfica del modelo de transformador Delta-estrella aterrizado**.

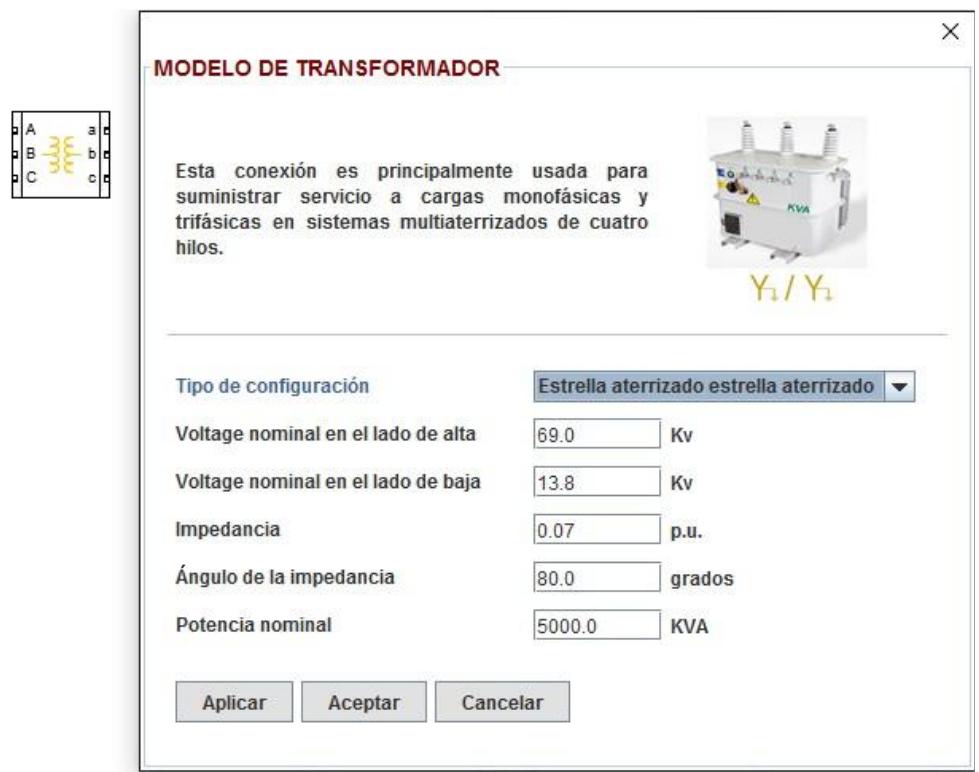

**Figura 4.11: Interfaz gráfica del modelo de transformador Estrella aterrizado-estrella aterrizado**.

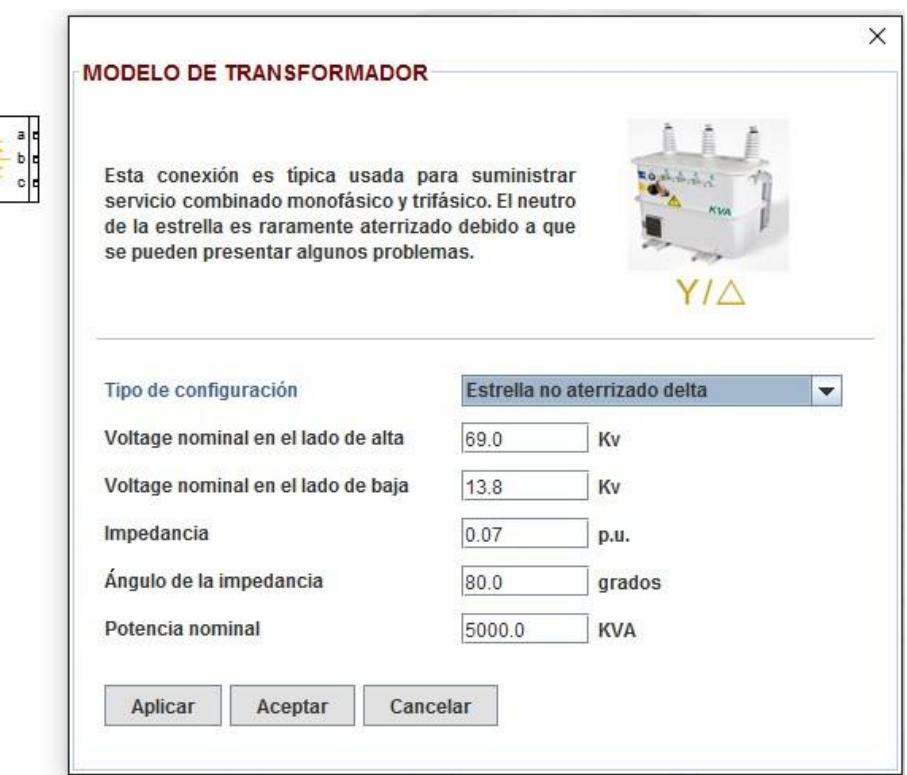

**Figura 4.12: Interfaz gráfica del modelo de transformador Estrella no aterrizado-delta**.

Haciendo doble clic sobre el componente Modelo Modificado de línea, se muestra la ventana para ingresar los datos. El modelo de segmento de línea permite 3 tipos de configuraciones a través de su respectiva cinta de opciones. Las conexiones son:

- Semi-centrada trifásica de 4 hilos.
- Semi-centrada trifásica de 3 hilos.
- Trifásica en volado de 4 hilos.

 $\begin{array}{c}\nA \\
B \\
C\n\end{array}$ 

Nota: Las diferentes configuraciones de segmento de línea difieren en el espaciamiento (distancia entre conductores). El espaciamiento es un dato fijo en el software, es decir, no es modificable [11].

En el modelo modificado de línea trifásica con estructura semi-centrada de 4 hilos de la figura 4.13, la distancia entre cada uno de los conductores es distinta.

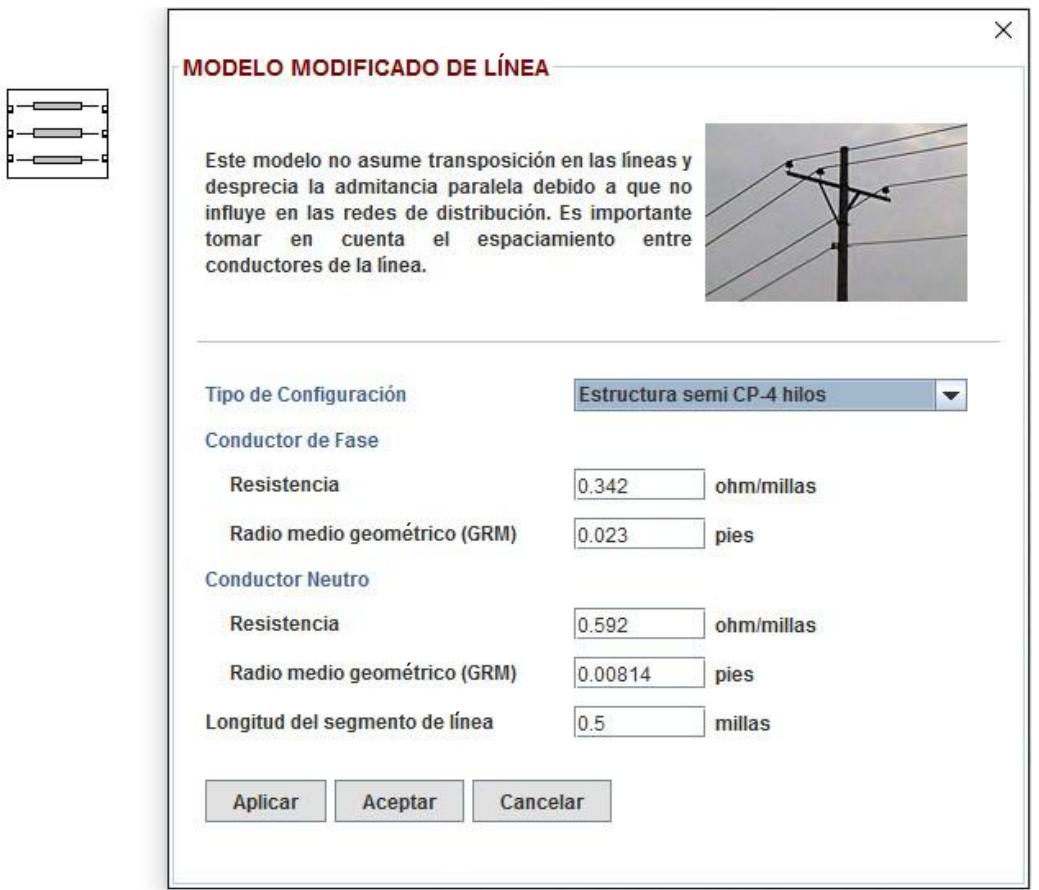

**Figura 4.13: Interfaz gráfica del modelo modificado de línea trifásica en Estructura semi-centrada de 4 hilos [11]**.

En el modelo modificado de línea trifásica con estructura semi-centrada de 3 hilos de la figura 4.14, la distancia entre los 3 conductores también es diferente.

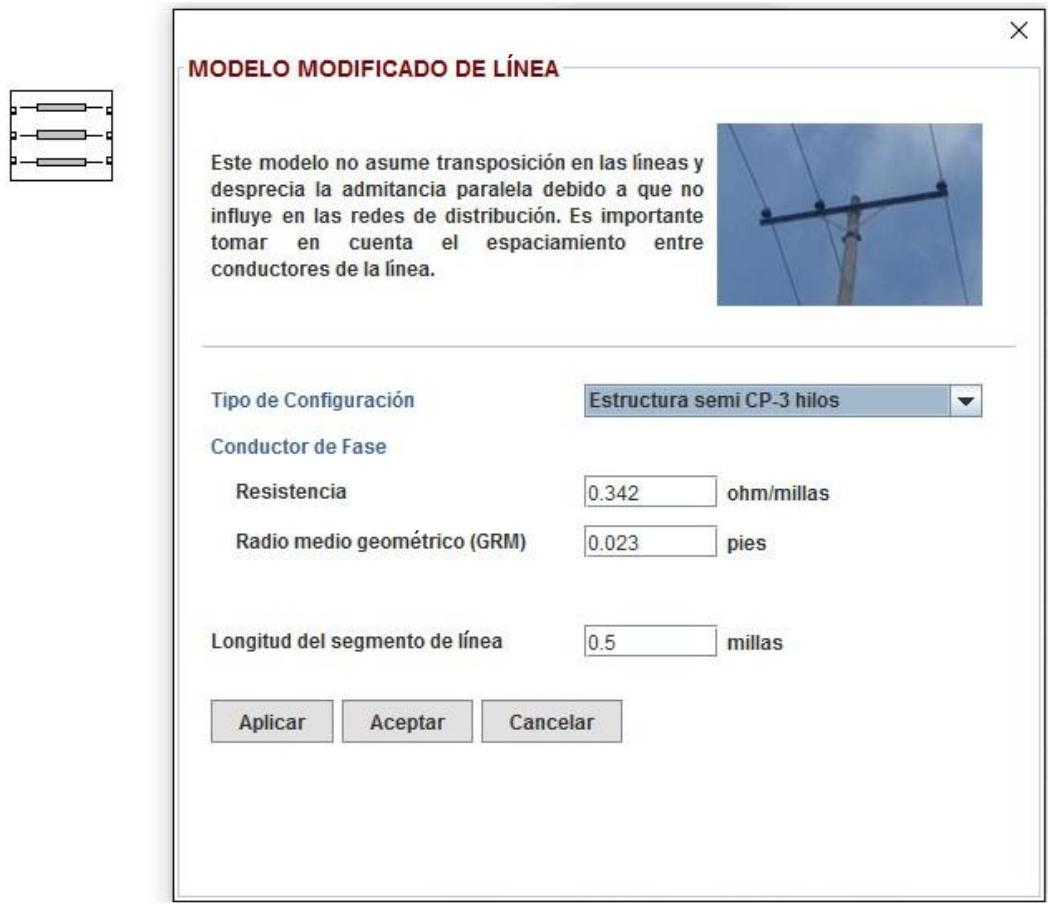

**Figura 4.14: Interfaz gráfica del modelo modificado de línea trifásica en Estructura semi-centrada de 3 hilos [11]**.

En el modelo modificado de línea trifásica con estructura en volado de 4 hilos de la figura 4.15, la distancia entre conductores de fase consecutivos es la misma.

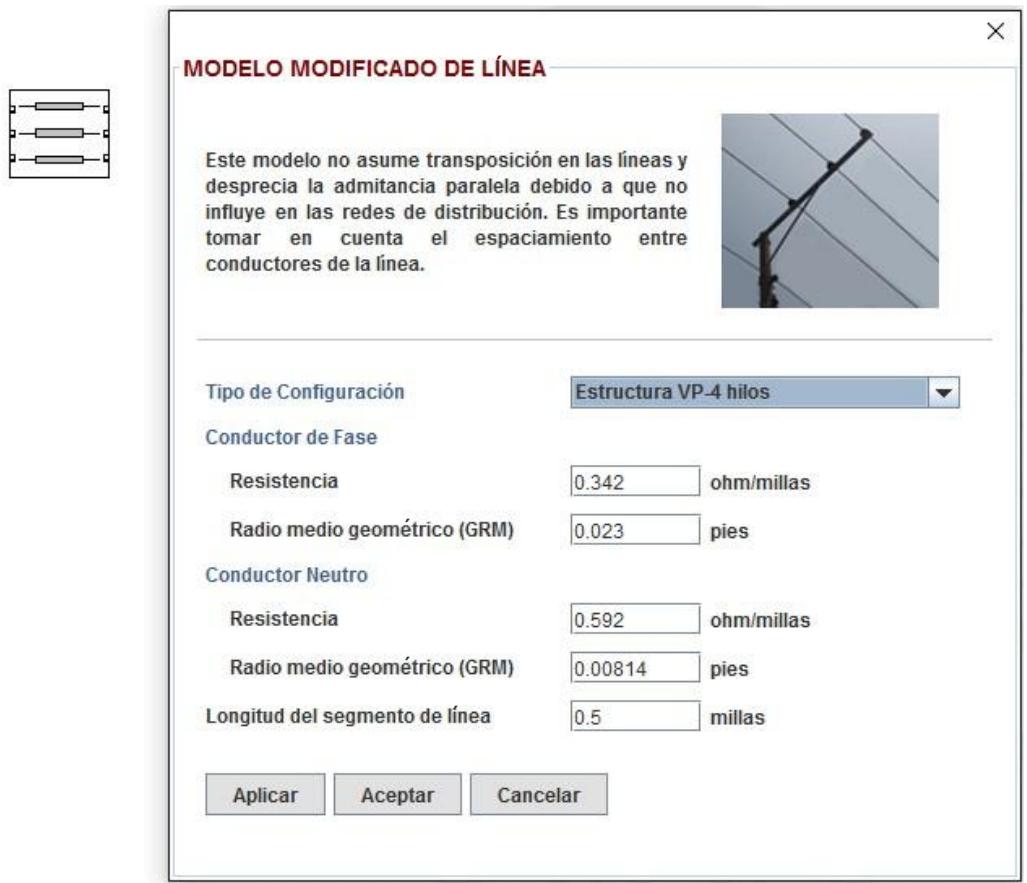

**Figura 4.15: Interfaz gráfica del modelo modificado de línea trifásica con Estructura en volado de 4 hilos [11]**.

Haciendo doble clic sobre el componente Modelo de Carga, aparece la ventana para el llenado de datos. Hay 2 modelos de cargas trifásicas que pueden seleccionarse a través de la cinta de opciones: estrella, y delta.

Notar que en el modelo de carga en estrella (figura 4.16) los voltajes asumidos a ingresar son de línea a neutro (preferiblemente voltajes nominales de la carga), y la potencia a ingresar es por fase.

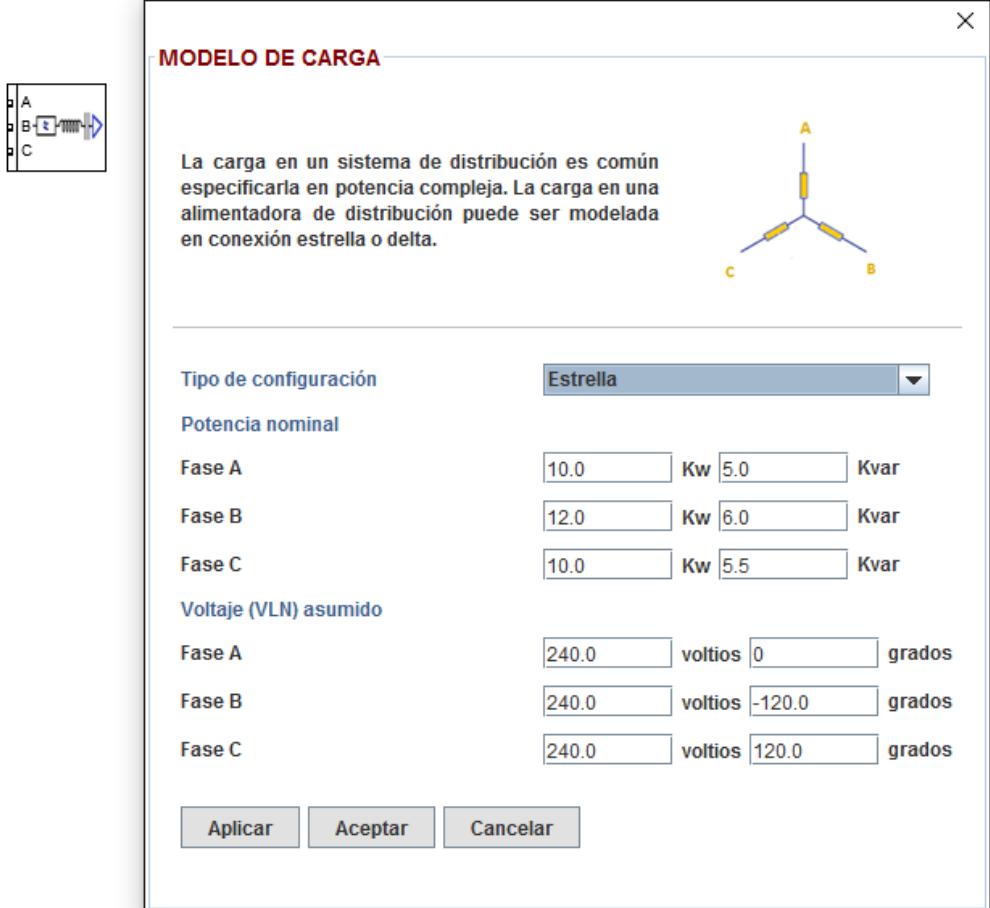

**Figura 4.16: Interfaz gráfica del modelo de carga en Estrella**.

Para el modelo de carga en delta (figura 4.17) los valores asumidos de voltaje son de línea a línea (preferiblemente los valores nominales de la carga), y la potencia a ingresar es entre fases.

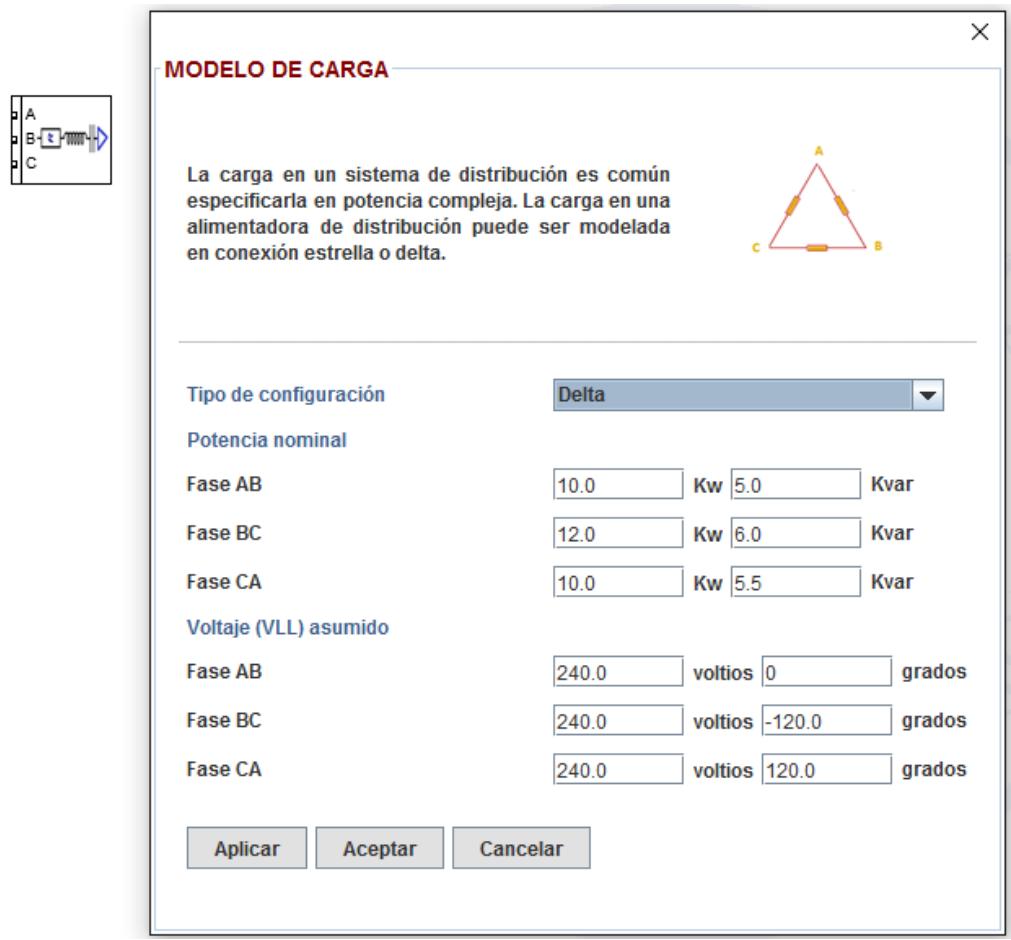

**Figura 4.17: Interfaz gráfica del modelo de carga en Delta**.

# **4.3 Simulación.**

Una vez que hemos finalizado el diseño e ingresado los datos correspondientes en cada componente, configuramos el error de tolerancia y el número de iteraciones.

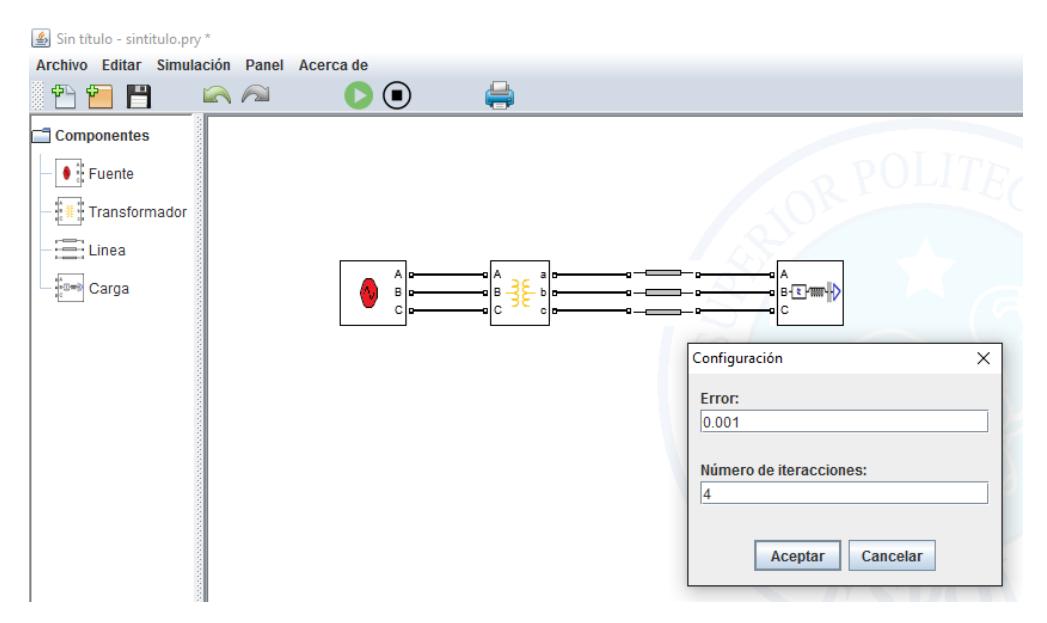

**Figura 4.18: Configuración previa a la simulación**.

Hecho lo anterior, damos clic en el botón en el botón play (que está marcado con rojo) para iniciar la simulación.

| $\boxed{\triangle}$ Sin título - sintitulo.pry * |                    |          |
|--------------------------------------------------|--------------------|----------|
| Archivo Editar Simulación Panel Acerca de        |                    |          |
| P<br>Ŷ<br>45<br>GA                               |                    |          |
| Componentes<br>∍                                 |                    |          |
| $\bullet$ $\frac{4}{5}$ Fuente                   |                    |          |
| Transformador<br>十里十                             |                    |          |
| $\overline{a}$<br>$\equiv$ Linea                 |                    |          |
| <b>Carga</b>                                     | Ale<br>а<br>в<br>b | B-T≹ PMM |
|                                                  | с                  |          |
|                                                  |                    |          |

**Figura 4.19: Iniciando la simulación**.

Si se desea interrumpir el proceso, damos clic en el botón stop (ver botón enmarcado), y en un tiempo relativamente corto se detiene el proceso.

| Sin título - sintitulo.pry *              |    |            |                                |  |                              |  |
|-------------------------------------------|----|------------|--------------------------------|--|------------------------------|--|
| Archivo Editar Simulación Panel Acerca de |    |            |                                |  |                              |  |
| H<br>∯े<br>Ÿ.                             | AA | $\Box$     | Œ.                             |  |                              |  |
| Componentes                               |    |            |                                |  |                              |  |
| Fuente<br>n                               |    |            |                                |  |                              |  |
| Transformador<br>n                        |    |            |                                |  |                              |  |
| Linea                                     |    | A In       | alo                            |  |                              |  |
| Carga<br>ñ                                |    | B o<br>Cle | bla<br>¤∣B<br>३६<br>¤ C<br>clo |  | , <mark>B{Σ}\\</mark> }<br>с |  |
|                                           |    |            |                                |  |                              |  |
|                                           |    |            |                                |  |                              |  |
|                                           |    |            |                                |  |                              |  |

**Figura 4.20: Simulación en ejecución**.

Cuando termina la simulación podemos observar el historial de los cálculos efectuados por el software en la parte inferior derecha.

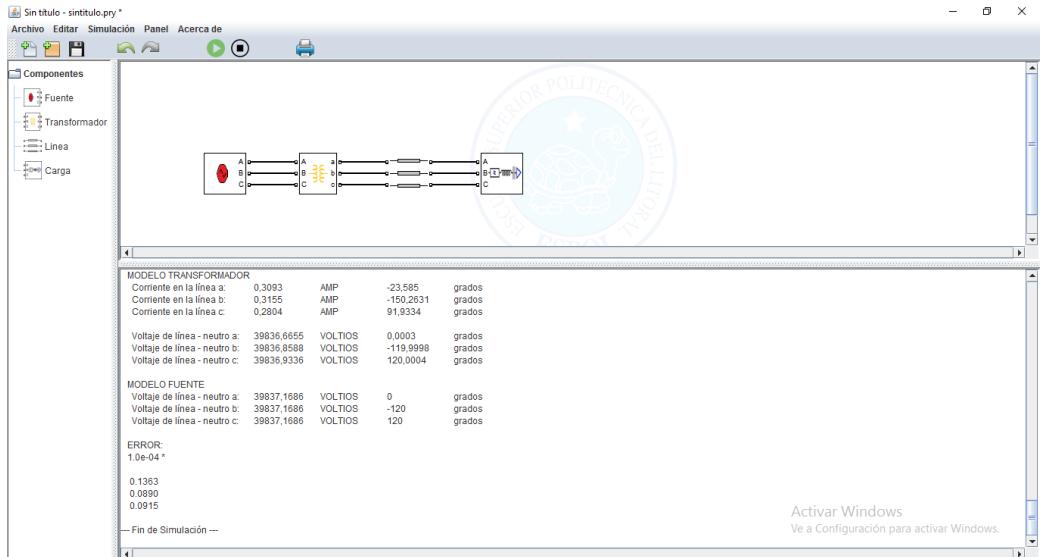

**Figura 4.21: Simulación finalizada**.

Así mismo cuando el software termina la simulación se activa el botón Imprimir.

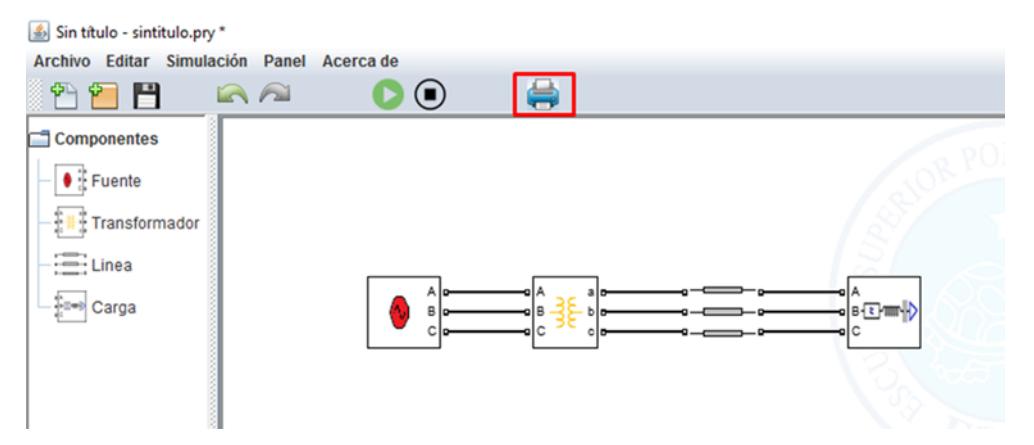

**Figura 4.22: Botón de impresión de resultados**.

Al dar clic sobre el botón imprimir aparecerá una ventana para ingresar los datos correspondientes al creador del proyecto.

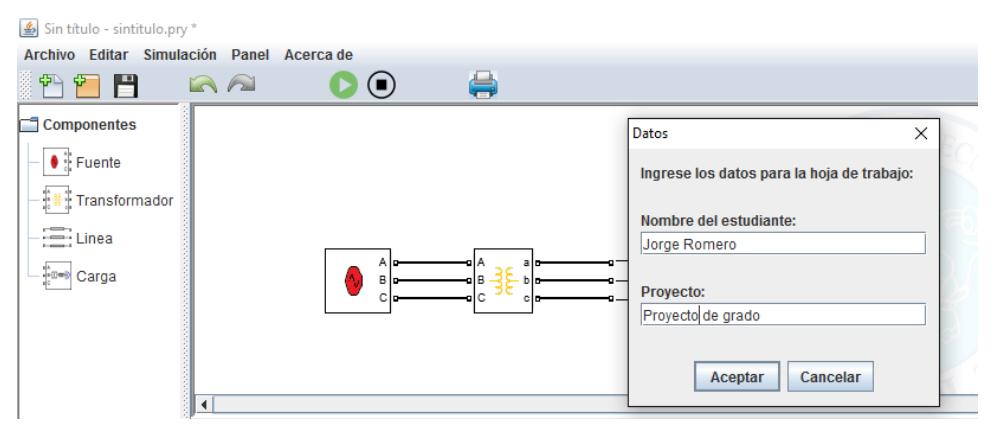

**Figura 4.23: Llenado de datos del autor del proyecto**.

A partir de ahí podremos *archivar o imprimir* los resultados del análisis de flujo de potencia (figura 4.24). Los resultados de voltaje y corriente de los componentes se mostrarán en forma ascendente. Por ejemplo, si en el extremo izquierdo se tiene la fuente, y en el extremo derecho se tiene una carga, la hoja de análisis de flujo de potencia presentará primero los resultados correspondientes a la carga, y después los resultados de la fuente.

Los resultados del estudio aparecerán con la información básica que se ingresó (nombre del estudiante y proyecto). Los resultados pertenecen a los cálculos de la última iteración. Aunque los voltajes de la fuente y de la conexión de transformador en delta que se ingresan son de línea a línea, los voltajes mostrados en los resultados serán de línea a neutro equivalentes. En cambio los resultados de voltaje de la carga que se presentarán, serán tanto de línea a línea y de línea a neutro, sin importar si la carga está en estrella o en delta.

|                                                              | <b>ANALISIS DE FLUJO DE POTENCIA</b> |                                  |                         |                  |               |  |
|--------------------------------------------------------------|--------------------------------------|----------------------------------|-------------------------|------------------|---------------|--|
|                                                              |                                      |                                  |                         |                  |               |  |
| MODELO CARGA<br>Corriente en la línea a:                     | 1,4037                               | AMP                              | $-56,5879$              | grados           |               |  |
| Corriente en la línea b:                                     | 1,6846                               | AMP                              | $-176,5933$             | grados           |               |  |
| Corriente en la línea c:                                     | 1,4329                               | AMP                              | 61,1657                 | grados           |               |  |
| Voltaje de línea - neutro a:                                 | 7964,6732                            | <b>VOLTIOS</b>                   | $-30,0229$              | grados           |               |  |
| Voltaje de línea - neutro b:                                 | 7964,2192                            | <b>VOLTIOS</b>                   | $-150,0283$             | grados           |               |  |
| Voltaje de línea - neutro c:                                 | 7964,6218                            | <b>VOLTIOS</b>                   | 89,9765                 | grados           |               |  |
| Voltaje de línea ab:                                         | 13795,2187                           | <b>VOLTIOS</b>                   | $-0,0229$               | grados           |               |  |
| Voltaje de línea bc:                                         | 13794,4324                           | <b>VOLTIOS</b>                   | $-120,0283$             | grados           |               |  |
| Voltaje de línea ca:                                         | 13795,1297                           | <b>VOLTIOS</b>                   | 119,9765                | grados           |               |  |
| MODELO LÍNEA                                                 |                                      |                                  |                         |                  |               |  |
| Corriente en la línea a:                                     | 1,4037                               | AMP                              | $-56,5879$              | grados           |               |  |
| Corriente en la línea b:                                     | 1,6846                               | AMP                              | $-176,5933$             | grados           |               |  |
| Corriente en la línea c:                                     | 1,4329                               | AMP                              | 61,1657                 | grados           |               |  |
| Voltaje de línea - neutro a:                                 | 7965,144                             | <b>VOLTIOS</b>                   | $-30,0213$              | grados           |               |  |
| Voltaje de línea - neutro b:                                 | 7964,6679                            | <b>VOLTIOS</b>                   | $-150,0255$             | grados           |               |  |
| Voltaje de línea - neutro c:                                 | 7964,9741                            | <b>VOLTIOS</b>                   | 89,9789                 | grados           |               |  |
| MODELO TRANSFORMADOR                                         |                                      |                                  |                         |                  |               |  |
| Corriente en la línea a:                                     | 0,3093                               | AMP                              | $-23,5855$              | grados           |               |  |
| Corriente en la línea b:                                     | 0,3155                               | AMP                              | $-150,2632$             | grados           |               |  |
| Corriente en la línea c:                                     | 0,2804                               | AMP                              | 91,933                  | grados           |               |  |
| Voltaje de línea - neutro a:                                 | 39836,671                            | <b>VOLTIOS</b>                   | 0,0003                  | grados           |               |  |
| Voltaje de línea - neutro b:<br>Voltaje de línea - neutro c: | 39836,8445<br>39836,9249             | <b>VOLTIOS</b><br><b>VOLTIOS</b> | $-119,9997$<br>120,0004 | grados<br>grados |               |  |
| <b>MODELO FUENTE</b>                                         |                                      |                                  |                         |                  |               |  |
| Voltaje de línea - neutro a:                                 | 39837,1686                           | <b>VOLTIOS</b>                   | 0                       | grados           |               |  |
| Voltaje de línea - neutro b:                                 | 39837,1686                           | <b>VOLTIOS</b>                   | $-120$                  | grados           |               |  |
| Voltaje de línea - neutro c:                                 | 39837,1686                           | <b>VOLTIOS</b>                   | 120                     | grados           |               |  |
| <b>ERROR:</b>                                                |                                      |                                  |                         |                  |               |  |
| 0,000014 0,000009 0,000009                                   |                                      |                                  |                         |                  |               |  |
|                                                              |                                      |                                  |                         |                  |               |  |
|                                                              |                                      |                                  |                         |                  |               |  |
|                                                              |                                      |                                  |                         |                  |               |  |
|                                                              |                                      |                                  |                         |                  |               |  |
|                                                              |                                      |                                  |                         |                  |               |  |
|                                                              |                                      |                                  |                         |                  |               |  |
|                                                              |                                      |                                  |                         |                  |               |  |
|                                                              |                                      |                                  |                         |                  |               |  |
|                                                              |                                      |                                  |                         |                  |               |  |
|                                                              |                                      |                                  |                         |                  |               |  |
|                                                              |                                      |                                  |                         |                  |               |  |
|                                                              |                                      |                                  |                         |                  |               |  |
| Nombre:                                                      | Jorge Romero                         |                                  |                         |                  | <u>∤FIEC⊛</u> |  |
|                                                              | Proyecto: Proyecto de Grado          |                                  |                         |                  |               |  |

**Figura 4.24: Presentación final de resultados**.

# **CAPÍTULO 5**

# **5. EJERCICIOS DE APLICACIÓN.**

Para mostrar algunas de las capacidades del software desarrollado, se resolverá algunos ejercicios.

# **5.1 Ejercicio Nº 1.**

Una fuente trifásica balanceada de 69 KV está suministrando potencia a una carga concentrada a través de una trasformador de potencia y un segmento de línea de 2 millas como se puede apreciar en la figura 5.1.

El transformador de potencia tiene los siguientes datos nominales: 18/24 Mva; 69/13.8 KV; conexión delta-estrella aterrizado; Z=0.01+j0.074 p.u;

La línea que va desde el transformador a la carga tiene una longitud de 2 millas, conductor de fase 336.400 26/7 ACSR y conductor neutro 4/0 6/1 ACSR.

La carga esta balanceada y conectada en estrella con los siguientes valores nominales:

Fase a: 4500 Kw; j2179.44 KVar Fase b: 4500 Kw; j2179.44 KVar Fase c: 4500 Kw; j2179.44 KVar

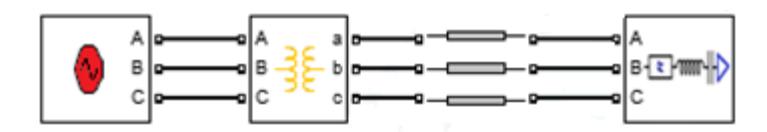

**Figura 5.1: Diseño de red para el ejercicio Nº 1**.

# **Resultados del análisis de la red:**

# MODELO CARGA

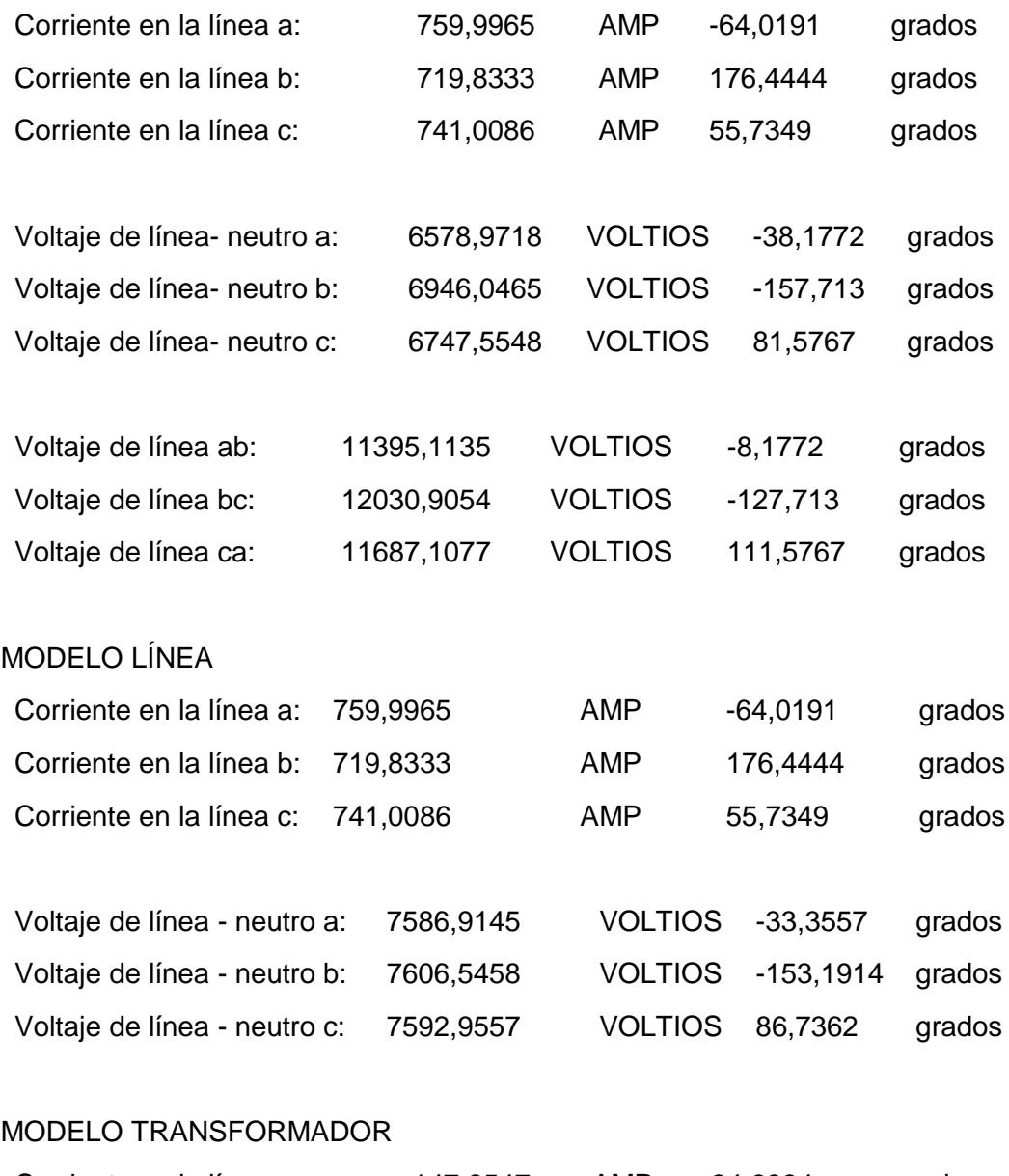

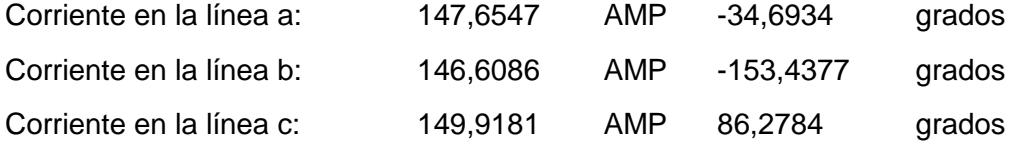

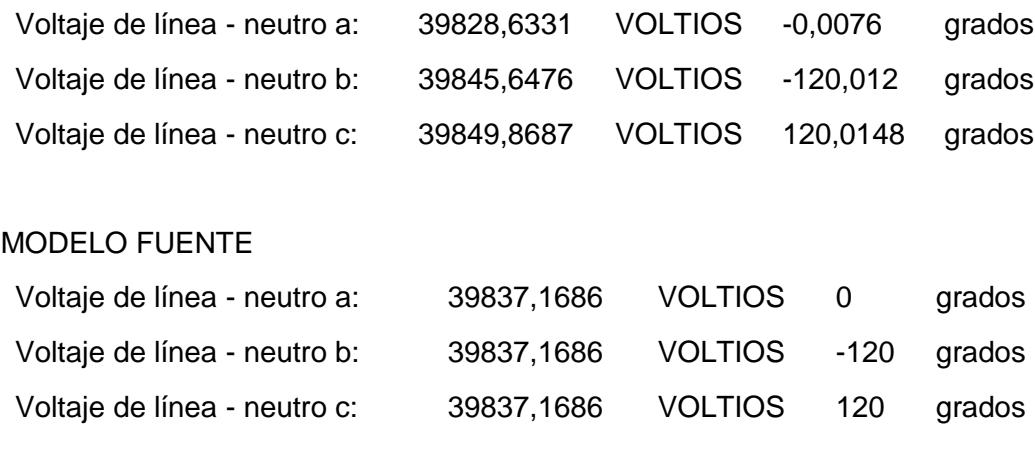

### ERROR:

1.0e-03 \*

0.2522

0.2992

0.4104

## **Comentario**:

Se puede observar que la red esta desbalanceada a pesar de que la carga está distribuida equitativamente y que la respuesta converge a la octava iteración. Las magnitudes de corriente y voltaje son diferentes en todas las fases. Este desbalance del sistema se debe a la configuración de las líneas de distribución (no transposición) causa este fenómeno, a medida que se aumenta la longitud de la línea la diferencia entre magnitudes de corriente y voltaje va a ser mayor en magnitud y si la longitud de la línea es exageradamente larga los resultados del estudio no van a converger.

## **5.2 Ejercicio Nº 2.**

Una alimentadora trifásica balanceada conecta una carga a través de un transformador de distribución trifásico.

La fuente infinita tiene un voltaje de línea 12.47 KV balanceado, la longitud de la línea es de 0.5 millas y la configuración de línea es través de una cruceta volada primaria de cuatro hilos con conductor de fase 336.400 26/7 ACSR, y conductor neutro 4/0 6/1 ACSR.

Los valores nominales del transformador trifásico son: 150 KVa; 12.47/0.240 KV conexión (Y/∆); Z=0.01+0.04 %.

La carga está conectada en delta y tiene los siguientes valores nominales:

Sab =100 KVa (FP=0.9 atraso);

Sbc= 50 KVa (FP=0.8 atraso);

Sca= 50 KVa (FP=0.8 atraso).

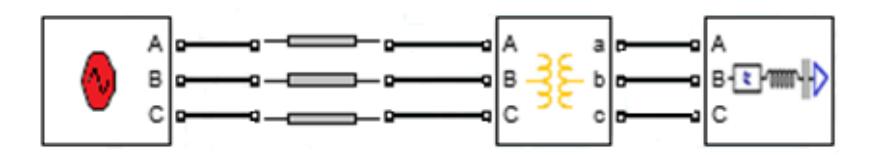

**Figura 5.2: Diseño de red para el ejercicio Nº 2**.

## **Resultados del análisis de la red:**

## MODELO CARGA

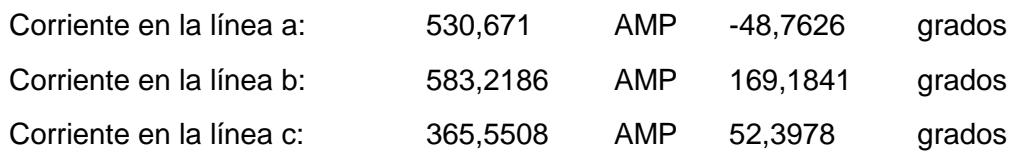
Voltaje de línea-neutro equivalente 137,1147 VOLTIOS -30,965 grados a: Voltaje de línea-neutro equivalente 136,1227 VOLTIOS -150,73 grados b: Voltaje de línea-neutro equivalente 137,1094 VOLTIOS 89,5051 grados c:

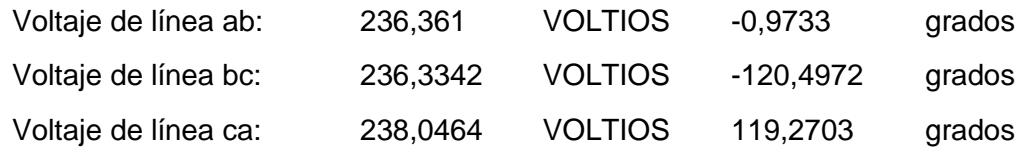

## MODELO TRANSFORMADOR

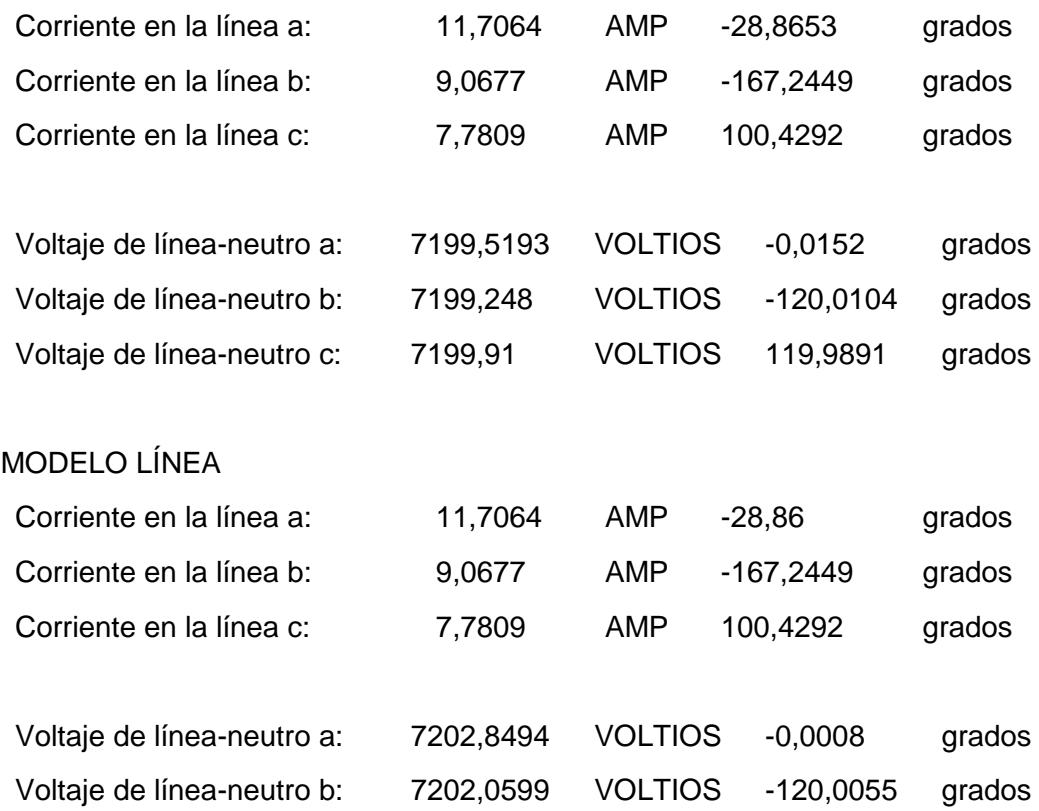

Voltaje de línea-neutro c: 7201,4179 VOLTIOS 120,0054 grados

### MODELO FUENTE

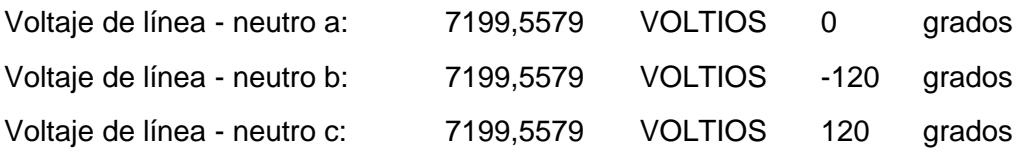

#### ERROR:

1.0e-03 \*

0.4574

0.3606

0.2753

#### **Comentario**:

La respuesta converge a la segunda iteración, con error de tolerancia menor al 0.001 p.u.

A pesar de que el voltaje en el nodo de la carga varió levemente, la corriente no sufrió cambios similares. La corriente varia significativamente en la línea porque la carga esta desbalanceada, por esta razón para sistemas de distribución en donde no se asume balanceo es muy importante analizar el verdadero valor de la magnitud de la corriente para poder proteger adecuadamente al sistema.

# **5.3 Ejercicio Nº 3.**

Ahora resolveremos el ejercicio anterior con los mismos datos pero adicionalmente le colocamos una línea de 0.5 millas de longitud en la parte de baja tensión. La configuración de la línea adicional es a través de una cruceta semi-centrada de tres hilos y conductor de fase 336.400 26/7 ACSR.

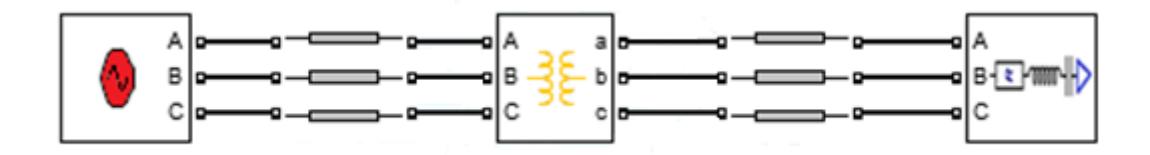

**Figura 5.3: Diseño de red para el ejercicio Nº 3**.

# **Resultados del análisis de la red:**

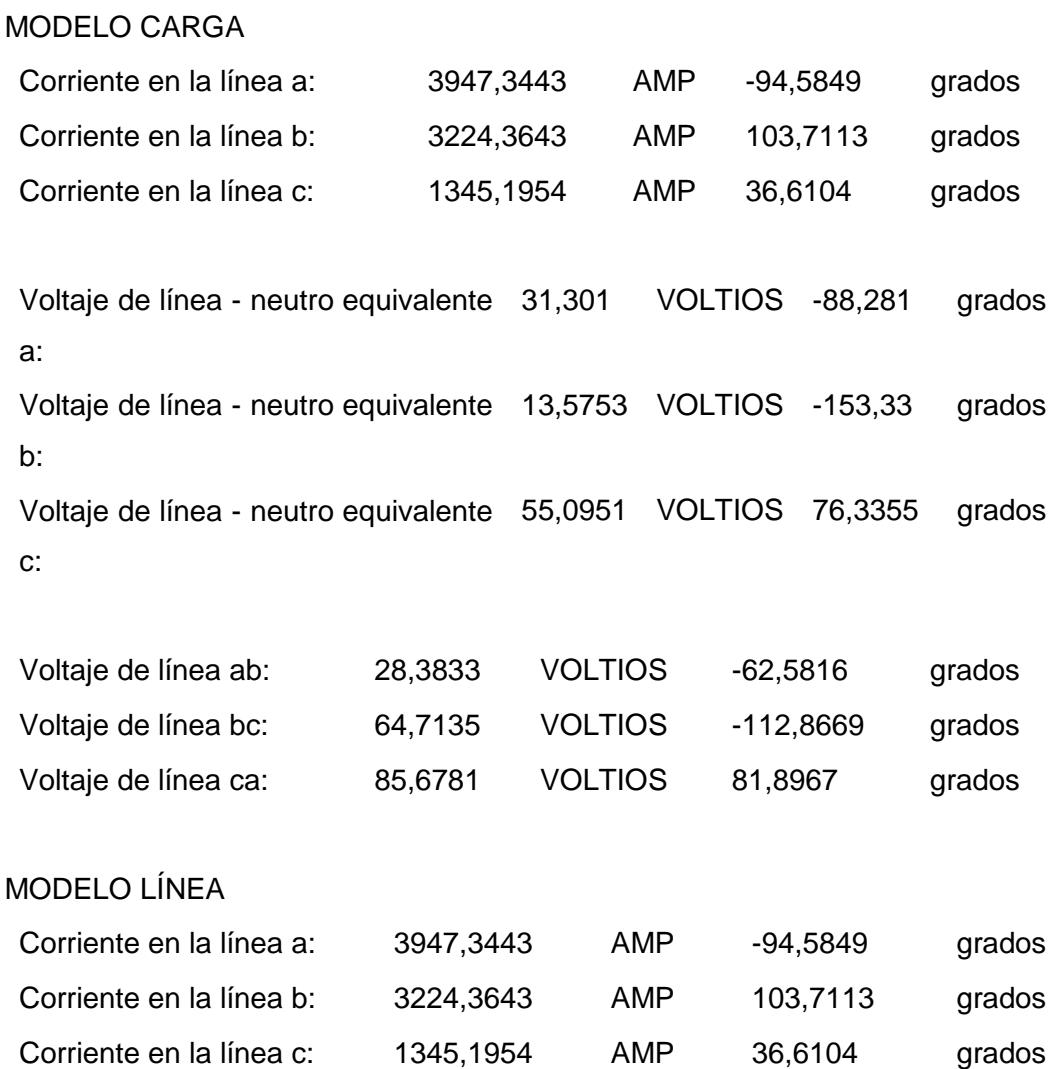

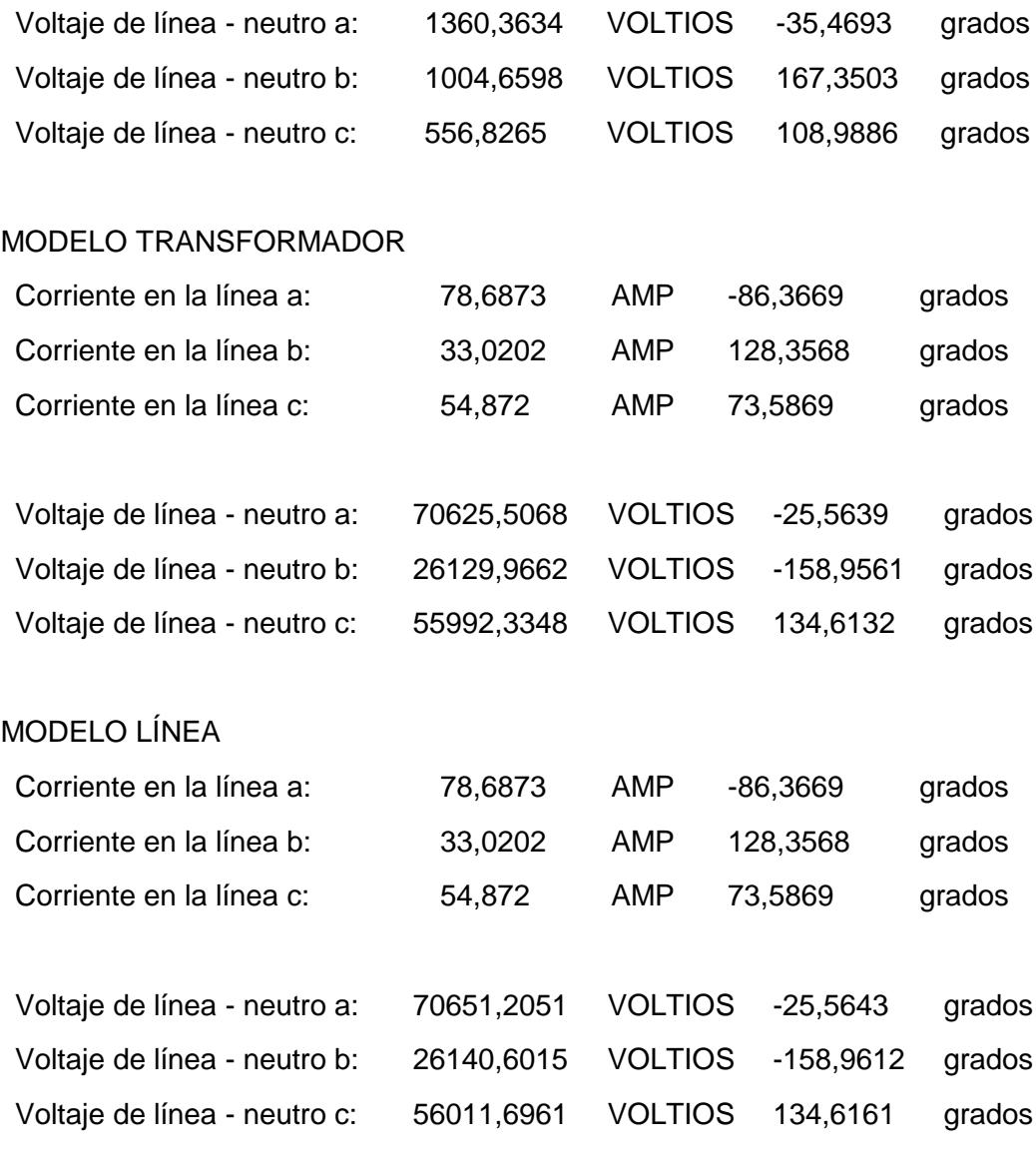

# MODELO FUENTE

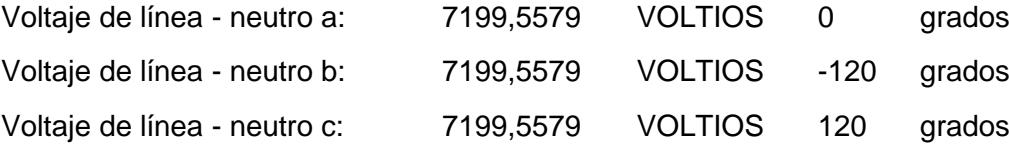

ERROR: 8.9216 2.9218 6.8169

#### **Comentario:**

Luego de la sexta iteración el error es muy elevado, y nos llevaría a pensar que falló el programa, pero no es así. Ocurre que al añadir una línea demasiado larga (0.5 millas) en el lado de baja tensión del transformador (alimentador secundario), existirá demasiada caída de potencial a través de la línea, esto producirá que el voltaje en el nodo de la carga disminuya significativamente y la corriente se eleve para mantener la potencia, así el voltaje y la corriente se desbalancean en toda la red. Es por esto que es importante saber que las alimentadoras secundarias deben ser muy cortas para no causar este tipo de problemas.

Además debemos analizar la no transposición y la longitud de las líneas de distribución en las alimentadoras primarias, ya que estas pueden causar severos cambios a red, así mismo el nivel adecuado de voltaje que necesita la red primaria.

#### **5.4 Ejercicio Nº 4.**

Se tiene una fuente infinita trifásica balanceada de 69 KV, conectada a un transformador de potencia, que alimenta una carga conectada en estrella a través de una línea con configuración semi-centrada principal de 4 hilos.

Línea de la alimentadora:

Longitud de 3 millas con conductor de fase es 336.400 26/7 ACSR y el conductor neutro es 4/0 6/1 ACSR.

Valores nominales del transformador de potencia: 18 Mva; 69/22 KV - conexión (delta-estrella aterrizado); Z=0.012+0.07 %. Valores nominales de la carga: Fase a: 4000 Kw; j2500 KVar

Fase b: 4000 Kw; j2500 KVar

Fase c: 4000 Kw; j2500 KVar

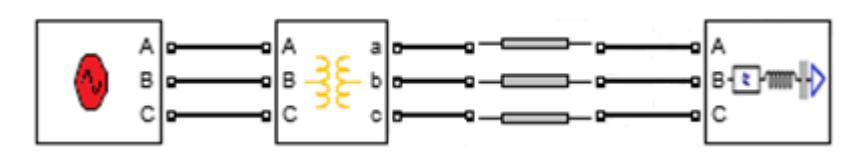

**Figura 5.4: Diseño de red para el ejercicio Nº 4**.

# **Resultados del análisis de la red:**

# MODELO CARGA

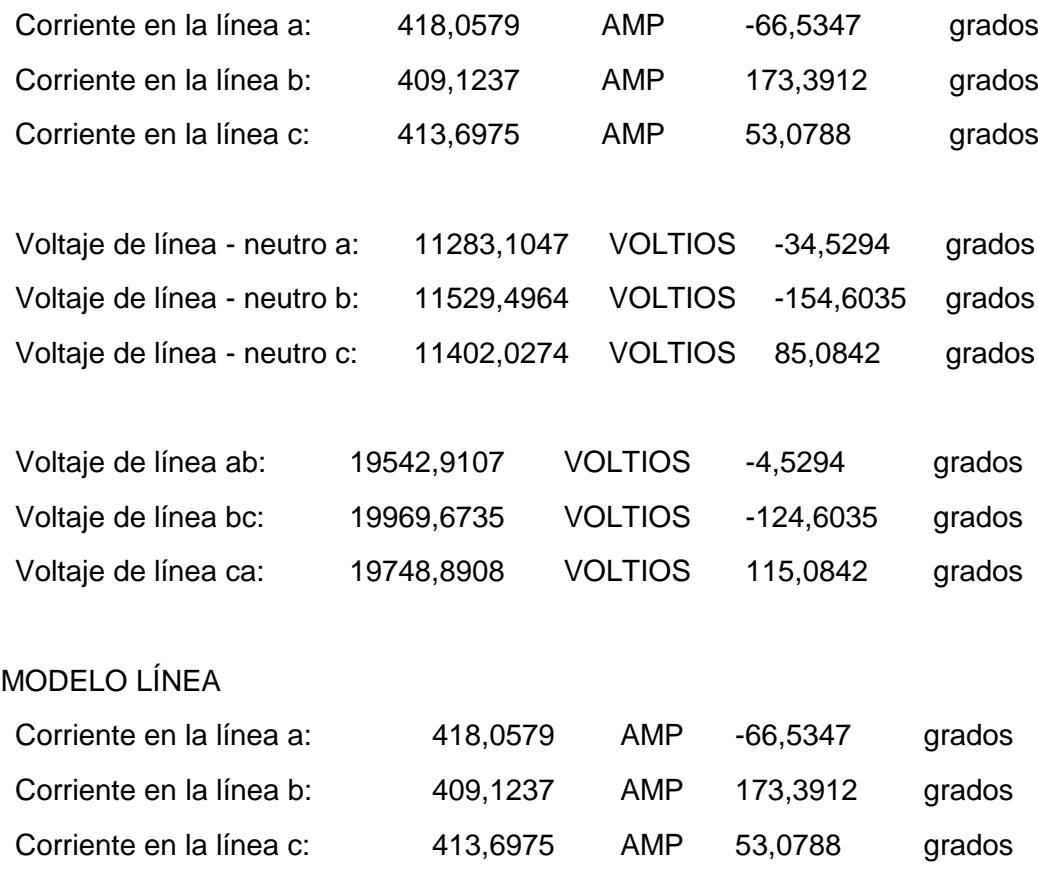

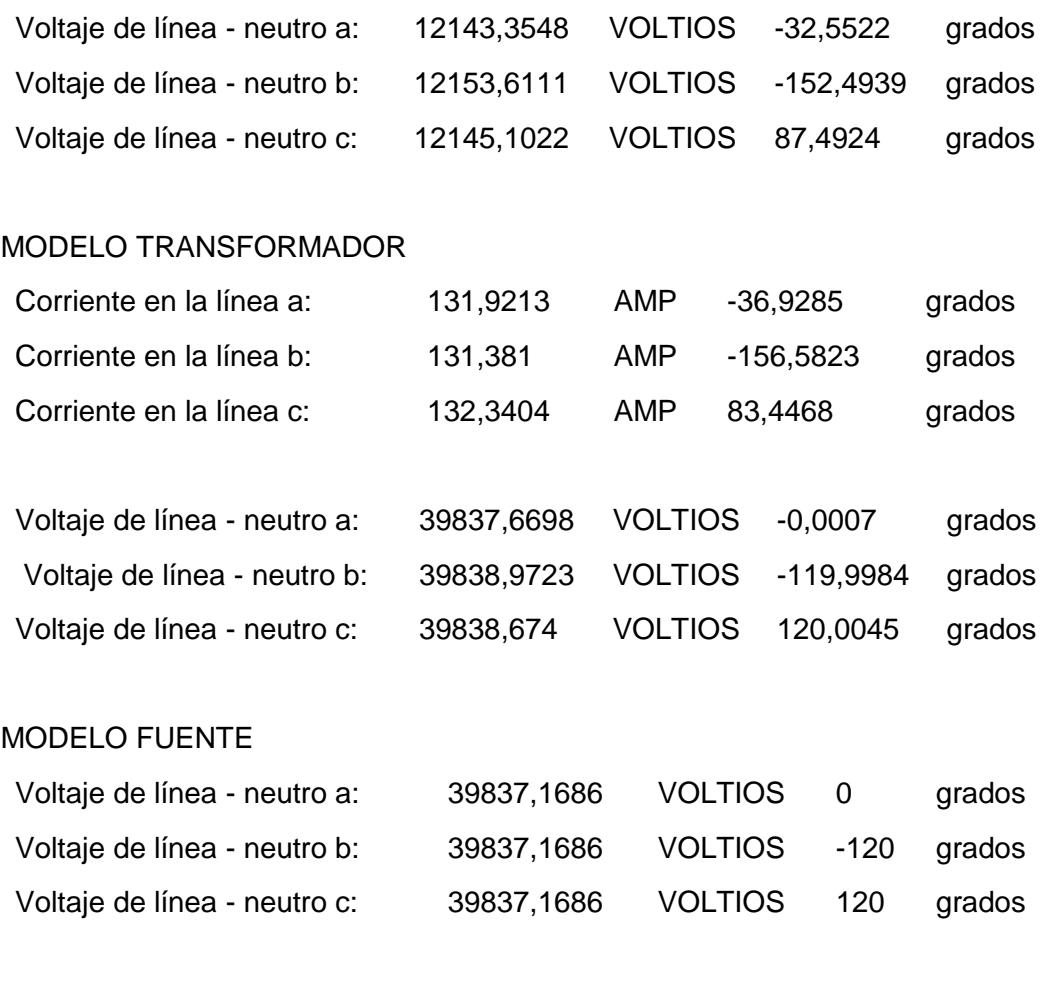

ERROR:

1.0e-04 \*

0.1707

0.5337

0.8651

# **Comentario:**

Los resultados tienen convergencia con una tolerancia al error de 0.00001. Nótese que la línea de distribución primaria es considerablemente larga (3 millas), y como consecuencia la caída de voltaje presente en la carga se aleja notablemente de sus nominales pese a que la línea opera a un voltaje mayor que en el resto de ejercicios presentados, pero está claro que no es suficiente.

En estas condiciones el uso de los taps del transformador no será capaz de llevar la carga a sus valores nominales. Sin embargo el uso de compensadores como capacitores y reguladores de voltaje que se ubiquen junto a la carga tendrán un mejor desempeño para casos como este.

### **5.5 Ejercicio Nº 5.**

Una fuente trifásica balanceada de 69 KV está suministrando potencia a una carga concentrada conectada en estrella como se muestra en la figura 5.5.

Primer segmento de línea es de 0.5 millas y configuración cruceta semi-centrada principal de 4 hilos con conductor de fase 336.400 26/7 ACSR, y conductor neutro 4/0 6/1 ACSR.

El transformador de potencia tiene los siguientes datos nominales: 5 Mva; 69/13.8 KV; conexión delta-estrella aterrizado; Z=0.01+j0.074 p.u;

Segundo segmento de línea es de 0.3 millas y configuración cruceta volada de 4 hilos con conductor de fase 300 26/6 ACSR y neutro 3/0 6/1 ACSR.

El transformador de distribución tiene los siguientes datos nominales: 200 KVa; 13.8/0.240 KV; conexión delta-estrella aterrizado; Z=0.01+j0.04 p.u;

La carga esta balanceada y conectada en estrella con los siguientes valores nominales:

Fase a: 45 Kw; j21.8 KVar Fase b: 36 Kw; j17.14KVar Fase c: 45 Kw; j21.8 KVar

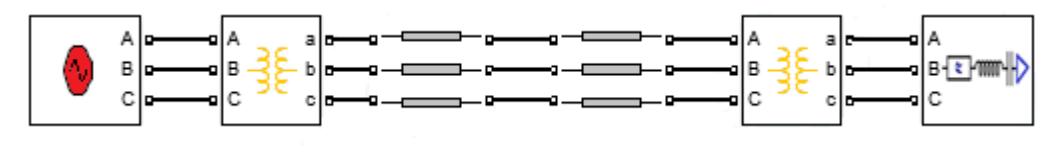

**Figura 5.5: Diseño de red para el ejercicio Nº 5**.

# **Resultados del análisis de la red:**

# MODELO CARGA

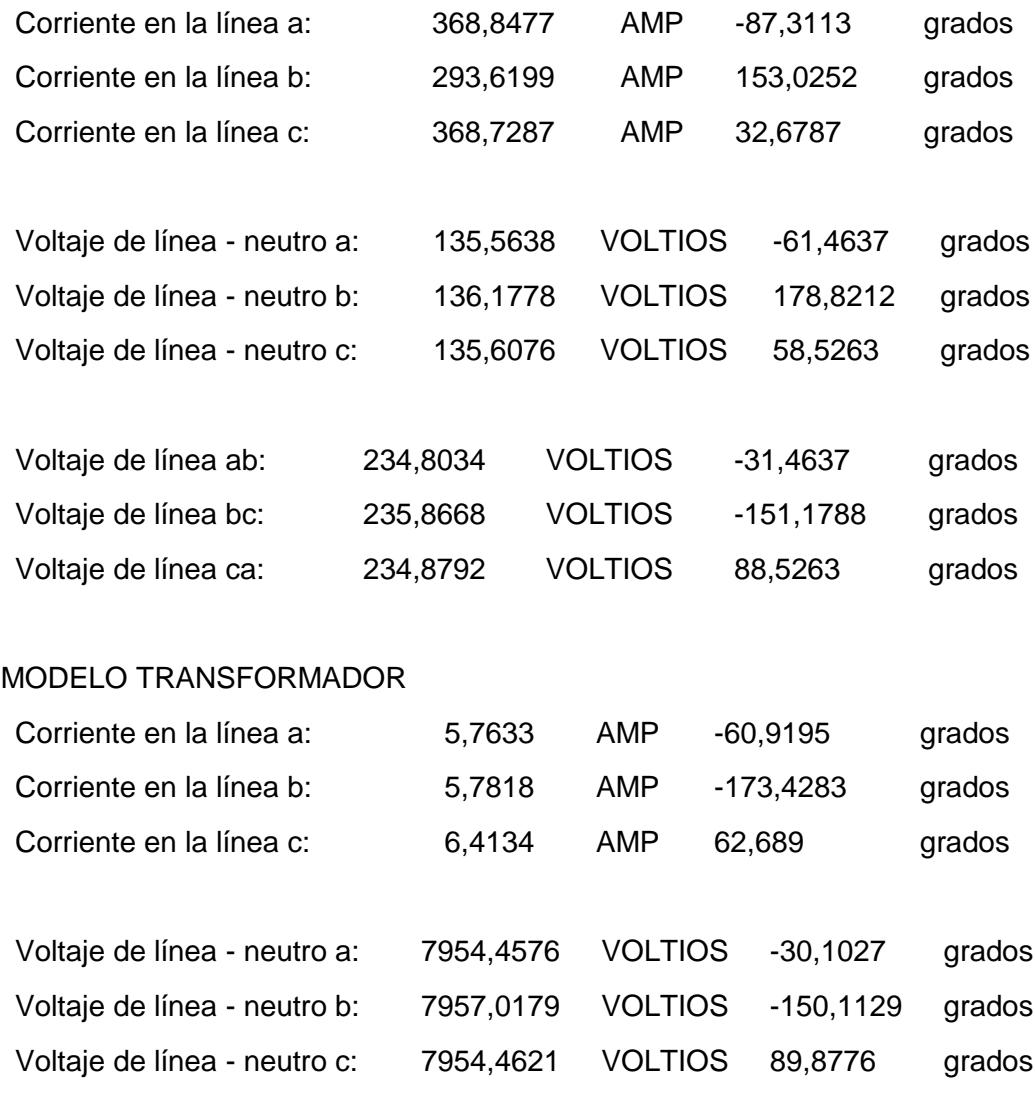

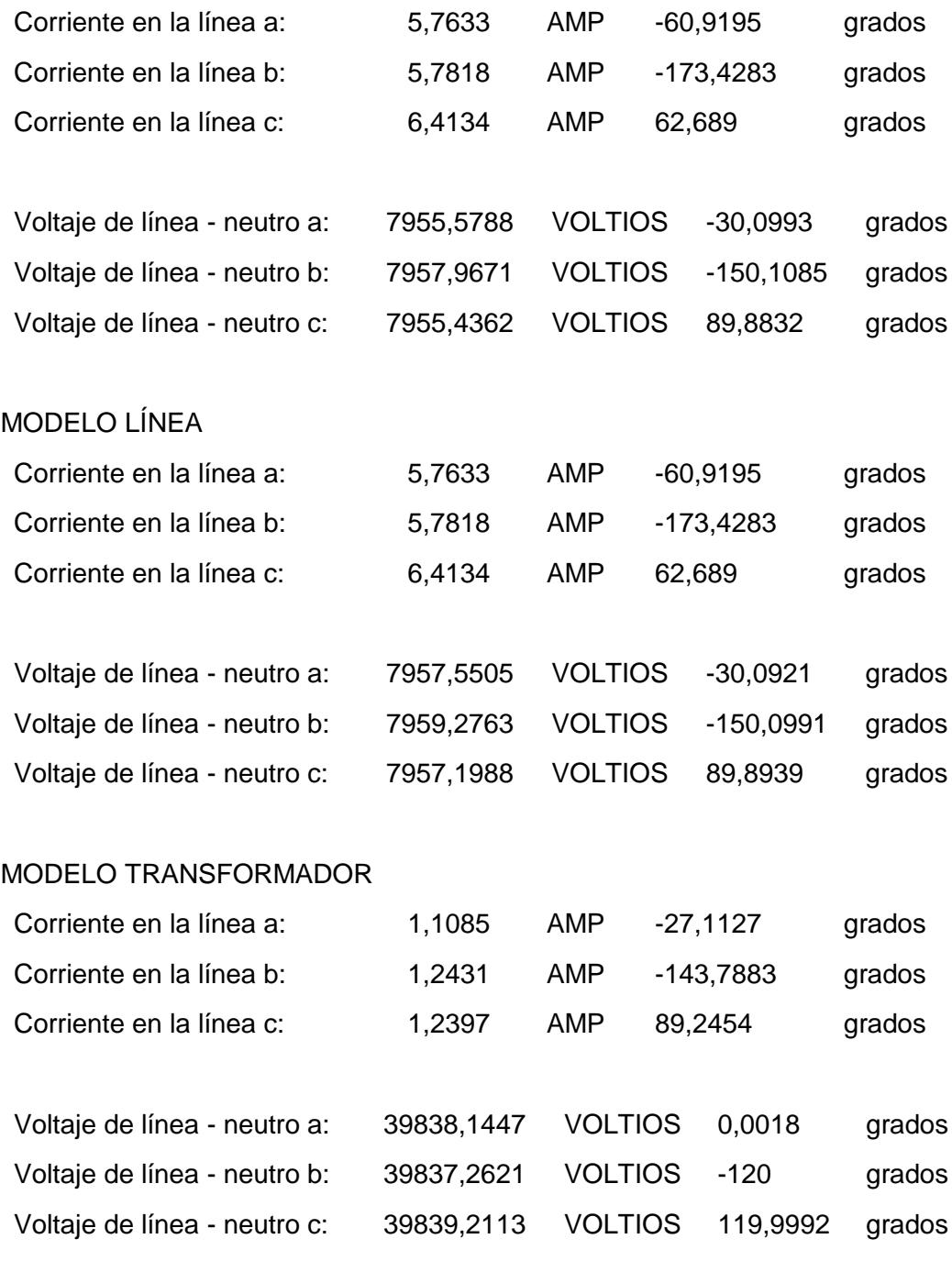

### MODELO FUENTE

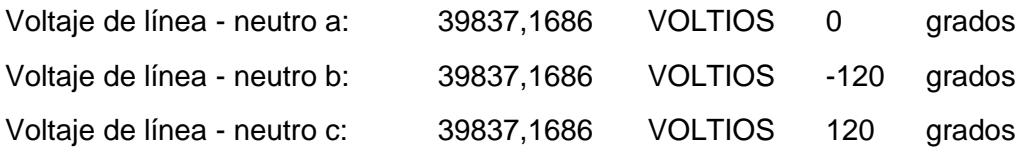

#### ERROR:

1.0e-04 \*

0.4042 0.0244 0.5308

### **Comentario:**

Este esquema de red es común en las ciudades donde se tienen problemas para mantener el mismo modelo de cruceta (y a su vez espaciamiento entre conductores) a causa de las dificultades de espacio para el tendido de la red. Según los resultados, se tiene un error de tolerancia de 0.00001 tras la última iteración. En promedio la carga percibe 5 Voltios L-L menos por fase en relación a sus nominales (240 Voltios L-L). Al igual que en todos los casos anteriores, la ausencia de transposición de línea (la transposición implica igual inductancia mutua entre conductores), y adicionalmente la carga desbalanceada, aportan a la irregular caída de voltaje en la carga.

Si se busca mantener el voltaje nominal en la carga, la vía más económica es regular los taps en el transformador de distribución, ya que el voltaje a rectificar no es significativo.

## **5.6 Ejercicio Nº 6.**

Una alimentadora simple como muestra la figura 5.6 se alimenta de una fuente de voltaje infinita balanceada trifásica de 12.47 KV (voltaje de línea).

El segmento de línea desde la fuente hacia el transformador tiene una longitud de 2000 pies y configuración semi-centrada trifásica de tres hilos con conductor de fase 336.400 26/7 ACSR.

El transformador del sistema tiene una potencia de 6000 KVa, 12.47/4.156 KV (delta/ estrella aterrizado) y Z= 1.0 + j6.0% y el segmento de línea del transformador hacia la carga tiene una longitud de 2500 pies con configuración semi-centrada de cuatro hilos con conductor de fase 336.400 26/7 ACSR, y conductor neutro 4/0 6/1 ACSR.

La carga está conectada en estrella y tiene los siguientes valores nominales: Fase a: 637.55 Kw; 394.99 KVar Fase b: 900.014 Kw; 435.85 KVar Fase c: 1187.53 Kw; 390.211 KVar

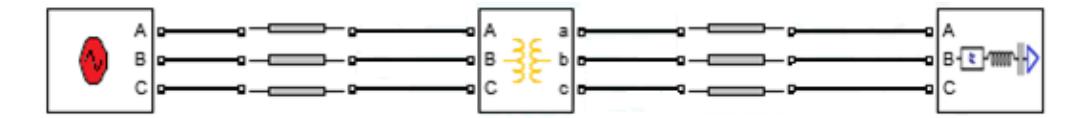

**Figura 5.6: Diseño de red para el ejercicio Nº 6**.

### **Resultados del análisis de la red:**

## MODELO CARGA

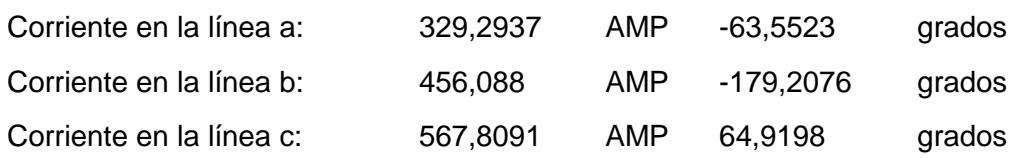

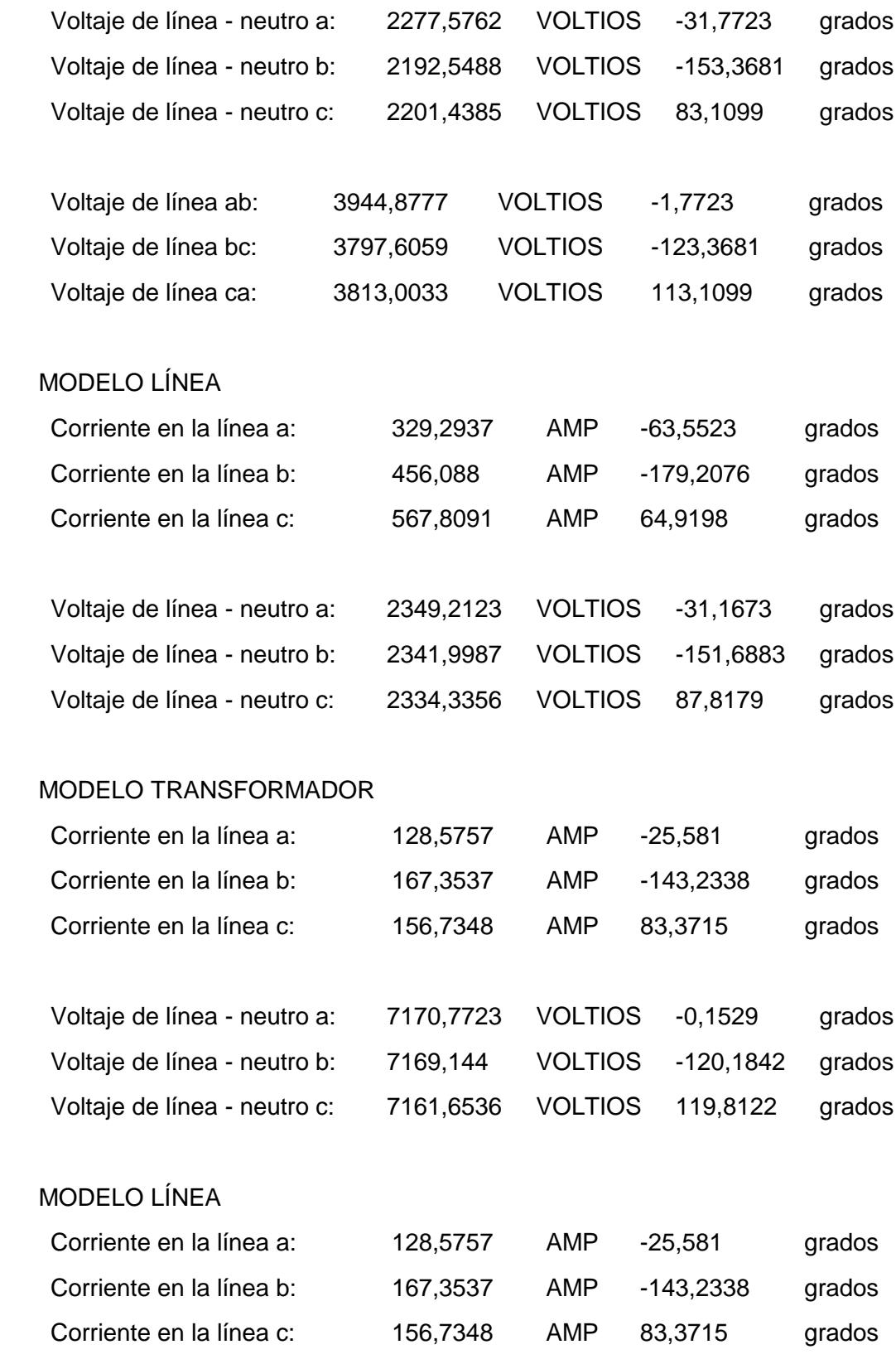

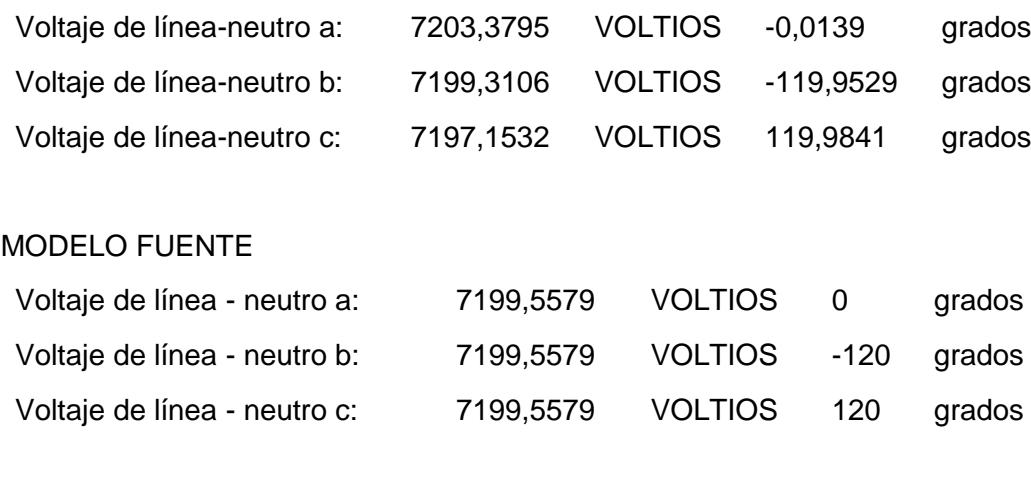

### ERROR:

1.0e-03 \*

0.5835

0.8227

0.4337

# **Comentario:**

Este ejercicio está diseñado para realizar un análisis trifilar, es decir se analiza fase por fase. Se puede observar el desbalance de la alimentadora en cada una de las líneas tanto de voltaje como de corriente. Esto se debe a que la carga está desbalanceada y las líneas de distribución no son transpuestas.

El error de tolerancia está por debajo del 0.001 p.u y la respuesta converge a la quinta iteración.

# **CONCLUSIONES Y RECOMENDACIONES**

### **Conclusiones**

- 1. Mediante el software desarrollado se pudo notar que a pesar de tener fuente infinita trifásica balanceada y carga balanceada, no fue suficiente para impedir que los valores de magnitud-ángulo de voltaje y corriente se desbalancearan en todo el sistema con línea de distribución a 13.8 KV como se pudo ver el ejercicio 1, y ello se debió a la influencia de la línea y su longitud.
- 2. La matriz impedancia de fase en las líneas de distribución es simétrica pero con elementos de la diagonal principal distintos entre sí, como fuera de ella. Esta diferencia distingue a las líneas de distribución con las de transmisión.
- 3. La longitud de los alimentadores primarios radiales debe ser analizada, ya de la línea influye en la impedancia (Ω/millas), por lo tanto no es recomendable que sean largas tomando en cuenta que es un sistema en el que no se asume transposición y esto causaría problemas de desbalance en la red.
- 4. Los alimentadores secundarios que alimentan a la carga deben ser lo más cortos posibles, es decir el transformador de distribución debe estar lo más cerca de la carga para evitar la caída te tensión excesiva en la línea, ya que para mantener la potencia de recibo, al disminuir el voltaje se incrementa la corriente provocando un desbalance severo en el sistema como se demostró en el ejercicio 3.
- 5. El nivel de tensión en un sistema eléctrico de distribución también influye, en especial cuando se requiere instalar una alimentadora de distribución larga. Por ejemplo si se desea extender la línea de distribución primaria a 3 millas como en el ejercicio 4, se debería elevar el nivel de voltaje de la alimentadora para distribuir la potencia correctamente, ya que si lo hacemos con un voltaje inferior al actual, el desbalance seria severo. Como la línea es larga la impedancia seria significativa, por eso para mitigar el desbalance se tendría

que elevar el nivel de tensión para así reducir la magnitud de corriente que provoca el desbalance.

- 6. Se utilizó el modelo modificado de la línea, el cual desprecia la admitancia capacitiva ya que para líneas de distribución no influye en absoluto. Además para poder observar la influencia de la admitancia se necesitaría una línea extremadamente larga aproximadamente miles de millas.
- 7. El uso de java fue indispensable gracias a que su API proporciona una biblioteca de clases para el desarrollo de Interfaces gráficas de usuario. Java también proporciona un conjunto de herramientas para la construcción de interfaces gráficas que tienen una apariencia y se comportan de forma semejante en todas las plataformas en las que se ejecuten. Estas interfaces ofrecen al usuario ventanas, cuadros de diálogo, barras de herramientas, botones, listas desplegables y muchos otros elementos que ayudaron a la culminación del proyecto integrador.
- 8. Se investigaron varias alternativas que faciliten el desarrollo del software, unas de las mejores opciones fue trabajar con Java y Matlab, gracias a las facilidades que ofrecen ambos para su comunicación, y por la experiencia en el manejo de estas herramientas por parte de los autores.
- 9. Java es un herramienta de libre distribución, y del lado de MATLAB se puede usar su Runtime (MCR) que es un conjunto independiente de bibliotecas compartidas que permite la ejecución de aplicaciones o componentes de MATLAB compilados en ordenadores que no tienen instalado MATLAB, con el propósito de poder ejecutar y distribuir el software desarrollado (AC Power) sin ningún inconveniente de licencia.
- 10. La experiencia con Java del profesional programador que nos colaboró y asesoró fue un punto clave para realizar este tipo de proyecto, dada la complejidad para desarrollar un prototipo de esta magnitud.

#### **Recomendaciones**

- 1. Para futuros proyectos similares se sugiere la integración de estudiantes de distintas carreras para complementar un proyecto general que englobe toda la temática.
- 2. Una posible ampliación del software que recomendamos es la implementación ramificaciones en la línea principal o troncal, de esta forma se podrían añadir más componentes en la red haciéndola mucho más compleja.
- 3. El método iterativo de la escalera actual puede ser reemplazado por el método iterativo modificado de la escalera, donde este último pese a requerir un mayor número de iteraciones, converge más rápido ahorrando tiempo de ejecución.
- 4. Para completar el análisis de flujo de potencia se puede adicionar el cálculo tanto de las pérdidas de potencia totales del sistema, como también la potencia de envío de la fuente.
- 5. Se podría adicionar el estudio de cortocircuito para robustecer el software.
- 6. El proyecto queda como base en su primera versión para la continuidad del mismo de futura expansión y mejoras adicionales a las propuestas en las líneas anteriores.
- 7. Matlab no es de libre distribución debido a que su código es propietario, por lo que es limitado a la disponibilidad y tipo de licencias, para esto se recomienda una alternativa viable que puede ser el uso de herramientas de código abierto. La tendencia en algunos lenguajes de programación de libre distribución es ser multipropósitos, esto se logra con la ayuda de bibliotecas especializadas [6]. Por ejemplo una herramienta que se encontró como alternativa para desarrollar este proyecto es Python, ya que tiene bibliotecas que pueden manipular datos en forma vectorial o matricial permitiendo una implementación sencilla del algoritmo y el cálculo de las operaciones matemáticas, ya que esta

incluye funciones que van desde matemáticas básica hasta avanzada. Además Python es caracterizado por su simplicidad y rápido aprendizaje, también nos permite crear interfaces gráficas multiplataforma [7].

# **BIBLIOGRAFÍA**

[1] William H. Kersting, "System Modeling and Analysis", 1<sup>st</sup> ed., Las Cruces New México: CRC Press, 2002.

[2] Wikipedia. (2016, Enero 5). "Swing" (biblioteca gráfica) [Online]. Disponible en: https://es.wikipedia.org

[3] J. Steven Perry. (2012, Diciembre 03). "Introducción a la programación Java", parte 1: Conceptos básicos del lenguaje Java [Online]. Disponible en: http://www.ibm.com

[4] Exes. (2011, Junio 16). El lenguaje JAVA [Online]. Disponible en: http://www.mundojava.net

[5] Mathworks. (2015, Agosto 25). MATLAB Compiler SDK [Online]. Disponible en: http://www.mathworks.com

[6] Iván Rodríguez. (2014, Junio 13). SciPy Como Alternativa a Matlab [Online]. Disponible en:

http://viktorivan.github.io

[7] Sergio Rodríguez Vaamonde. (2013, Julio 14). De Matlab a Python: Python como lenguaje de programación científico Y técnico [Online]. Disponible en: https://srodriguezv.wordpress.com

[8] Javier García de Jalón, José Ignacio Rodríguez, Jesús Vidal (2005, Diciembre 20). Aprenda Matlab 7.0 [Online]. Disponible en: http://mat21.etsii.upm.es

[9] Holly Moore, MATLAB para ingenieros, 1<sup>st</sup> ed., Mexico: Pearson Prentice Hall, 2007.

[10] Jhon J. Granger, William D. Stevenson Jr., Análisis de Sistemas de Potencia, 1<sup>st</sup> ed., Mexico: McGRAW-HILL, 1996.

[11] Comisión de Homologación (2011, Junio 02). Catálogo Digital Redes de distribución de Energía Eléctrica [Online]. Disponible en: http://www.unidadesdepropiedad.com

[12] Departamento Técnico, "Mapas de Alimentadores de la ciudad de Guayaquil", CNEL-EP-Unidad de Negocio Guayaquil, Guayaquil, 2014.

# **ANEXOS**

#### **MODELOS DE LOS COMPONENTES HECHOS EN MATLAB.**

#### **1. Transformador en conexión: delta-estrella aterrizado.**

```
%modelo transformador delta estrella aterrizado
%tipo de conexión selecciona la función (nombre de la función)
function [IABC,VLNABC] = delta_estrella_aterrizado (Iabc, VLGabc, 
VLLnomalta, VLLnombaja, Ztraf, Zteta, Potencia, esRetorno)
%%%%%%%%%%%%%%%%%PROCEDIMIENTO
Zbase=(VLLnombaja^2*1000)/Potencia;
%impedancia referida a baja
Ztrafo=Ztraf*cosd(Zteta)+1i*Ztraf*sind(Zteta);
Zt=(Ztrafo)*Zbase;
Ztabc=[Zt,0,0;0,Zt,0;0,0,Zt];%impedancia del transformador en ohm
disp(Ztabc)
% relación de vueltas del bobinado
nt=VLLnomalta/(VLLnombaja/sqrt(3));%relación nominal
at1=VLLnomalta/VLLnombaja;%relación nominal
AV=[0,-nt,0;0,0,-nt;-nt,0,0];W = (1/3) * [2, 1, 0; 0, 2, 1; 1, 0, 2];%voltaje línea a neutro equivalente delta en alta
D=[1,-1,0;0,1,-1;-1,0,1];
&parámetros
at=(-nt/3)*(0,2,1;1,0,2;2,1,0];bt = (-nt/3 * [0,2*2tabc(2,2),2tabc(3,3);2tabc(1,1),0,2*2tabc(3,3);2*2tabc(1,1), Ztabc(2,2), 0];
dt = (1/nt) * [1, -1, 0; 0, 1, -1; -1, 0, 1];ct=[0,0,0;0,0,0;0,0,0];
At=(1/nt)*[1,0,-1;-1,1,0;0,-1,1];
Bt=Ztabc;
```

```
%%%%%%RESULTADOS
```

```
if(esRetorno == false)
    IABC=ct*VLGabc+dt*Iabc;%corriente de línea en delta
    VLNABC=at*VLGabc+bt*Iabc;%voltaje línea neutro equivalente en 
delta
end
%%%%%%%%%%para el regreso
if(esRetorno == true)
    VLNABC = (At*VLGabc)-(Bt*Iabc); %Resultado=VLGabc, VLGabc 
(secundario) que recibe es el VLNABC (en el lado primario)
   IABC = Iabc;end
```
## **2. Transformador en conexión: estrella aterrizado-estrella aterrizado.**

```
%conexión estrella aterrizado estrella aterrizado
function [IABC,VLNABC] = estrella_aterrizado_estrella_aterrizado 
(Iabc, VLGabc, VLLnomalta, VLLnombaja, Ztraf, Zteta, potencia, 
esRetorno)
%%%%%PROCEDIMIENTO
nt=(VLLnomalta/VLLnombaja);
Zbase=(VLLnombaja^2)*1000/potencia;
Ztrafo=(Ztraf*cosd(Zteta)+1i*Ztraf*sind(Zteta));
Zt=Ztrafo*Zbase;
Ztabc=[Zt,0,0;0,Zt,0;0,0,Zt];
at=[nt,0,0;0,nt,0;0,0,nt];
bt=at*Ztabc;
dt=[1/nt,0,0;0,1/nt,0;0,0,1/nt];
At=dt;
Bt=Ztabc;
%ecuaciones
if(esRetorno == false)
     IABC=dt*Iabc;%corriente de línea en delta
```

```
 VLNABC=at*VLGabc+bt*Iabc;%voltaje línea neutro equivalente en 
delta
end
%RETORNO
if(esRetorno == true)
     VLNABC = At*VLGabc-Bt*Iabc;
    IABC = Iabc;
end
```
#### **3. Transformador en conexión: estrella sin aterrizar-delta.**

```
%modelo transformador estrella_no_aterrizado_delta
function [IABC,VLNABC] = estrella_no_aterrizado_delta (Iabc, 
VLGabc, VLLnomalta, VLLnombaja, Ztraf, Zteta, Potencia, esRetorno)
%PROCEDIMIENTO
%%%%%%%%%%%%%impedancia referida a baja
Zbase=(VLLnombaja^2*1000)/Potencia;
Ztrafo=(Ztraf*cosd(Zteta)+1i*Ztraf*sind(Zteta));%se modificó 05/12
Zt=(Ztrafo)*Zbase;
Ztabc=[Zt,0,0;0,Zt,0;0,0,Zt];%ohm
% relación de vueltas del bobinado
nt=(VLLnomalta/sqrt(3))/(VLLnombaja);
W = (1/3) * [2, 1, 0; 0, 2, 1; 1, 0, 2];D=[1,-1,0;0,1,-1;-1,0,1];at=nt*D;
bt=(nt/3)*[Ztabc(1,1),-Ztabc(1,1),0;Ztabc(2,2),2*Ztabc(2,2),0;-
2*Ztabc(3,3),-Ztabc(3,3),0];
ct=[0,0,0;0,0,0;0,0,0,0];
dt=(1/(3*nt))*[1,-1,0;1,2,0;-2,-1,0];At=(1/(3<sup>*</sup>nt)) * [2,1,0;0,2,1;1,0,2];Bt=(1/9) * [2 * Ztabc(1, 1) +Ztabc(2, 2), 2 * Ztabc(2, 2) -
2*2tabc(1,1),0;2*Ztabc(2,2)-2*Ztabc(3,3),4*Ztabc(2,2)-
Ztabc(3,3),0;Ztabc(1,1)-4*Ztabc(3,3),-Ztabc(1,1)-2*Ztabc(3,3),0];
%ECUACIONES
```

```
if(esRetorno == false)
     IABC=dt*Iabc;
    VLNABC=at*VLGabc+bt*Iabc;%voltaje línea neutro equivalente en 
alta
end
%RETORNO
if(esRetorno == true)
     VLNABC = At*VLGabc-Bt*Iabc;%voltaje línea neutro equivalente en 
baja
    IABC = Iabc;
end
```
#### **4. Modelo de carga en delta.**

```
%modelo carga
%potencia PQ constante
function [Iabc, VLGabc, VLLabc] = modelo_carga_delta (Vab, a, Vbc, 
b, Vca, c, Pab, Qab, Pbc, Qbc, Pca, Qca, VLRet, esRetorno)
%PROCEDIEMIENTO
Sab=Pab+1i*Qab;
Sbc=Pbc+1i*Qbc;
Sca=Pca+1i*Qca;
```
 $D = [1,-1,0;0,1,-1;-1,0,1];$ 

```
if(esRetorno == false) 
     Vab=Vab*cosd(a)+1i*Vab*sind(a);
     Vbc=Vbc*cosd(b)+1i*Vbc*sind(b);
    Vca=Vca*cosd(c)+1i*Vca*sind(c); 
    VLGabc = [Vab;Vbc;Vca];VLLabc = D*VLGabc;end
```

```
if(esRetorno == true)
```

```
 VLLabc = D*VLRet;
    Vab=VLLabc(1);
   Vbc=VLLabc(2);
     Vca=VLLabc(3);
    VLGabc = VLRet;
end
%PROCEDIMIENTO
ILab = (Sab/Vab) *1000;ILbc=(Sbc/Vbc)*1000;
ILca=(Sca/Vca)*1000;
%RESULTADO
Iabc=conj([ILab-ILca;ILbc-ILab;ILca-ILbc]);
```
#### **5. Modelo de carga en estrella.**

```
%modelo carga estrella
function [Iabc, VLGabc, VLLabc] = modelo_carga_estrella (Van, a, 
Vbn, b, Vcn, c, Pa, Qa, Pb, Qb, Pc, Qc, VLRet, esRetorno)
Sa=Pa+1i*Qa;
Sb=Pb+1i*Qb;
Sc=Pc+1i*Qc;
if(esRetorno == false) 
    Va=Van*cosd(a)+1i*Van*sind(a);
    Vb=Vbn*cosd(b)+1i*Vbn*sind(b);
    Vc=Vcn*cosd(c)+1i*Vcn*sind(c);
   VLGabc = [Va;Vb;Vc];end
if(esRetorno == true)
     Va=VLRet(1);
    Vb=VLRet(2);
     Vc=VLRet(3);
```

```
 VLGabc = VLRet;
end
Vm = abs(VLGabc) * sqrt(3);Vg = rad2deg(angle(VLGabc)) + 30;Val=Vm(1)*cosd(Vg(1))+1i*Vm(1)*sind(Vg(1));Vb1=Vm(2)*cosd(Vg(2))+1i*Vm(2)*sind(Vg(2));Vc1=Vm(3)*cosd(Vg(3))+1i*Vm(3)*sind(Vg(3));VLLabc = [Va1;Vb1;Vc1];
```

```
Iabc=conj([Sa/Va;Sb/Vb;Sc/Vc]*1000);
```
**6. Modelo modificado de línea en configuración: semi-centrada con 3 fases y un neutro.**

```
%modelo modificado de línea
%solo para la configuración 3 fases y un neutro 
function [Iabcn,VLGabcn] = modelo_línea (Iabcm, VLGabcm, ri, rn, 
GMRi, GMRn, millas, esRetorno)
%PROCEDIMIENTO
%diagonal matriz primitiva
Zii=ri+0.09530+0.12134i*(log(1./GMRi)+7.93402);%Z propia
%no diagonal matriz primitiva
Z12=0.0953+0.12134i*(log(1./2.5)+7.93402);%hecho para un ejemplo 
especifico de conf
Z13=0.0953+0.12134i*(log(1./4.5)+7.93402);%hecho para un ejemplo 
especifico de conf
Z23=0.0953+0.12134i*(log(1./7)+7.93402);%hecho para un ejemplo 
especifico de conf
%neutro
Znn=rn+0.0953+0.12134i*(log(1./GMRn)+7.93402);
%ultima fila matriz
Zan=0.0953+0.12134i*(log(1./5.6569)+7.93402);
Zbn=0.0953+0.12134i*(log(1./4.272)+7.93402);
Zcn=0.0953+0.12134i*(log(1./5)+7.93402);
```

```
%matriz primitiva
Zprimitiva=[Zii,Z12,Z23,Zan;Z12,Zii,Z13,Zbn;Z23,Z13,Zii,Zcn;Zan,Z
bn,Zcn,Znn];
%impedancia de la línea ohm/millas
Zabc = (Zprimitiva(1:3,1:3) -Zprimitiva(1:3, end) *Zprimitiva(end, end) ^-
1*Zprimitiva(end,1:3))*millas;
%%%%%%%INTERES
%%disp(Zabc)
8888888888888u=[1,0,0;0,1,0;0,0,1];
a=u;
b=Zabc;
c=[0,0,0;0,0,0;0,0,0];
d=u;
A=u;
B=Zabc;
%%%%%%formulas iterativas
%%%%%%%%%%%RESULTADOS
if(esRetorno == false)
     VLGabcn=a*VLGabcm+b*Iabcm;
     Iabcn=c*VLGabcm+d*Iabcm;
end
%%%%%para el regreso
if(esRetorno == true)
     VLGabcn=A*VLGabcm-B*Iabcm;
    Iabcn = Iabcm;end
```
**7. Modelo modificado de línea en configuración: semi-centrada con 3 fases sin neutro.**

```
%modelo línea
%solo para la configuración de 3 fases sin neutro
function [Iabcn,VLGabcn] = modelo_línea_3fases (Iabcm, VLGabcm, ri, 
GMRi, millas, esRetorno)
%PROCEDIMIENTO
Zii=ri+0.09530+0.12134i*(log(1./GMRi)+7.93402);%Z propia
%no diagonal matriz primitiva
Z12=0.0953+0.12134i*(log(1/2.5)+7.93402);%hecho para un ejemplo 
especifico
Z13=0.0953+0.12134i*(log(1/4.5)+7.93402);%hecho para un ejemplo 
especifico
Z23=0.0953+0.12134i*(log(1/7)+7.93402);%hecho para un ejemplo 
especifico
%matriz primitiva (Zabc)
Zabc=[Zii,Z12,Z23;Z12,Zii,Z13;Z23,Z13,Zii]*millas; %respuesta en 
ohm
%disp(Zabc)
%MATRICES GENERALIZADAS
u=[1,0,0;0,1,0;0,0,1];
a=u;
b=Zabc;
c=[0,0,0;0,0,0;0,0,0];
d=u;
A=u;
B=Zabc;
%RESULTADOS
if(esRetorno == false)
     VLGabcn=a*VLGabcm+b*Iabcm;
     Iabcn=c*VLGabcm+d*Iabcm;
end
%PARA EL RETORNO
```

```
if(esRetorno == true)
     VLGabcn=A*VLGabcm-B*Iabcm;
    Iabcn = Iabcm;end
```
**8. Modelo modificado de línea en configuración: Volada con 3 fases y un neutro.**

```
%cruceta volada
function [Iabcn,VLGabcn] = modelo_volada (Iabcm, VLGabcm, ri, rn, 
GMRi, GMRn, millas, esRetorno)
%diagonal matriz primitiva
Zii=ri+0.09530+0.12134i*(log(1./GMRi)+7.93402);
%no diagonal matriz primitiva (distancias en pies)
Z12=0.0953+0.12134i*(log(1./1.92)+7.93402);
Z13=0.0953+0.12134i*(log(1./3.84)+7.93402);
Z23=0.0953+0.12134i*(log(1./1.92)+7.93402);
%neutro
Znn=rn+0.0953+0.12134i*(log(1./GMRn)+7.93402);
%última fila matriz
Zan=0.0953+0.12134i*(log(1./5.36)+7.93402);
Zbn=0.0953+0.12134i*(log(1./6.79)+7.93402);
Zcn=0.0953+0.12134i*(log(1./8.42)+7.93402);
%matriz primitiva
Zprimitiva=[Zii,Z12,Z13,Zan;Z12,Zii,Z23,Zbn;Z13,Z23,Zii,Zcn;Zan,Z
bn,Zcn,Znn];
%impedancia de la línea ohm/millas
Zabc = (Zprimitiva(1:3,1:3) -Zprimitiva(1:3,end)*Zprimitiva(end,end)^-
1*Zprimitiva(end,1:3))*millas;
%disp(Zabc)
u=[1,0,0;0,1,0;0,0,1];
a=u;
b=Zabc;
```

```
c=[0,0,0;0,0,0;0,0,0];
d=u;
A=u;
B=Zabc;
%%%%%%formulas iterativas
%%%%%%%%%%%RESULTADOS
if(esRetorno == false)
     VLGabcn=a*VLGabcm+b*Iabcm;
     Iabcn=c*VLGabcm+d*Iabcm;
end
%%%%%RETORNO
if(esRetorno == true)
     VLGabcn=A*VLGabcm-B*Iabcm;
    Iabcn = Iabcm;end
```
### **9. Modelo de la fuente.**

```
function [VLLabc] = modelo_fuente (Van, a, Vbn, b, Vcn, c)
    Va=Van*cosd(a)+1i*Van*sind(a);
    Vb=Vbn*cosd(b)+1i*Vbn*sind(b);
    Vc=Vcn*cosd(c)+1i*Vcn*sind(c);
   VLLabc = ([Va;Vb;Vc] * 1000) / sqrt(3);end
```
# **10. Función de comparación.**

```
function [err,r] = comparacion (ELNs, VLGabc, i_err)
   err = (abs(ELNs - VLGabc)) / abs(ELNs(1)); disp('error');
    disp(err);
    r = false;
    if(err \leq i_error) r = true;
     end
end
```